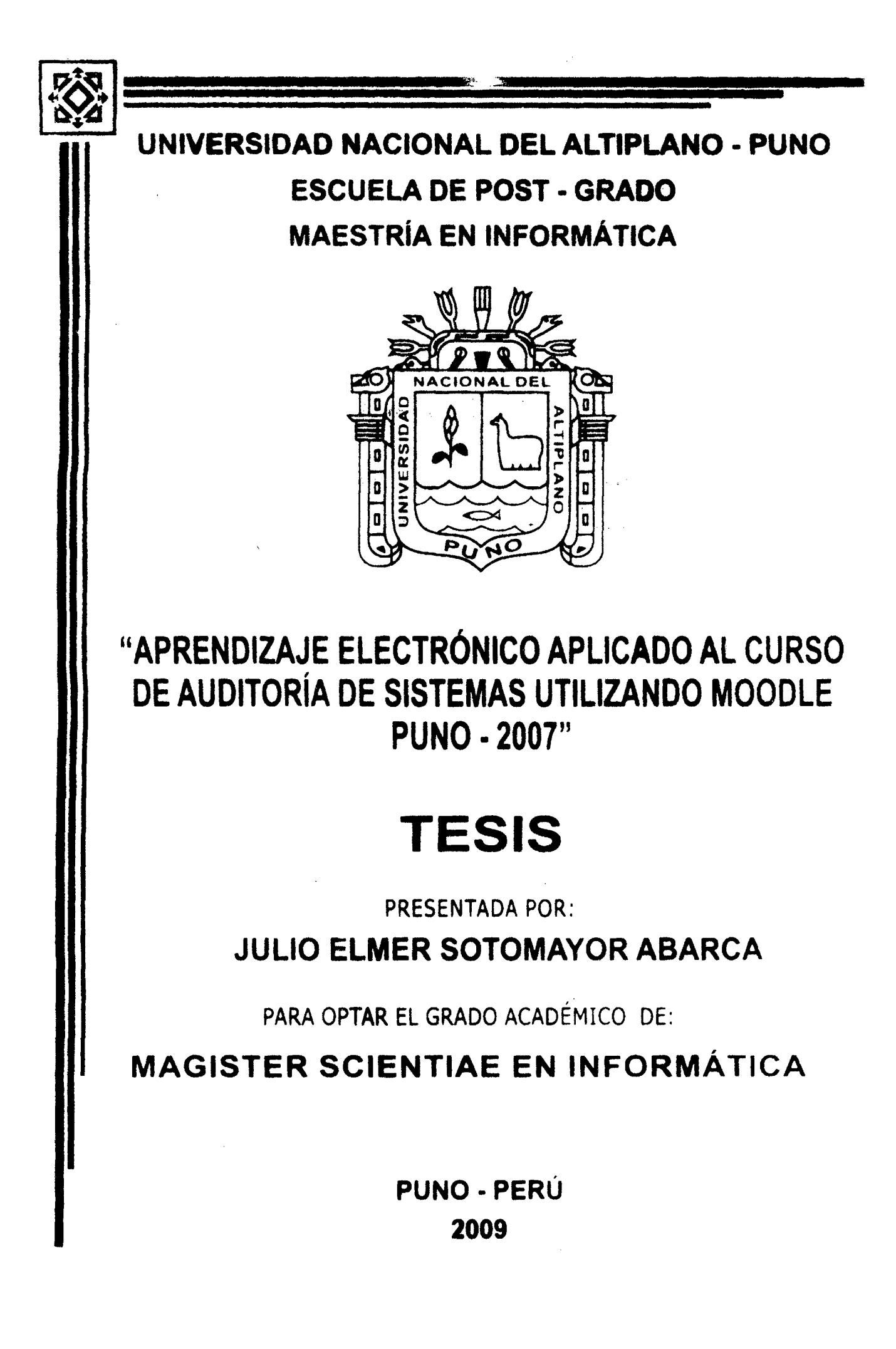

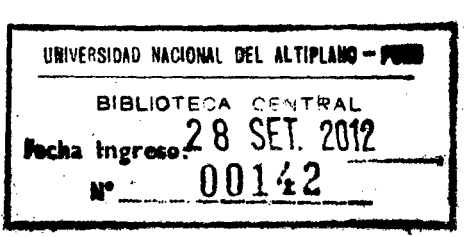

 $\label{eq:2.1} \frac{1}{\sqrt{2}}\int_{\mathbb{R}^3} \frac{d\mu}{\mu} \left( \frac{d\mu}{\mu} \right)^2 \frac{d\mu}{\mu} \left( \frac{d\mu}{\mu} \right)^2 \frac{d\mu}{\mu} \left( \frac{d\mu}{\mu} \right)^2 \frac{d\mu}{\mu} \left( \frac{d\mu}{\mu} \right)^2 \frac{d\mu}{\mu} \left( \frac{d\mu}{\mu} \right)^2 \frac{d\mu}{\mu} \left( \frac{d\mu}{\mu} \right)^2 \frac{d\mu}{\mu} \left( \frac{d\mu}{\mu} \right)^2$ 

 $\label{eq:2.1} \frac{1}{\sqrt{2}}\int_{\mathbb{R}^3}\frac{1}{\sqrt{2}}\left(\frac{1}{\sqrt{2}}\right)^2\frac{1}{\sqrt{2}}\left(\frac{1}{\sqrt{2}}\right)^2\frac{1}{\sqrt{2}}\left(\frac{1}{\sqrt{2}}\right)^2.$ 

# UNIVERSIDAD NACIONAL DEL ALTIPLANO ESCUELA DE POST- GRADO

# MAESTRIA EN INFORMA TJCA

# "APRENDIZAJE ELECTRONICO APLICADO AL CURSO DE AUDITORIA DE SISTEMAS UTILIZANDO MOODLE PUN0-2007"

# **TESIS**

Presentada a la Dirección de Investigación de la Maestría de Informática de la Escuela de Post Grado de la Universidad Nacional del Altiplano -Puno, para optar el Grado de MAGISTER SCIENTIAÉ EN INFORMATICA.

APROBADO POR:

PRESIDENTE DE JURADO

M.Sc. Odtavio Morillos Valderrama

 $\blacktriangleleft$ 

Mे<del>. Sc.</del> Edgar E. Carpio Vargas

SEGUNDO MIEMBRO

PRIMER MIEMBRO

M. Sc. Alexandro Apaza Tarqui

M. Sc. Godofredo Quispe Mamani

ASESOR

# **DEDICATORIA**

# CON MUCHO CARIÑO A MIS PADRES: ALEJANDRO EUGENIO Y FILOMENA

Que con su ejemplo de trabajo

moldearon mi espíritu,

gracias por su apoyo incondicional y eterna gratitud.

A MIS HERMANOS:

DANIEL ALEJANDRO Y MARTHA.

Por ese apoyo que siempre supe que existía.

A MIS PEQUEÑAS SOBRINAS: ANDREA ALEXANDRA Y VALERIA DAYANE

Por ser fuente de inspiración y de vida.

# **RECONOCIMIENTO**

A DIOS:

Por haberme dado la vida.

A LA MAESTRÍA EN INFORMÁTICA,·

Por haberme brindado

ésta maravillosa oportunidad.

A MI ASESOR:

Por todo éste tiempo

que me permitió aprender de él.

A MIS JURADOS:

Por que sus comentarios

enriquecieron mucho éste trabajo.

A MIS ESTUDIANTES DE LA E.P DE INGENIERÍA DE SISTEMAS:

Por su apoyo invalorable.

A TODOS Y CADA UNO DE MIS AMIGOS:

Que siempre me apoyaron

y todos los que guardan de mí

un espacio en su corazón.

# **IN DICE**

# RESUMEN ABSTRACT **INTRODUCCION**

 $\mathbf{r}$ 

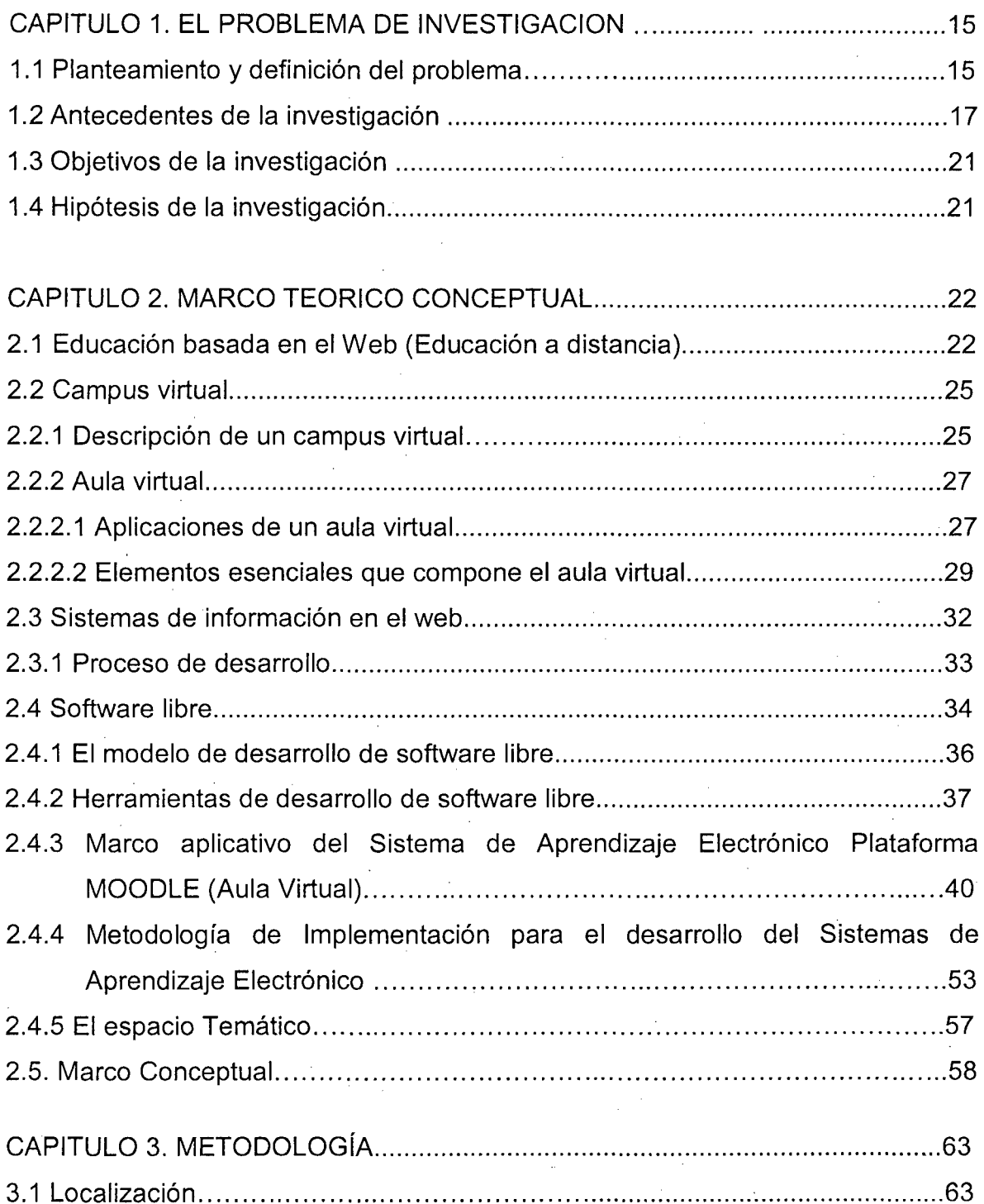

3.2 Determinación del tamaño de muestra ............................................................ 63

 $\mathcal{L}_{\mathcal{A}}$ 

Pág.

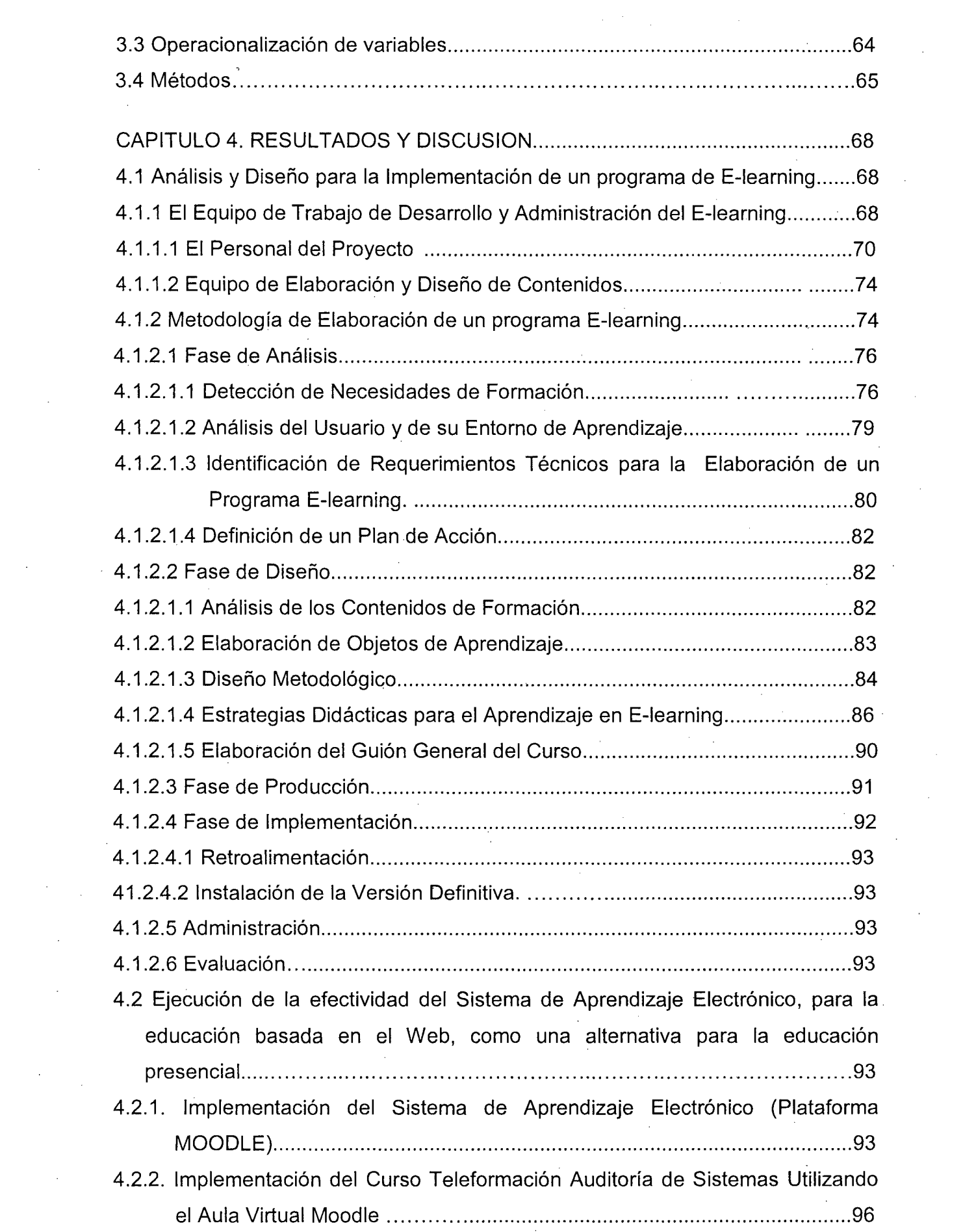

 $\label{eq:2.1} \begin{split} \mathcal{L}_{\text{max}}(\mathbf{r}) & = \frac{1}{2} \sum_{i=1}^{N} \mathcal{L}_{\text{max}}(\mathbf{r}) \mathcal{L}_{\text{max}}(\mathbf{r}) \\ & = \frac{1}{2} \sum_{i=1}^{N} \mathcal{L}_{\text{max}}(\mathbf{r}) \mathcal{L}_{\text{max}}(\mathbf{r}) \mathcal{L}_{\text{max}}(\mathbf{r}) \mathcal{L}_{\text{max}}(\mathbf{r}) \mathcal{L}_{\text{max}}(\mathbf{r}) \mathcal{L}_{\text{max}}(\mathbf{r}) \mathcal{L}_{\text{max}}(\mathbf$ 

 $\frac{1}{2} \frac{1}{2} \frac{1}{2}$ 

 $\label{eq:2.1} \frac{1}{2} \sum_{i=1}^n \frac{1}{2} \sum_{j=1}^n \frac{1}{2} \sum_{j=1}^n \frac{1}{2} \sum_{j=1}^n \frac{1}{2} \sum_{j=1}^n \frac{1}{2} \sum_{j=1}^n \frac{1}{2} \sum_{j=1}^n \frac{1}{2} \sum_{j=1}^n \frac{1}{2} \sum_{j=1}^n \frac{1}{2} \sum_{j=1}^n \frac{1}{2} \sum_{j=1}^n \frac{1}{2} \sum_{j=1}^n \frac{1}{2} \sum_{j=1}^n \frac{$ 

 $\label{eq:2.1} \frac{1}{\sqrt{2}}\int_{\mathbb{R}^3}\frac{1}{\sqrt{2}}\left(\frac{1}{\sqrt{2}}\int_{\mathbb{R}^3}\frac{1}{\sqrt{2}}\left(\frac{1}{\sqrt{2}}\int_{\mathbb{R}^3}\frac{1}{\sqrt{2}}\int_{\mathbb{R}^3}\frac{1}{\sqrt{2}}\int_{\mathbb{R}^3}\frac{1}{\sqrt{2}}\int_{\mathbb{R}^3}\frac{1}{\sqrt{2}}\int_{\mathbb{R}^3}\frac{1}{\sqrt{2}}\int_{\mathbb{R}^3}\frac{1}{\sqrt{2}}\int_{\mathbb{R}$ 

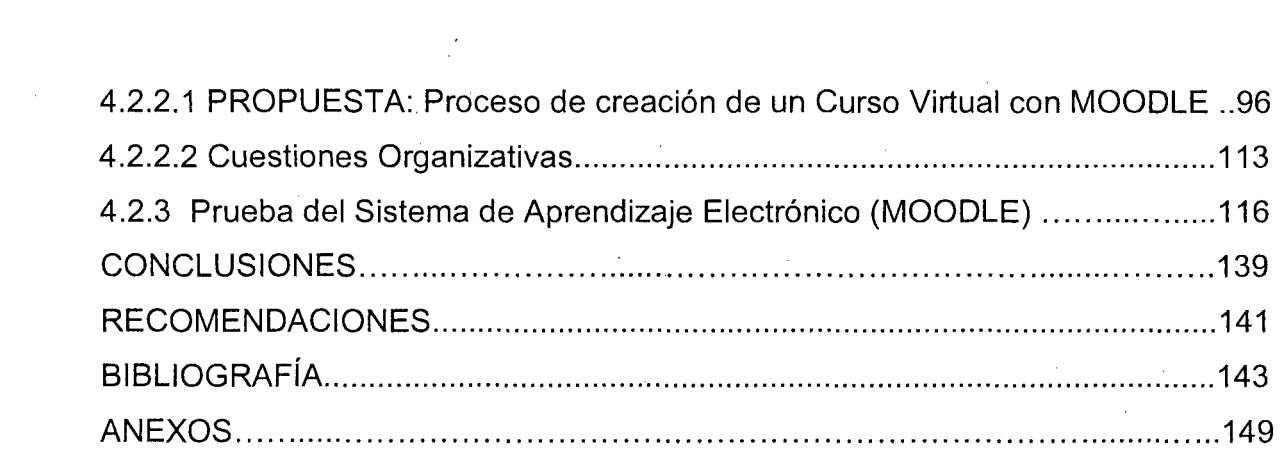

 $\label{eq:2} \frac{1}{2} \sum_{i=1}^n \frac{1}{2} \sum_{j=1}^n \frac{1}{2} \sum_{j=1}^n \frac{1}{2} \sum_{j=1}^n \frac{1}{2} \sum_{j=1}^n \frac{1}{2} \sum_{j=1}^n \frac{1}{2} \sum_{j=1}^n \frac{1}{2} \sum_{j=1}^n \frac{1}{2} \sum_{j=1}^n \frac{1}{2} \sum_{j=1}^n \frac{1}{2} \sum_{j=1}^n \frac{1}{2} \sum_{j=1}^n \frac{1}{2} \sum_{j=1}^n \frac{1}{$ 

 $\label{eq:2.1} \mathcal{L}(\mathcal{L}^{\mathcal{L}}_{\mathcal{L}}(\mathcal{L}^{\mathcal{L}}_{\mathcal{L}})) \leq \mathcal{L}(\mathcal{L}^{\mathcal{L}}_{\mathcal{L}}(\mathcal{L}^{\mathcal{L}}_{\mathcal{L}})) \leq \mathcal{L}(\mathcal{L}^{\mathcal{L}}_{\mathcal{L}}(\mathcal{L}^{\mathcal{L}}_{\mathcal{L}}))$ 

 $\label{eq:2.1} \frac{1}{\sqrt{2\pi}}\sum_{i=1}^n\frac{1}{\sqrt{2\pi}}\sum_{i=1}^n\frac{1}{\sqrt{2\pi}}\sum_{i=1}^n\frac{1}{\sqrt{2\pi}}\sum_{i=1}^n\frac{1}{\sqrt{2\pi}}\sum_{i=1}^n\frac{1}{\sqrt{2\pi}}\sum_{i=1}^n\frac{1}{\sqrt{2\pi}}\sum_{i=1}^n\frac{1}{\sqrt{2\pi}}\sum_{i=1}^n\frac{1}{\sqrt{2\pi}}\sum_{i=1}^n\frac{1}{\sqrt{2\pi}}\sum_{i=1}^n\$ 

 $\frac{1}{2} \frac{1}{2} \frac{1}{2} \frac{1}{2}$ 

 $\frac{1}{2}$ 

 $\frac{1}{2} \frac{1}{2} \frac{1}{2}$ 

 $\label{eq:2} \frac{1}{\sqrt{2}}\int_{0}^{\infty}\frac{1}{\sqrt{2}}\left(\frac{1}{\sqrt{2}}\right)^{2}d\theta\,d\theta.$ 

 $\label{eq:2} \frac{1}{\sqrt{2}}\left(\frac{1}{\sqrt{2}}\right)^{2} \left(\frac{1}{\sqrt{2}}\right)^{2}$ 

 $\sim$ 

 $\label{eq:2} \frac{1}{\sqrt{2}}\left(\frac{1}{\sqrt{2}}\right)^2\frac{1}{\sqrt{2}}\left(\frac{1}{\sqrt{2}}\right)^2.$ 

 $\mathcal{A}^{(1)}$ 

 $\mathcal{L}^{\text{max}}_{\text{max}}$  and  $\mathcal{L}^{\text{max}}_{\text{max}}$ 

 $\label{eq:2.1} \frac{1}{\sqrt{2}}\left(\frac{1}{\sqrt{2}}\right)^{2} \left(\frac{1}{\sqrt{2}}\right)^{2} \left(\frac{1}{\sqrt{2}}\right)^{2} \left(\frac{1}{\sqrt{2}}\right)^{2} \left(\frac{1}{\sqrt{2}}\right)^{2} \left(\frac{1}{\sqrt{2}}\right)^{2} \left(\frac{1}{\sqrt{2}}\right)^{2} \left(\frac{1}{\sqrt{2}}\right)^{2} \left(\frac{1}{\sqrt{2}}\right)^{2} \left(\frac{1}{\sqrt{2}}\right)^{2} \left(\frac{1}{\sqrt{2}}\right)^{2} \left(\$ 

 $\label{eq:2.1} \frac{1}{\sqrt{2\pi}}\int_{\mathbb{R}^3}\frac{1}{\sqrt{2\pi}}\left(\frac{1}{\sqrt{2\pi}}\int_{\mathbb{R}^3}\frac{1}{\sqrt{2\pi}}\left(\frac{1}{\sqrt{2\pi}}\int_{\mathbb{R}^3}\frac{1}{\sqrt{2\pi}}\right)\frac{1}{\sqrt{2\pi}}\right)\frac{1}{\sqrt{2\pi}}\frac{1}{\sqrt{2\pi}}\frac{1}{\sqrt{2\pi}}\frac{1}{\sqrt{2\pi}}\frac{1}{\sqrt{2\pi}}\frac{1}{\sqrt{2\pi}}\frac{1}{\sqrt{2\pi}}\frac$ 

 $\label{eq:2.1} \frac{1}{\sqrt{2\pi}}\int_{0}^{\infty} \frac{1}{\sqrt{2\pi}}\left(\frac{1}{\sqrt{2\pi}}\right)^{2\alpha} \frac{1}{\sqrt{2\pi}}\,d\mu_{\alpha}$ 

 $\label{eq:2.1} \frac{1}{\sqrt{2\pi}}\int_{\mathbb{R}^3}\frac{1}{\sqrt{2\pi}}\int_{\mathbb{R}^3}\frac{1}{\sqrt{2\pi}}\int_{\mathbb{R}^3}\frac{1}{\sqrt{2\pi}}\int_{\mathbb{R}^3}\frac{1}{\sqrt{2\pi}}\int_{\mathbb{R}^3}\frac{1}{\sqrt{2\pi}}\int_{\mathbb{R}^3}\frac{1}{\sqrt{2\pi}}\int_{\mathbb{R}^3}\frac{1}{\sqrt{2\pi}}\int_{\mathbb{R}^3}\frac{1}{\sqrt{2\pi}}\int_{\mathbb{R}^3}\frac{1$ 

 $\sim$   $\sim$ 

 $\mathcal{A}_{\mathcal{A}}$ 

 $\mathcal{L}^{\text{max}}_{\text{max}}$ 

 $\label{eq:2.1} \frac{1}{2}\sum_{i=1}^n\sum_{j=1}^n\frac{1}{2\pi i}\sum_{j=1}^n\sum_{j=1}^n\frac{1}{2\pi i}\sum_{j=1}^n\frac{1}{2\pi i}\sum_{j=1}^n\frac{1}{2\pi i}\sum_{j=1}^n\frac{1}{2\pi i}\sum_{j=1}^n\frac{1}{2\pi i}\sum_{j=1}^n\frac{1}{2\pi i}\sum_{j=1}^n\frac{1}{2\pi i}\sum_{j=1}^n\frac{1}{2\pi i}\sum_{j=1}^n\frac{1}{2\pi i}\sum_{j=1}$ 

# **RESUMEN**

El trabajo de Investigación intitulado "Aprendizaje Electrónico aplicado al curso de auditoría de sistemas utilizando MOODLE Puno-2007" se desarrolla en el ámbito del Aprendizaje Electrónico (E-Iearning) o modalidad virtual o educación a distancia, a través de tecnologías de la información y comunicación, el objetivo principal es el de implementar un sistema de aprendizaje electrónico aplicado al curso de auditoria de sistemas utilizando la plataforma MOODLE (Aula virtual) programa de formación en entornos virtuales.

La Investigación, se fundamenta en el análisis y la interpretación de la información recopilada, para implementar el aprendizaje electrónico se realizó de acuerdo a estándares en los sistemas de gestión de aprendizaje, se utilizó la metodología de elaboración de un sistema E-learning que se sustenta en un modelo pedagógico basado en el enfoque constructivista y entrega los lineamientos y los principios pedagógicos fundamentales de los programas académicos de la Universidad Nacional del Altiplano (Colaboración, construcción y comunicación), por lo tanto, se pretende aportar las bases para transitar del modelo educativo tradicional a la modalidad a distancia virtual con un uso eficiente de las tecnología de información aplicadas al proceso de enseñanza - aprendizaje, el presente trabajo de investigación intenta demostrar la necesidad de incursionar en esta modalidad no convencional para satisfacer la demanda educativa a nivel superior, y proponer un modelo pedagógico para las instituciones que puedan acceder y compartir recursos sin dejar de lado del modelo tradicional.

En conclusión la implementación del Sistema de Aprendizaje Electrónico (MOODLE), es el resultado de la habilidad de los usuarios de adaptarse al cambio y adecuarse a la Metodología y a un Modelo Pedagógico E-learning; y que hacen factible el proceso de aprendizaje-enseñanza en el Web, como una alternativa para la educación presencial, ademas, el análisis de los requerimientos de aprendizaje-enseñanza que realizan los tutores, permite identificar y detectar las necesidades de formación de los usuarios hasta la definición de un plan de acción y finalmente, la aplicación del diseño de una interfaz amigable e interactivo, depende de un Modelo Pedagógico E-learning y responda a las necesidades y requerimientos de los usuarios. Con la aplicación del análisis de los contenidos de formación y el modelo de diseño de unidades de aprendizaje, se ha modelado de forma adecuada la estructura de contenidos del curso de Teleformación Auditoría de Sistemas, por lo tanto, los usuarios puedan realizar sus actividades basadas en el Web.

### **ABSTRACT**

The research "Eiectronic Learning applied to the subject of audit of systems using MOODLE Puno-2007" was carried out in the environment of the Electronic Learning (E-Iearning) or virtual scheme or education at distance, through information and communication technologies. The main objective was to implement an electronic learning system applied to the subject audit of systems using the platform MOODLE (virtual Classroom) formation program in virtual environments.

The research is based on the analysis and the interpretation of the gathered information. The implementation of the electronic learning was according the standards in the learning management systems. We used the methodology of elaboration of an E-learning system which is supported on a pedagogic model based on the constructivist approach and it gives the outline and the fundamental pedagogic principies of the academic programs at the National University of Altiplano (cooperation, construction and communication), therefore, we pretend to provide the bases to move from the traditional educational model to the modality at virtual distance with an efficient use of the technology of information applied to the teaching-learning process, the present research pretend to demonstrate the necessity to make a raid into this not conventional scheme to satisfy the educational demand at superior level, and to propase a pedagogic model for the institutions that can agree and to share resources without leaving aside the traditional model.

In conclusion the implementation of the Electronic Learning System (MOODLE), is the result of the user's ability to adapt to the change and be adapted to the Methodology and to a Pedagogic E-learning Model; and that make feasible the learning-teaching process in the Web, as an alternative for the presence education; also, the analysis of the learning-teaching requirements that carry out the tutors, allows to identify and detect the necessities of the users formation until the definition of an action plan and finally, the application of the design of a friendly and interactive interface, depends on a Pedagogic E-learning Model and respond to the necessities and the users requirements. With the application of the contents formation analysis and the learning units design model, we have been modelled, in an appropriate way, the contents structure of the Audit of Systems Tele-formation subject; therefore, the users can carry out their activities based on the Web.

# **INTRODUCCION**

La creciente implementación de las nuevas tecnologías de la información y de la Comunicación en nuestra sociedad ha hecho posible su aplicación también en el ámbito de la formación académica. Esto ha llevado a que muchas organizaciones, empresas, profesionales, instituciones universitarias, etc., se interesen en el tema del aprendizaje a través de medios virtuales.

En el país y en especial nuestra región, existen múltiples esfuerzos para crear alternativas y mejorar la educación a distancia, la primera idea es utilizando tecnologías de información y comunicaciones (TICs). Implementar un Sistema de Aprendizaje Electrónico y que estén orientados al desarrollo de los conocimientos y las destrezas a partir de aplicaciones de aprendizaje virtual basados en el Web, como la herramienta de libre distribución MOODLE (Aula Virtual).

Existe la demanda por estudiar carreras o cursos que no se pueden ofrecer fácilmente por diversas razones aisladas o postergadas, falta de maestros especializados o insuficiencia de matrícula para formar grupos. También, existen grupos de estudiantes que necesitan experiencias sustitutas cuando se ausentan sus maestros. Por otro lado, existen maestros que están interesados a integrar efectivamente la tecnología de forma total o parcial de los cursos que ofrecen.

En éste trabajo de investigación se explica como es la implementación del Sistema de Aprendizaje Electrónico - Plataforma MOODLE (Aula Virtual) y de que manera los estudiantes y profesores se pueden beneficiar de la educación a distancia basada en el Web.

El presente trabajo de Investigación consta de cuatro (4) capítulos:

Capitulo 1. El problema de investigación: Planteamiento del problema, antecedentes, objetivos e hipótesis de la investigación

Capitulo 2. Marco teorico conceptual

Capitulo 3. Metodología

Capitulo 4. Resultados y discusión, que contiene: El Análisis de los requerimientos de aprendizaje-enseñanza que realizan los usuarios, para la implementación de un sistema de Aprendizaje Electrónico; El diseño de una interfaz amigable e interactivo, de tal manera que los usuarios puedan realizar sus actividades basadas en el Web y Probar la efectividad del sistema de Aprendizaje Electrónico, para la educación basada en el Web.

Conclusiones, Recomendaciones, Bibliografía y Anexos.

# **CAPITULO l.**

# **EL PROBLEMA DE INVESTIGACION**

# **1.1. PLANTEAMIENTO Y DEFINICION DEL PROBLEMA**

En la actualidad en el Perú el Aprendizaje Electrónico (E-Iearning) en Internet no se ha desarrollado a la par de otros países Latinoamericanos, europeos y los Estados Unidos. Esta situación obedece a factores culturales, económicos, tecnológicos y fundamentalmente a la falta de. información y conocimiento de la nueva tendencia de la Educación Virtual basada en el Web.

Particularmente, en la Región de Puno es incipiente, en lo que se refiere al conocimiento de cómo implementar sistemas de Educación Virtual Basadas en Web; son muy pocas las instituciones educativas de nuestro país. En la Universidad Nacional del Altiplano no se cuenta aun con una Política Institucional o Programa para el Desarrollo de la Educación a Distancia con las Tecnologías de Información y Comunicaciones, capaces de presentar la educación a distancia (virtual) es decir, un Sistema de Aprendizaje Electrónico (E-Iearning), utilizando Internet, haciendo uso de las tecnologías innovadoras como herramientas a la educación basada en el Web.

Con el surgimiento y la popularización de Internet en la última década del siglo XX, se han abierto nuevas oportunidades al proceso educativo. La nueva autopista de la información denominado Internet, encarna una utopía comunicativa en la que toda la información está al alcance de cualquier persona en cualquier momento y en cualquier lugar. Esto se viene afirmando a través del tiempo y ahora con más fuerza en el área educativa.

La posibilidad de que cada individuo moldee su propia forma de aprendizaje a partir del acceso a contenidos globales, desarrollando su capacidad crítica, comunicativa y reflexiva, sin ataduras físicas o temporales (espacio y tiempo), hacen que el uso de Aulas Virtuales como parte de un Sistema de Aprendizaje Electrónico, sean un complemento enriquecedor y no una sustitución del paradigma presencial.

"La educación como instrumento formativo de las Instituciones Educativas exige nuevas alternativas en el proceso enseñanza-aprendizaje, la globalización de la información, permiten el acceso a la información, el uso de las tecnologías de información permite complementar la formación de los estudiantes, que necesitan nuevas formas y alternativas de acercarse más al conocimiento". [MORALES 2000:P. 106].

No todas las tareas se deben de realizar en forma tradicional, existen muchas tareas y procesos en la educación que se pueden desarrollar en forma semi-presencial, una de las altern~tivas es la que se plantea en éste trabajo de investigación.

"Existen carencias en las metodologías y estrategias adecuadas para implementar sistemas de educación basados en el Web que estén orientadas a un modelo de nuestra realidad o región, actualmente no se conoce una

estrategia y las herramientas adecuadas para implementar sistemas de educación basados en el Web". [ROSENBERG 2003:P. 24].

Debido a lo mencionado se formula el siguiente problema de investigación: ¿La implementación de un Sistema de Aprendizaje Electrónico aplicado al curso de auditoría de sistemas utilizando MOODLE, mejorará la Educación basada en el Web, como una alternativa para la educación presencial?

# **1.2. ANTECEDENTES DE LA INVESTIGACION**

Para realizar la presente investigación será necesario revisar estudios anteriores o vinculados con el tema, a fin de buscar un aporte al mismo, a continuación se mencionan los más relevantes:

OJEDA FERNÁNDEZ, Yessenia: (2002) "Aulas Virtuales para la Educación a distancia, de la Universidad Nacional Mayor de San Marcos", Facultad de Ingeniería de Sistemas e Informática Universidad Nacional Mayor de San Marcos.

#### **RESUMEN**

La tesis presenta una investigación sobre Aulas Virtuales y los aspectos que involucran la implementación de éstas como apoyo en la educación. Considera como caso de estudio a la Universidad Nacional Mayor de San Marcos quien tiene a su disposición este tipo de servicio disponible vía Internet. Comienza esbozando los principios técnicos que la sustentan y la metodología de trabajo para su desarrollo. Esta se compone de tres fases: concepción y análisis de viabilidad, proceso de desarrollo e impartición y seguimiento de las

acciones formativas. También se describen las bondades que el sistema Aula Virtual ofrece para los docentes, estudiantes y público en general así como los recursos que se necesitan para su implementación.

En este trabajo presenta 2 partes: la primera abarca los objetivos del Aula Virtual para la UNMSM, los conceptos generales que se van a tratar a lo largo de la investigación, los modelos existentes para el desarrollo de entornos virtuales, un estudio comparativo de los modelos existentes y una propuesta metodológica para la creación de un Aula Virtual a partir del paradigma educativo planteado por la UNESCO a través de cuatro pilares: Aprender a Ser, Aprender a Conocer, Aprender a Convivir y Aprender a Hacer, así como de principios básicos que deben tomarse en cuenta para el desarrollo de este tipo de herramientas a través de la Web.

MARTÍ, José A.: (2002) "La educación a distancia a través de cursos usando Internet", Sección de Informática, Facultad de Biología, U.H y Anar J. Rodríguez Cheang, Opto. de Microbiología, Facultad de Biología, U.H. UNAM, México.

#### **RESUMEN**

La educación a distancia usando las tecnologías de la Informática y las Comunicaciones constituye un paradigma en los sistemas de enseñanzaaprendizaje.

En la actualidad los sistemas de educación a distancia pueden ser masivos, para sustituir la interacción personal en el aula de profesor y estudiante usando los recursos de la Internet y otros, conjuntamente con los

medios didácticos, y el apoyo de una tutoría y una organización que garanticen el aprendizaje independiente de los estudiantes.

En este trabajo se hacen en forma resumida algunas consideraciones sobre el uso de la Internet y gestores de cursos para la implementación de cursos en línea, en la evaluación cognoscitiva. También se aportan algunas ideas sobre la simulación de experiencias prácticas a través de laboratorios virtuales de Biología y otras asignaturas. Resulta importante incrementar esta modalidad formativa de cursos a distancia y establecer medios de mayor reconocimiento administrativo de estas técnicas así como extender esta modalidad a los currículos docentes de pre-grado, como ya se está haciendo en muchas universidades a escala mundial.

ORTEGA CARRILLO José Antonio (2003) "Planificación de ambientes de aprendizaje interactivos On-line: Las aulas virtuales como espacios para la organización y el desarrollo del tele trabajo educativo", Universidad de Granada- Centro UNESCO.

### **RESUMEN**

El presente trabajo pretende aportar luz en el análisis de variables tecnológico-educativas y sociopolíticas que inciden en los procesos de diseño, gestión y evaluación de iniciativas que propicien la realización de aprendizajes virtuales interactivos. Realiza un breve recorrido histórico por la evolución de las formulaciones didácticas de la enseñanza a distancia a partir de la introducción del computador en la educación, caracterizando las generaciones emergentes de este tipo de enseñanza que han dado origen a denominada formación On-line.

Tras ello se analizan las posibilidades y limitaciones actuales del tele trabajo educativo y las dificultades que se vienen presentando con mayor frecuencia en el desarrollo de este tipo de experiencias. En este marco teóricopractico se sugieren pistas para conceptuar y caracterizar las aulas virtuales como fórmulas en las que se articula y organiza la formación On-line y se tipifican en función de los servicios formativos ofrecidos y del equipamiento informático y telemático necesario para acceder a los mismos.

FUNDACIÓN KARISMA: (2003) "E-Learning en la educación superior en Colombia. Una propuesta para gerenciar su implementación en una institución", www.kimera.com/karisma Bogotá Colombia.

#### **RESUMEN**

Se propone el desarrollo de la educación virtual E-learning en una institución partiendo de interesar, comprometer y entrenar a los profesores en un proceso en que cada profesor "migre" los contenidos de su curso a entornos virtuales, "aprenda haciendo".

La "migración" a lo virtual de cada curso, la hace el profesor a partir guías desarrolladas especialmente que lo orientan para organizar toda la información del curso y explicitar el modelo pedagógico que utiliza. Una vez hecho esto, monta el curso en un programa administrador del curso, una herramienta virtual para experimentar los componentes virtuales y las modalidades pedagógicas utilizadas.

El proceso de migración incluye los contenidos del curso, la información de referencia y las publicaciones de la institución. Se considera la edición digital de las publicaciones como parte del esfuerzo de E-Learning.

# **1.3. OBJETIVO DE LA INVESTIGACION**

## **1.3.1 Objetivo General**

Implementar un Sistema de Aprendizaje Electrónico aplicado al curso de auditoria de sistemas utilizando MOODLE Puno-2007.

# **1.3.2. Objetivos Específicos**

- 1. Analizar los requerimientos de aprendizaje-enseñanza que realizan los usuarios, para la implementación de un Sistema de Aprendizaje Electrónico.
- 2. Diseñar una interfaz amigable e interactivo, de tal manera que los usuarios puedan realizar sus actividades basadas en el Web.
- 3. Probar la efectividad del Sistema de Aprendizaje Electrónico, para la educación basada en el Web.

# **1.4. HIPÓTESIS DE LA INVESTIGACION**

La implementación de un Sistema de Aprendizaje Electrónico aplicado al curso de auditoria de sistemas utilizando MOODLE, mejora el proceso de aprendizaje-enseñanza en el Web, como una alternativa para la educación presencial.

# **CAPITULO 2**

# **MARCO TEORICO CONCEPTUAL**

# 2.1. **EDUCACION BASADA EN EL WEB (EDUCACION A DISTANCIA)**

La Educación a distancia usando las tecnologías de la información y la comunicación, es una nueva tendencia global en la Sociedad de la Información, es un gran avance tecnológico, que ha demostrado tener mucha demanda estudiantil y ha sido validada en pocos años como una alternativa real, posible, útil, innovadora y necesaria que esta revolucionado al mundo entero.

Según la definición de García Aretio [GARCIA 2001 :P.32] la Educación a Distancia: "Es e/ sistema tecnológico de comunicación bidireccional que puede ser masivo y que sustituye la interacción personal en el aula de profesor y estudiante como medio preferente de enseñanza por la acción sistemática y conjunta de diversos recursos/ medios didácticos y el apoyo de una organización y tutoría que propician el aprendizaje independiente de los . estudiantes"

Las universidades virtuales son ya una realidad en los países industrializados. Solamente en los Estados Unidos comenzaron unas 170 universidades que ofrecían cursos a distancia y actualmente después de los procesos de acreditación quedan unas 60. Por otra parte, crecen los consorcios

globalizadores como HETS (Hispanic Educational Telecommunication Systems), ISTEC, Alliance, etc.

En las universidades latinoamericanas constituye actualmente una preocupación actual el lograr el rápido aceleramiento de las universidades tradicionales ofreciendo cursos que han sido adaptados a la tecnología y aquellos que ofrecen a la educación a distancia como una alternativa más de estudios.

Como toda novedad, la educación a distancia con nuevas tecnologías confronta resistencias y presenta algunas dificultades y retos que vencer. En todo proceso nuevo existen siempre niveles de desinformación, desconocimiento, desactualización, desinterés y desmotivación, prejuicios y mitos, actitudes de incredulidad y resistencia.

Salamanca Rodríguez, Javier [SALAMANCA 2002:P.13] establece que: "Estos aspectos constituyen un muro de contención a su desarrollo pleno en esta fase inicial de implantación. Todo esto conlleva a que para el desarrollo de la educación a distancia se requiera de mucha paciencia, mucho tiempo y mucho compromiso para producir un cambio en los profesores y estudiantes a fin de lograr destrezas de estudio, destrezas de comunicación y destrezas en computación".

"Uno de los fenómenos más significativos de la educación a distancia es la oportunidad que tiene el profesor de compartir con estudiantes de distintas áreas geográficas dentro y fuera de un país, además de poder establecer comunicación con personas que no necesariamente poseen las mismas características culturales. El lidiar con estas experiencias es uno de los grandes retos de la educación a distancia. Estudiantes de todo el mundo tienen la

oportunidad de matricularse en cursos en línea que ofrecen muchas instituciones educativas; el maestro que ofrece cursos con participación de estudiantes extranjeros debe ser receptivo a entender la cultura de diferentes países para poder trabajar con las realidades particulares de los estudiantes virtuales". [GONZALEZ 1997:P.16].

En nuestro medio, la educación a distancia permite el estudio desde el propio centro de trabajo sin tener que abandonar el puesto de trabajo y sin los inconvenientes de transporte alojamiento y alimentación requerida en los cursos presenciales o por encuentro, lo que trae aparejado la reducción de los costos.

No contamos aun en nuestras instituciones de Educación Superior con una Política Institucional o Programa para el Desarrollo de la Educación a Distancia con las Tecnologías de la Información y la Comunicación, que garantice el financiamiento, los medios técnicos necesarios, el desarrollo de las redes, las plataformas de trabajo, la preparación científica, pedagógica e incorporación de los docentes, la administración de los recursos, el acceso pleno de profesores y estudiantes, etc.

"El aprendizaje a distancia es un proceso de educación formal en el que la mayor parte de la instrucción ocurre cuando el estudiante y el profesor no están en el mismo lugar o al mismo tiempo. Constituye una experiencia planificada en la cual se emplean una variedad de tecnologías sincrónicas y asíncrónícas, tales como: cursos en línea (Internet), videoconferencia, videoconferencía interactiva de audio y vídeo, y otras modalidades para propiciar el aprendizaje autónomo y activo del estudiante que se encuentra en un Jugar distinto del profesor". [LOPEZ 2000:P.56].

Estas experiencias están diseñadas para estimular el trabajo intelectual en ambiente virtual, la interacción y la verificación del aprendizaje, entre otras implicaciones asociadas al uso de las TIC (Tecnologías de Información y Comunicación) en la enseñanza universitaria.

Es importante mantener un carácter innovador ya que una transformación profunda de las prácticas educativas no se agota con el mero uso de las nuevas tecnologías.

### **2.2. CAMPUS VIRTUAL**

### **DEFINICION**

Según la definición de Ruipérez, G. [RUIPEREZ 2003:P.114]: "El Campus Virtual es un espacio social, conformado por una red de computadores de libre acceso, que introduce numerosas innovaciones en la forma y la manera de entender la formación académica. Adquiere plenamente la condición de vehículo para la transmisión de la información y mejora notablemente la comunicación entre las partes integrantes del proceso educativo, y todo ello sin que comporte un coste económico excesivo".

# **2.2.1. DESCRIPCION DE UN CAMPUS VIRTUAL**

"La implantación del Campus Virtual en el mundo académico debe ir precedido de un conjunto de requisitos que no siempre se dan en nuestro ámbito. El más importante es que existan las infraestructuras adecuadas y que tanto estudiantes como profesores tengan acceso a las mismas. Deben crearse aulas de informática con un número suficiente de puestos de trabajo como para poder llevar a cabo las tareas docentes con la ayuda de las nuevas

tecnologías. Evidentemente estos puestos de trabajo han de tener conexión con Internet y no han de estar restringidos al ámbito de una Intranet más o menos limitada". [CABERO 2004:P.83].

En lo que hace referencia al profesor, éste necesita, en primer lugar, disponer de un equipo necesario que le permita desarrollar el trabajo docente con fluidez y no siempre se dan estas condiciones en las instituciones académicas de nuestro medio. En segundo lugar, necesita desarrollar materiales específicos que sean viables en el entorno de las TIC. La viabilidad de este punto pasa por la elaboración de programas de apoyo a la innovación en proyectos docentes y en convocatorias específicas para la creación de dichos materiales.

En tercer lugar se debe diseñar una metodología específica donde se contemple la enseñanza virtual y/o semi-presencial. No podemos seguir los modelos desarrollados hasta el momento para una enseñanza presencial, ya que desaparece uno de los primeros elementos que la conforman, la obligatoriedad de presencia en el aula. No es indispensable la presencia física ni del profesor ni del estudiante, cada individuo se puede marcar sus ritmos de trabajo y por tanto secuenciarse los contenidos, contrastar sus conocimientos y, comprensión de los mismos, así como generarse discusiones en red con el uso de forum o del Chat.

Por consiguiente un Campus virtual es un gran centro de estudios, como una Universidad, Instituto o Centro Superior donde se crean diferentes áreas temáticas, donde el profesor interactúa con sus estudiantes. Esta comunidad virtual se realiza utilizando una serie de herramientas capaces de dar alcance y brindar recursos de información con fines formativo.

En un Campus virtual existen aulas virtual, donde están personalizadas la enseñanza a distancia, el profesor es el agente que genera todas las actividades que los estudiantes pueden desarrollan dentro del aula virtual.

Por lo tanto dentro de un aula virtual existen herramientas, ejemplo: Forum, correo electrónico, Chat, descarga de materiales, test electrónicos, etc.

# **2.2.2. AULA VIRTUAL**

El aula virtual es el medio en la WWW en el cual los educadores y educandos se encuentran para realizar actividades que conducen al aprendizaje.

"El aula virtual no debe ser sólo un mecanismo para la distribución de la información, sino que debe ser un sistema adonde las actividades involucradas en el proceso de aprendizaje puedan tomar lugar, es decir que debe permitir interactividad, comunicación, aplicación de los conocimientos, evaluación y manejo de la clase". [JORDI 2005:P.161].

Las aulas virtuales hoy toman distintas formas y medidas, y hasta son llamadas con distintos nombres. Algunas son sistemas cerrados en los que el usuario como instructor de una clase, tendrá que volcar sus contenidos y limitarse a las opciones que fueron pensadas por los creadores del espacio virtual, para desarrollar su curso. Otras se extienden a lo largo y a lo ancho de la red usando el hipertexto como su mejor aliado para que los estudiantes no dejen de visitar o conocer otros recursos en la red relacionados a la clase:

# **2.2.2.1. APLICACIONES DE UN AULA VIRTUAL**

**a). Usos del aula virtual:** Hay empresas que surgieron con el fin de proveer estos espacios, y hay escuelas y docentes que diseñaron sus propios espacios para llegar a los educandos. Los usos que se hacen de estas aulas virtuales son como complemento de una clase presencial, o para la educación a distancia.

**b). El aula virtual como complemento de clase presencial:** La WWW es usada en una clase para poner al alcance de los estudiantes material y enriquecerla con recursos publicados en Internet. También se publican en este espacio programas, horarios e información inherente al curso y se promueve la comunicación fuera de los límites áulicos entre los estudiantes y el docente, o para los estudiantes entre si. Este sistema permite que los estudiantes se familiaricen con el uso de nuevas tecnologías, les da acceso a los materiales de la clase desde cualquier computadora conectado a la red, les permite mantener la clase actualizada con las últimas publicaciones de buenas fuentes, y especialmente en los casos de clases numerosas, los estudiantes logran comunicarse aun fuera del horario de clase sin tener que concurrir a clases de consulta, pueden compartir puntos de vista con compañeros de clase, y llevar a cabo trabajos en grupo. También permite que los estudiantes deciden si van a guardar las lecturas y contenidos de la clase en un disquete para leer de la pantalla, o si van a imprimirlo, según los estilos de aprendizaje de cada uno. Este uso del aula virtual como complemento de la clase presencial ha sido en algunos casos el primer paso hacia la modalidad a distancia, pues teniendo la clase en formato electrónico y en la Web, ha sido mas fácil adecuar los materiales para ofrecerlos en clases semi presenciales o remotas.

e). **El aula virtual para la educación a distancia:** En el caso de la educación a distancia el aula virtual toma rol central ya que será el espacio adonde se concentrara el proceso de aprendizaje. Más allá del modo en que se organice la educación a distancia: sea semi-presencial o remota, sincrónica o asíncrona, el aula virtual será el medio de intercambio donde la clase tendrá lugar. Dicho esto es importante que en el diseño o la elección de un sistema o tipo de aula virtual, quede claro que se espera que los estudiantes puedan lograr en su aprendizaje a distancia y que elementos esta herramienta deberá tener para permitir que la experiencia de aprendizaje sea productiva.

# **2.2.2.2. ELEMENTOS ESENCIALES QUE COMPONEN EL AULA VIRTUAL**

Según Ulysess, Black [ULYSESS 1997:P.99-115]: "Los elementos que componen un aula virtual surgen de una adaptación del aula tradicional a la que se agregan adelantos tecnológicos accesibles a la mayoría de los usuarios, y en la que se reemplazaran factores como la comunicación cara a cara, por otros elementos". Básicamente el aula virtual debe contener las herramientas que permitan:

- a. Distribución de la información,
- b. Intercambio de ideas y experiencias,
- c. Aplicación y experimentación de lo aprendido,
- d. Evaluación de los conocimientos,
- e. Seguridad y confiabilidad en el sistema.

#### **a) Distribución de la Información:**

El aula virtual debe permitir la distribución de materiales en línea y al mismo tiempo hacer que esos y otros materiales estén al alcance de los estudiantes en formatos estándar para la imprimir, editar o guardar.

#### **b) Intercambio de ideas y experiencias:**

Recibir los contenidos por medio de Internet es sólo parte del proceso, también debe existir un mecanismo que permita la interacción y el intercambio, la comunicación. Es necesario que el aula virtual tenga previsto un mecanismo de comunicación entre el estudiante y el instructor, o entre los estudiante entre sí; para garantizar esta interacción. Especialmente en la educación a distancia adonde el riesgo de deserción es muy alto y una de las maneras de evitarlo es haciendo que los estudiantes se sientan involucrados en la clase que están tomando, y acompañados por pares o por el instructor. El monitoreo de la presencia del estudiante en la clase, es importante para poder conocer si el estudiante visita regularmente las páginas, si participa o cuando el instructor detecta lentitud o ve señales que pueden poner en peligro su continuidad en el curso.

# **e) Aplicación y experimentación de lo aprendido**

La teoría de una clase no es suficiente para decir que el tema ha sido aprendido. Aprendizaje involucra aplicación de los conocimientos, experimentación y demostración. El aula virtual debe ser diseñada de modo que los estudiantes tengan la posibilidad de ser expuestos a situaciones similares de práctica del conocimiento. Por el sólo hecho de experimentar, no para que la experiencia sea objeto de una calificación o examen. En el mundo

virtual esto es posible a través de diferentes métodos como ejercitaciones que se auto-corrigen al terminar el ejercicio, o que le permiten al estudiante comparar su respuesta con la respuesta correcta o sugerida por el instructor para que el mismo juzgue su performance. Y en otros casos hasta es posible que el estudiante pueda experimentar con aplicaciones o simulaciones que en la vida real involucrarían riesgo personal del educando, como experimentos químicos, simuladores de vuelo, y otros. Estos ejemplos de experimentación son opciones que ocurren casi exclusivamente en el ámbito virtual.

# **d) Evaluación de los conocimientos**

Además de la respuesta inmediata que el estudiante logra en la ejercitación, el aula virtual debe proveer un espacio adonde el estudiante es evaluado en relación a su progreso y a sus logros. Ya sea a través de una versión en línea de las evaluaciones tradicionales, o el uso de algún método que permita medir la perfomance de los estudiantes, es importante comprobar si se lograron alcanzar los objetivos de la clase, y con que nivel de éxito en cada caso. El estudiante debe también ser capaz de recibir comentarios acerca de la exactitud de las respuestas obtenidas, al final de una unidad, módulo o al final de un curso. Y esta evaluación debe estar revestida de la seriedad y privacidad en el trato que cada evaluación requiere. El aula virtual debe proveer el espacio para que los estudiantes reciban y/ o envíen sus evaluaciones al instructor y que luego este pueda leer, corregir y devolver por el mismo medio.

#### **e) Seguridad y confiabilidad en el sistema**

Un aula virtual debe ser el espacio adonde el estudiante puede adquirir conocimientos, experimentar, aplicar, expresarse, comunicarse, medir sus

logros y saber que del otro lado esta el profesor, instructor o responsable de esa clase, que le permite aprender en una atmósfera confiable, segura y libre de riesgos.

# 2.3. **SISTEMAS DE INFORMACION EN EL WEB**

Pocos pueden discutir que Internet y la World-Wide Web están cambiando nuestras vidas. Cada día es más común que tareas, tales como la lectura del periódico, la compra de libros o discos, operaciones bancarias, reserva de hoteles, compra de billetes de avión o tren, entre otras muchas, las realicemos conectados con nuestro computador a Internet. Es así que, durante la última década hemos asistido al crecimiento vertiginoso del desarrollo y uso de aplicaciones y sistemas Web cada vez más complejos y sofisticados.

Desafortunadamente, dicha complejidad no parece estar acompañada de los mecanismos adecuados que garanticen la calidad de unos sistemas de los que cada día tenemos mayor dependencia a nivel social, funcional y económico.

Esta carencia de calidad ha venido generando una preocupación creciente entre la comunidad científica y técnica involucrada en el desarrollo Web. Así pues, en los últimos años surgen varias iniciativas con el objetivo de poner cierto orden dentro de la maraña que estamos creando y en la que nos movemos habitualmente.

En 1998, Roger Pressman moderó una mesa redonda virtual con representantes de la ingeniería software tradicional y del desarrollo de software basado exclusivamente en Internet.

El debate principalmente se centró en discutir si valía la pena aplicar un proceso de ingeniería a las aplicaciones con base en Internet, o qué características tenían éstas que justificaran el no utilizarlo. La conclusión general fue que aplicar un proceso de ingeniería nunca es una mala idea pero que éste debería adaptarse a los requerimientos de cambio continuo y rapidez siempre presentes en el proceso de desarrollo Web. De iniciativas como ésta y de otras como la organización de congresos y talleres especializados en el desarrollo para la Web, surge el nacimiento de una nueva disciplina denominada Ingeniería Web.

# **2.3.1. PROCESO DE DESARROLLO**

Existe algunos atributos para el desarrollo de las aplicaciones Web, que conducen a utilizar una estrategia adecuada: [BENITO 2004:P.86].

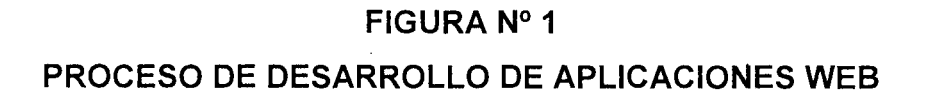

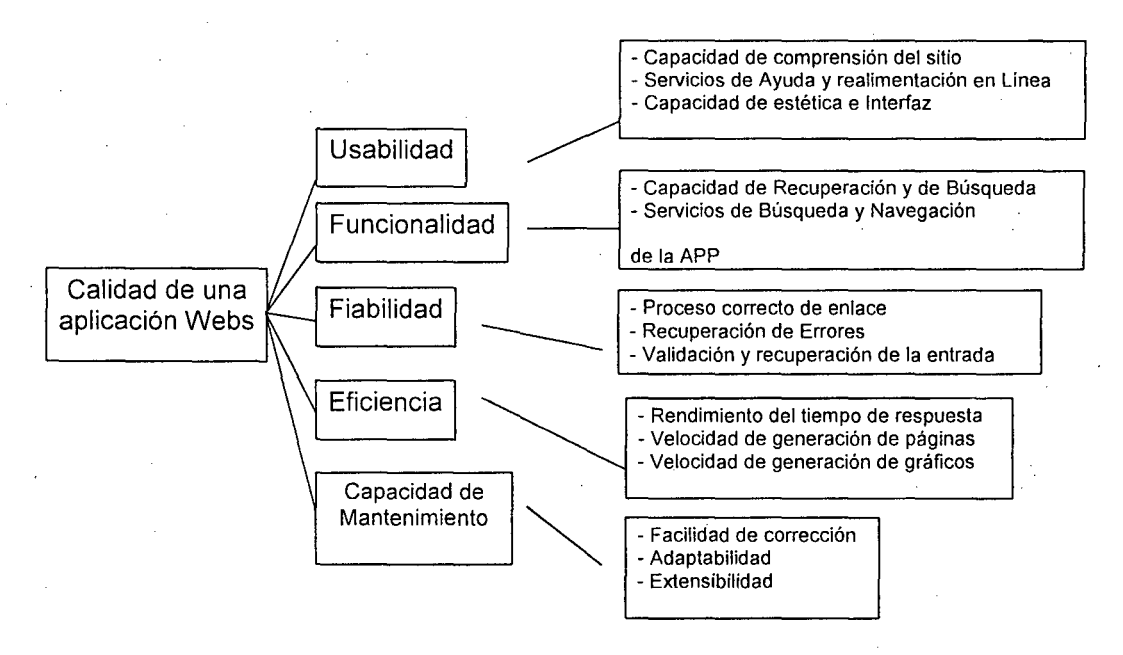

**FUENTE:** Proceso de Desarrollo [BENITO], op. Cit., Pág. 86.

Para el desarrollo de la presente tesis se utilizó la metodología en Espiral que se adecua para Proyectos de Ingeniería Web [PRESSMAN 2002:P.73].

# **FIGURA N° 2**

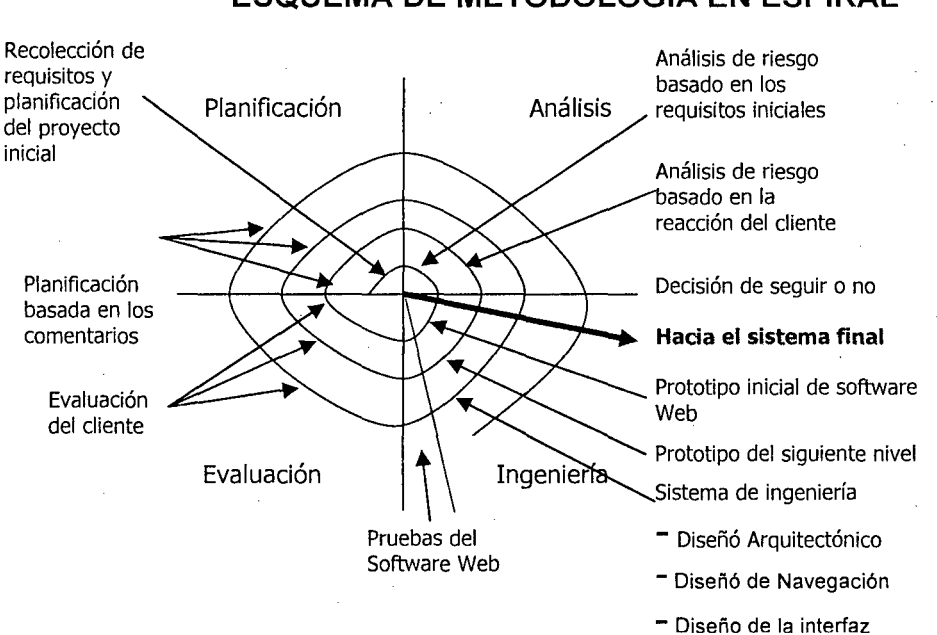

#### **ESQUEMA DE METODOLOGIA EN ESPIRAL**

**FUENTE:** Esquema Metodología en Espiral [PRESSMAN], op. Cit., Pág. 73.

# **2.4. SOFTWARE LIBRE**

El presente marco teórico que sustenta este punto fue extraído de material bibliográfico de Richard Stallman [STALLMAN 2005:P.25-67] "GNU/ FREE SOFTWARE FUNDATION", El Software Libre, se refiere a la libertad de los usuarios para ejecutar, copiar, distribuir, estudiar, cambiar y mejorar el software. De modo más preciso, se refiere a cuatro libertades de los usuarios del software:

1. La libertad de usar el programa, con cualquier propósito (libertad 0).

- 2. La libertad de estudiar cómo funciona el programa, y adaptarlo a tus necesidades (libertad 1). El acceso al código fuente es una condición previa para esto.
- 3. La libertad de distribuir copias, con lo que puedes ayudar a tu vecino (libertad 2).
- 4. La libertad de mejorar el programa y hacer públicas las mejoras a los demás, de modo que toda la comunidad se beneficie. (Libertad 3). El acceso al código fuente es un requisito previo para esto.

Un programa de software libre es si los usuarios tienen todas estas libertades. Así pues, deberían tener la libertad de distribuir copias, sea con o sin modificaciones, sea gratis o cobrando una cantidad por la distribución, a cualquiera y a cualquier lugar. El ser libre de hacer esto significa (entre otras cosas) que no tienes que pedir o pagar permisos.

También deberían tener la libertad de hacer modificaciones y utilizarlas de manera privada en tu trabajo u ocio, sin ni siquiera tener que anunciar que dichas modificaciones existen. Si publicas tus cambios, no tienes por qué avisar a nadie en particular, ni de ninguna manera en particular.

La libertad para usar un programa significa la libertad para cualquier persona u organización de usarlo en cualquier tipo de sistema informático, para cualquier clase de trabajo, y sin tener obligación de comunicárselo al desarrollador o a alguna otra entidad específica. La libertad de distribuir copias debe incluir tanto las formas binarias o ejecutables del programa como su código fuente, sean versiones modificadas o sin modificar (distribuir programas de modo ejecutable es necesario para que los sistemas operativos

libres sean fáciles de instalar). Está bien si no hay manera de producir un binario, o ejecutable de un programa concreto (ya que algunos lenguajes no tienen esta capacidad), pero debes tener la libertad de distribuir estos formatos si encontraras o desarrollaras la manera de crearlos.

Para que las libertades de hacer modificaciones y de publicar versiones mejoradas tengan sentido, debes tener acceso al código fuente del programa. Por lo tanto, la posibilidad de acceder al código fuente es una condición necesaria para el software libre.

Para que estas libertades sean reales, deben ser irrevocables mientras no hagas nada incorrecto; si el desarrollador del software tiene el poder de revocar la licencia aunque no le hayas dado motivos, el software no es libre.

Son aceptables, sin embargo, ciertos tipos de reglas sobre la manera de distribuir software libre, mientras no entren en conflicto con las libertades centrales. Por ejemplo, copyleft ["izquierdo de copia"] (expresado muy simplemente) es la regla que implica que, cuando se redistribuya el programa, no se pueden agregar restricciones para denegar a otras personas las libertades centrales. Esta regla no entra en conflicto con las libertades centrales, sino que más bien las protege.

# **2.4.1. EL MODELO DE DESARROLLO DE SOFTWARE LIBRE**

Las herramientas de desarrollo son económicas y tienen una calidad técnica adecuada. Hay un gran número de programadores y muy competentes que lo utilizan para el desarrollo de aplicaciones Web.

"La utilización de software libre en el gobierno, educación, cultura *y*  comercio, tiene innumerables ventajas para la sociedad. Por ello y pensando
en el bien común, debemos intentar que se implante en todos los sectores, por lo que consideramos que las instituciones educativas deben de incentivar mantener y colaborar con el software y comunidad de software libre, sobre todo debe estar disponible al acceso de los académicos que quieran desarrollar e implementar aplicaciones para diferentes propósitos y de bajo costo". [JORDI 2005:P.154].

"Sí reflexionamos sobre las ventajas del uso de Software Libre, podrían ser argumento suficiente para impulsar y. promocionar el uso del software libre para el desarrollo de la mayoría de las aplicaciones Web, pero sobre todo dedicada a la Educación, donde los gobiernos no tienen el presupuesto para invertir software propietario, en todo caso el gobierno y las instituciones educativas deberían de regular el uso de software libre para la solución de diferentes planes de estudio de nivel superior". [STALLMAN 2005:P.138]

## **2.4.2. HERRAMIENTAS DE DESARROLLO DE SOFTWARE LIBRE**

"Para poder llevar a la práctica de manera eficaz el que los proyectos sean lo más abiertos que se pueda, el modelo de bazar ha supuesto la elaboración y perfección de numerosas herramientas, incluso de sitios centralizados que intentan englobar todo el proceso de desarrollo, como son SourceForge y sus clones (BerlíOS o Savannah). Las herramientas son, con mucha probabílídad, la mejor forma de ver y entender el desarrollo que sigue el software libre". [BENITO 2004:P.98].

SourceForge y otros portales especializados en sustentar la creación de software libre lo que hacen es realizar las tareas de. instalación, configuración y gestión de herramientas que permiten este tipo de desarrollos, de manera que

un desarrollador que quiera crear un nuevo proyecto de software libre no se tenga que preocupar de tener que instalarse su propio software de control de versiones ni gestores de listas de correo electrónico. En definitiva, los desarrolladores de software libre pueden desarrollar y gestionar sus proyectos de manera que se aproveche la sinergia producida por un entorno de desarrollo lo más abierto posible.

El otro portal contribuyente es Hotscripts, no solo se preocupa en destacar a los las mejoras herramientas, también destaca la descarga de las aplicaciones para la utilización del comunidad informática, no solo para probarlo sino para implementarlo y finalmente usarlo.

Muchos de los desarrolladores de aplicaciones Web, son consientes de brindar soluciones económica y técnicamente factible a sus clientes, y sobre todo de manera rápida proponiendo demostraciones y prototipos, por lo tanto el modelo de software libre es una excelente solución de desarrollo de aplicaciones Web para la educación.

#### **Del software a utilizarse para el desarrollo de la Implementación**

Para la Implementación del desarrollo del Aula Virtual se utilizó con varios tipos de recursos todos con licencia GPL (General Public Licence), de distribución libre:

Linux Red Hat (Sistema Operativo http:// http://fedoraproject.org/) o Windows XP. (Ver Anexo 2)

- Apache, el servidor Web más usado (más de 60% los servidores Web mundiales funcionan con Apache). (Ver Anexo 3)
- Navegador de Internet (Internet Explorer, Netscape o Fire fox)

PHP (Lenguaje de Desarrollo de aplicaciones Web http://www.php.net ) (Ver Anexo 3)

MySQL (Servidor de Base de Datos http://www.mysql.org ) (Ver Anexo 3).

Sistema de Aprendizaje Electrónico - Plataforma MOODLE (Aula Virtual) (Ver Anexo 4).

#### **Contenido del Sistema**

De acuerdo a las características de implementación del Sistemas de Aprendizaje Electrónico, estará orientado a la enseñanza de Temas de nivel Superior de acuerdo al Programa Curricular y al nuevo Enfoque Constructivista en la E.P. de Ingeniería de Sistemas. UNA-Puno.

## **Soluciones para la Implementación de Software.**

Están los clásicos del Open Source (MySQL, PHP, Linux), se utilizará la Herramienta Web PHP, considerado para la Implementación del Sistema de Aprendizaje y adecuado para aplicaciones de desarrollo de Ingeniería Web. Adicionalmente se requerirán herramientas en la elaboración de productos de Multimedia como por ejemplo Open Oficce (herramientas de Escritorio), Macromedia Director, Adobe Premier, Gestor de Portales Webs (PHP Nuke).

#### **Plataforma de desarrollo.**

Para la implementación del Sistema de Aprendizaje Electrónico utilizando Software Libre aplicado a la educación basada en el Web, se cuenta con la Plataforma del Sistema Operativo Windows XP o Linux Red Hat, que facilita el trabajo en ambientes visuales, manipulación de múltiples ventanas y está en código abierto. El equipo mínimo de operación estará constituido por un computador Pentium 11, de 350 Mhz de velocidad, con 64 Mb. de RAM y tarjeta de video de 32.

#### **Del curso**

El aprendizaje electrónico se basa en el curso Auditoria de Sistemas, el cual se realiza en el período de cuatro semanas.

# **2.4.3. MARCO APLICATIVO DEL SISTEMA DE APRENDIZAJE ELECTRÓNICO PLATAFORMA MOODLE (AULA VIRTUAL)**

El presente marco teórico que sustenta este punto fue extraído de material bibliográfico de Burato Marc [BURATO 2004:P.208-225], Alfara Casas Luís. [ALFARO 2006:P.9].

La incursión de las Tecnologías de Información (TI) en los cursos a distancia y en la enseñanza presencial, hace necesario que los estudiantes se familiaricen con las diferentes herramientas Web disponibles para que puedan utilizarlas tanto para su formación profesional, como para incluirlas dentro de sus planificaciones de aula. Es por esto, que el desarrollo de esta aplicación Web, utiliza software libre sin costo ni licencia para la creación de aulas virtuales y/o comunidades virtuales con un fin educativo.

Para el desarrollo de la aplicación se diseña la aplicación para el profesor y otro para el estudiante. En el Gráfico 3, el MOODLE presenta la siguiente arquitectura.

## FIGURA N° 3

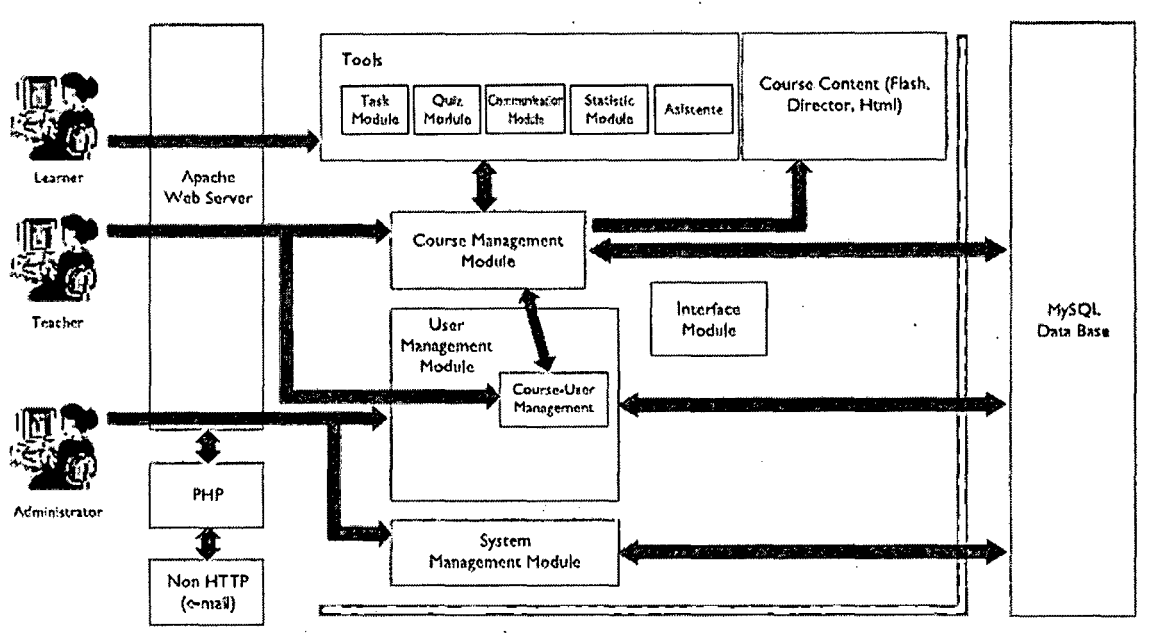

ARQUITECTURA INTERNA DEL MOODLE

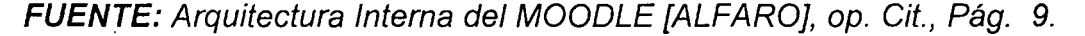

Desde la perspectiva de un administrador de sistemas, Moodle ha sido diseñado de acuerdo con los siguientes criterios:

Moodle debe poder ejecutarse en la más amplia posible variedad de plataformas. La plataforma de aplicaciones Web que funciona en la mayoría de las plataformas es PHP combinada con MySQL, y este es el entorno en el que Moodle ha sido desarrollado (sobre Linux, Windows, y Mac OS X). Moodle también usa la librería ADOdb para la abstracción de bases de datos, lo que significa que Moodle puede usar más de diez marcas diferentes de bases de datos (desafortunadamente, a pesar de ello, no puede aún crear tablas en todas esas bases de datos).

Moodle debe ser fácil de instalar, aprender y modificar. Los primeros prototipos de Moodle (1999) se construyeron usando Zope, un avanzado servidor de aplicaciones Web orientado a objetos. Desafortunadamente me

pareció que aunque la tecnología era bastante buena, tenía una curva de aprendizaje muy elevada y no era muy flexible en términos de administración del sistema. El lenguaje **PHP,** por otro lado, es muy fácil de aprender (especialmente si has hecho algo de programación usando cualquier otro lenguaje de script). La reutilización del código se archiva en librerías con funciones claramente tituladas y con una disposición de los archivos de script, consistente. **PHP** es también fácil de instalar (existen versiones ejecutables para todas las plataformas) y está ampliamente disponible, pues la mayoría de los servicios de alojamiento lo proporcionan como un estándar.

**Debe ser fácil de actualizar desde una versión a la siguiente.** Moodle sabe cuál es su versión (así como las versiones de todos los módulos) y se ha construido un mecanismo interno para que Moodle pueda actualizarse a sí mismo de forma apropiada a las nuevas versiones.

**Debe ser modular para permitir el crecimiento.** Moodle tiene una serie de características modulares, incluyendo temas, actividades, interfaces de idioma, esquemas de base de datos y formatos de cursos. Esto le permite a cualquiera añadir características al código básico principal o incluso distribuirlas por separado.

**Debe poder usarse junto a otros sistemas.** Una de las cosas que hace Moodle es mantener todos los archivos para un curso en un único directorio en el servidor. Esto podría permitir que el administrador de un sistema proporcione similares formas de acceso a un nivel de archivo para cada profesor (de manera que puedan integrarse visualmente en otros sitios Web).

#### **2.4.3.1. LA PLATAFORMA MOODLE**

Moodle es un paquete de software para la creación de cursos y sitios Web basados en Internet. Es un proyecto en desarrollo diseñado para dar soporte a un marco de educación social constructivista. Moodle se distribuye gratuitamente como Software libre (Open Source) (bajo la Licencia pública GNU). Básicamente esto significa que Moodle tiene derechos de autor (copyright), pero que usted tiene algunas libertades. Puede copiar, usar y modificar Moodle siempre que acepte: proporcionar el código fuente a otros, no modificar o eliminar la licencia original y los derechos de autor, y aplicar esta misma licencia a cualquier trabajo derivado de él.

Moodle puede funcionar en cualquier ordenador en el que pueda correr **PHP,** y soporta varios tipos de bases de datos (en especial MySQL). Ver Anexo 3 de Instalación **PHP** y MySQL

**La palabra Moodle** es un acrónimo de **Modular Object-Oriented Dynamic Learning Environment** (Entorno de Aprendizaje Dinámico Orientado a Objetos y Modular), lo que resulta fundamentalmente útil para programadores y teóricos de la educación. También es un verbo que describe el proceso de deambular perezosamente a través de algo, y hacer las cosas cuando se te ocurre hacerlas, una placentera chapuza que a menudo te lleva a la visión y la creatividad. Las dos acepciones se aplican a la manera en que se desarrolló Moodle y a la manera en que un estudiante o profesor podría aproximarse al estudio o enseñanza de un curso en línea. Todo el que usa Moodle es un Moodler.

## **2.4.3.2.CARACTERISTICAS DEL AULA VIRTUAL MOODLE**

**Moodle** es un producto **activo y en evolución,** El presente marco teórico que sustenta este punto fue extraído del Sitio Web [MOODLE] En ésta figura N° 4 se enumera algunas de sus muchas características:

## **FIGURA N° 4**

## **CARACTERÍSTICAS DE LA PLATAFORMA MOODLE**

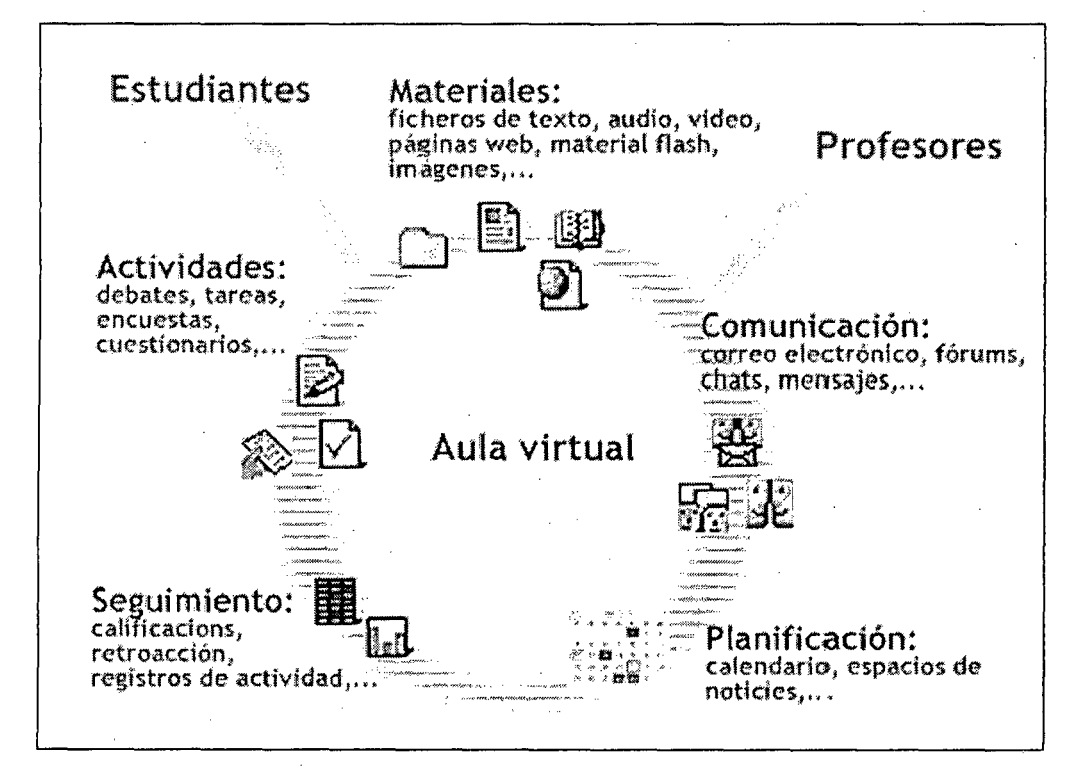

**FUENTE:** Características de la Plataforma Moodle [DOCSMOODLE]

#### **Diseño general**

- Promueve una pegadogía constructivista social (colaboración, actividades, reflexión crítica, etc.).
- Apropiada para el 100% de las clases en línea, así como también para complementar el aprendizaje presencial.
- Tiene una interfaz de navegador de tecnología sencilla, ligera, eficiente, y compatible.
- Es fácil de instalar en casi cualquier plataforma que soporte **PHP.** Sólo requiere que exista una base de datos (y la puede compartir).
- Con su completa abstracción de bases de datos, soporta las principales marcas de bases de datos.
- La lista de cursos muestra descripciones de cada uno de los cursos que hay en el servidor, incluyendo la posibilidad de acceder como invitado.
- Los cursos pueden clasificarse por categorías y también pueden ser buscados- un sitio Moodle puede albergar miles de cursos.
- Se ha puesto énfasis en una seguridad sólida en toda la plataforma. Todos los formularios son revisados, las cookies encriptadas, etc.
- La mayoría de las áreas de introducción de texto (recursos, mensajes de los foros, entradas de los diarios, etc.) pueden ser editadas usando el editor HTML, tan sencillo como cualquier editor de texto de Windows.

## **Administración del sitio**

- El sitio es administrado por un usuario administrador, definido durante la instalación.
- Los "temas" permiten al administrador personalizar los colores del sitio, fuentes, presentación, etc., para ajustarse a sus necesidades.
- Pueden añadirse nuevos módulos de actividades a los ya instalados en Moodle.
- Los paquetes de idiomas permiten una localización completa de cualquier idioma. Estos paquetes pueden editarse usando un editor integrado. Actualmente hay paquetes de idiomas para 43 idiomas.

• El código está escrito de forma clara en PHP bajo la licencia GPL, fácil de modificar para satisfacer sus necesidades.

## **Administración de usuarios**

- Los objetivos son reducir al mínimo el trabajo del administrador, manteniendo una alta seguridad.
- Soporta un rango de mecanismos de autenticación a través de módulos de autenticación, que permiten una integración sencilla con los sistemas existentes. Î
- Método estándar de alta por correo electrónico: los estudiantes pueden crear sus propias cuentas de acceso. La dirección de correo electrónico se verifica mediante confirmación.
- Método LDAP: las cuentas de acceso pueden verificarse en un servidor LDAP. El administrador puede especificar qué campos usar.
- IMAP, POP3, NNTP: las cuentas de acceso se verifican contra un servidor de correo o de noticias (news). Soporta los certificados SSL y TLS.
- Base de datos externa: Cualquier base de datos que contenga al menos dos campos puede usarse como fuente externa de autenticación.
- Cada persona necesita sólo una cuenta para todo el servidor. Por otra parte, cada cuenta puede tener diferentes tipos de acceso.
- Una cuenta de administrador controla la creación de cursos y determina los profesores, asignando usuarios a los cursos.
- Una cuenta como autor de curso permite sólo crear cursos y enseñar en ellos
- Los profesores pueden tener los privilegios de edición quitados para que no puedan modificar el curso (por ejemplo. para tutores a tiempo parcial)
- Seguridad: los profesores pueden añadir una "clave de acceso" para sus cursos, con el fin de impedir el acceso de quienes no sean sus estudiantes. Pueden transmitir esta clave personalmente o a través del correo electrónico personal, etc.
- Los profesores pueden inscribir a los estudiantes manualmente sí lo desean.
- Los profesores pueden dar de baja a los estudiantes manualmente sí lo desean, aunque también existe una forma automática de dar de baja a los estudiantes que permanezcan inactivos durante un determinado período de tiempo (establecido por el administrador).
- Se anima a los estudiantes a crear un perfil en línea de sí mismos, incluyendo fotos, descripción, etc. De ser necesario, pueden esconderse las direcciones de correo electrónico.
- Cada usuario puede especificar su propia zona horaria, y todas las fechas marcadas en Moodle se traducirán a esa zona horaria (las fechas de escritura de mensajes, de entrega de tareas, etc.).
- Cada usuario puede elegir el idioma que se usará en la interfaz de Moodle (Inglés, Francés, Alemán, Español, Portugués, etc.).

## **Administración de cursos (Ver Anexos 6 y 7)**

- Un profesor sin restricciones tiene control total sobre todas las opciones de un curso, incluido el restringir a otros profesores.
- Se puede elegir entre varios formatos de curso tales como semanal, por temas o el formato social, basado en debates.

- Ofrece una serie flexible de actividades para los cursos: foros, diarios, cuestionarios, recursos, consultas, encuestas, tareas, chats y talleres.
- En la página principal del curso se pueden presentar los cambios ocurridos desde la última vez que el usuario entró en el curso, lo que ayuda a crear una sensación de comunidad.
- La mayoría de las áreas para introducir texto (recursos, envío de mensajes a un foro, entradas en el diario, etc.) pueden editarse usando un editor HTML WYSIWYG integrado.
- Todas las calificaciones para los foros, diarios, cuestionarios y tareas pueden verse en una única página (y descargarse como un archivo con formato de hoja de cálculo).
- Registro y seguimiento completo de los accesos del usuario. Se dispone de informes de actividad de cada estudiante, con gráficos y detalles sobre su paso por cada módulo (último acceso, número de veces que lo ha leído) así como también de una detallada "historia" de la participación de cada estudiante, inlcuyendo mensajes enviados, entradas en el diario, etc. en una sola página.
- Integración del correo. Pueden enviarse por correo electrónico copias de los mensajes enviados a un foro, los comentarios de los profesores, etc. en formato HTML o de texto.
- Escalas de calificación personalizadas los profesores pueden definir sus propias escalas para calificar foros, tareas y diarios.
- Los cursos se pueden empaquetar en un único archivo zip utilizando la función de "copia de seguridad". Éstos pueden ser restaurados en cualquier servidor Moodle.

## **Módulo de Tareas** ·

- Puede especificarse la fecha final de entrega de una tarea y la calificación máxima que se le podrá asignar.
- Los estudiantes pueden subir sus tareas (en cualquier formato de archivo) al servidor. Se registra la fecha en que se han subido.
- Se permite enviar tareas fuera de tiempo, pero el profesor puede ver claramente el tiempo de retraso.
- Para cada tarea en particular, puede evaluarse a la clase entera (calificaciones y comentarios) en una única página con un único formulario.
- Las observaciones del profesor se adjuntan a la página de la tarea de cada estudiante y se le envía un mensaje de notificación.
- El profesor tiene la posibilidad de permitir el reenvío de una tarea tras su calificación (para volver a calificarla).

## **Módulo de Chat**

- Permite una interacción fluida mediante texto síncrono.
- Incluye las fotos de los perfiles in la ventana de chat.
- Soporta direcciones URL, emoticonos, integración de HTML, imágenes ,etc.
- Todas las sesiones quedan registradas para verlas posteriormente, y pueden ponerse a disposición de los estudiantes.

## **Módulo de Consulta**

• Es como una votación. Puede usarse para votar sobre algo o para recibir una respuesta de cada estudiante (por ejemplo, para pedir su consentimiento para algo).

- El profesor puede ver una tabla que presenta de forma intuitiva la información sobre quién ha elegido qué.
- Se puede permitir que los estudiantes vean un gráfico actualizado de los resultados.

## **Módulo Foro**

- Hay diferentes tipos de foros disponibles: exclusivos para los profesores, de noticias del curso y abiertos a todos.
- Todos los mensajes llevan adjunta la foto del autor.
- Las discusiones pueden verse anidadas, por rama, o presentar los mensajes más antiguos o el más nuevo primero.
- El profesor puede obligar la suscripción de todos a un foro o permitir que cada persona elija a qué foros suscribirse de manera que se le envíe una copia de los mensajes por correo electrónico.
- El profesor puede eleglr que no se permitan respuestas en un foro (por ejemplo, para crear un foro dedicado a anuncios).
- El profesor puede mover fácilmente los temas de discusión entre distintos foros.
- Las imágenes adjuntas se muestran dentro de los mensajes.
- Si se usan las calificaciones de los foros, pueden restringirse a un rango de fechas.

## **Módulo Diario**

- Los diarios constituyen información privada entre el estudiante y el profesor.
- Cada entrada en el diario puede estar motivada por una pregunta abierta.
- La clase entera puede ser evaluada en una página con un único formulario, por cada entrada particular de diario.
- Los comentarios del profesor se adjuntan a la página de entrada del diario y se envía por correo la notificación.

## **Módulo Cuestionario**

- Los profesores pueden definir una base de datos de preguntas que podrán ser reutilizadas en diferentes cuestionarios.
- Las preguntas pueden ser almacenadas en categorías de fácil acceso, y estas categorías pueden ser "publicadas" para hacerlas accesibles desde cualquier curso del sitio.
- Los cuestionarios se califican automáticamente, y pueden ser recalificados si se modifican las preguntas.
- Los cuestionarios pueden tener un límite de tiempo a partir del cual no estarán disponibles.
- El profesor puede determinar si los cuestionarios pueden ser resueltos varias veces y si se mostrarán o no las respuestas correctas y los comentarios.
- Las preguntas y las respuestas de los cuestionarios pueden ser mezcladas (aleatoriamente) para disminuir las copias entre los estudiantes.
- Las preguntas pueden crearse en HTML y con imágenes.
- Las preguntas pueden importarse desde archivos de texto externos.
- Los cuestionarios pueden responderse varias veces.
- Los intentos pueden ser acumulativos, y acabados tras varias sesiones.
- Las preguntas de opción múltiple pueden definirse con una única o múltiples respuestas correctas.
- Pueden crearse preguntas de respuesta corta (palabras o frases).
- Pueden crearse preguntas tipo verdadero/falso.
- Pueden crearse preguntas de emparejamiento.
- Pueden crearse preguntas aleatorias.
- Pueden crearse preguntas numéricas (con rangos permitidos).
- Pueden crearse preguntas de respuesta incrustada (estilo "cloze") con respuestas dentro de pasajes de texto.
- Pueden crearse textos descriptivos y gráficos.

## **Módulo Recurso**

- Admite la presentación de cualquier contenido digital, Word, Powerpoint, Flash, vídeo, sonidos, etc.
- Los archivos pueden subirse y manejarse en el servidor, o pueden ser creados sobre la marcha usando formularios web (de texto o HTML).
- Se pueden enlazar contenidos externos en web o incluirlos perfectamente en la interfaz del curso.
- Pueden enlazarse aplicaciones web, transfiriéndoles datos.

## **Módulo Encuesta**

- Se proporcionan encuestas ya preparadas (COLLES, ATTLS) y contrastadas como instrumentos para el análisis de las clases en línea.
- Los informes de las encuestas están siempre disponibles, incluyendo muchos gráficos. Los datos pueden descargarse con formato de hoja de cálculo Excel o como archivo de texto CVS.
- La interfaz de las encuestas impide la posibilidad de que sean respondidas sólo parcialmente.
- A cada estudiante se le informa sobre sus resultados comparados con la media de la clase.

## **Módulo Taller**

- Permite la evaluación de documentos entre iguales, y el profesor puede gestionar y calificar la evaluación.
- Admite un amplio rango de escalas de clasificación posibles.
- El profesor puede suministrar documentos de ejemplo a los estudiantes para practicar la evaluación.
- Es muy flexible y tiene muchas opciones.

# **2.4.4. METODOLOGÍA DE IMPLEMENTACIÓN PARA EL DESARROLLO DEL SISTEMA DE APRENDIZAJE ELECTRÓNICO.**

Para poder implementar se tiene que utilizar la metodología de elaboración de un sistema E-learnig, como en la educación tradicional, el diseño de cursos y/o programas en la modalidad E-learning requiere de una alta inversión de tiempo y de la utilización de diversas etapas de organización e implementar de acuerdo a ESTÁNDARES EN LOS SISTEMAS DE GESTIÓN DE APRENDIZAJE, por lo tanto, para dejar esos modelos cerrados y brindar a los usuarios un sistema educativo de calidad, se crean los "Sistemas de gestión de aprendizaje" (LMS, Learning Management System, por sus siglas en inglés), que es una aplicación software basada en la Web, que permite planear, implementar, monitorear y principalmente evaluar procesos de aprendizaje específicos.

La Metodología se sustentará en un Modelo Pedagógico, que entrega los lineamientos y los principios pedagógicos fundamentales en los cuales se sustentan los programas académicos en general y cada uno de los cursos en particular. "Esta metodología se desarrolla bajo la existencia de 3 conceptos claves que lo articulan: colaboración, construcción y comunicación. Estos conceptos se encuentran relacionados, ya que en conjunto favorecen la constitución de un modelo donde intervendrán: actores educativos, metodologías de enseñanza-aprendizaje, recursos tecnológicos e instrumentos y modalidades evaluativas. Estos elementos, en conjunto, tendrán como objetivo posibilitar el logro de aprendizajes efectivos por parte del estudiante". [BENITO 2004:P. 128-143].

Dentro de la Metodología, las fases de desarrollo y ejecución de cada uno de los cursos del programa en modalidad E-learning son los siguientes:

- Análisis
- Diseño
- **Producción**
- **Implementación**
- Administración
- **Evaluación**

### **FASE DE ANÁLISIS**

El proceso de análisis va desde la detección de las necesidades hasta la definición de un plan de acción. Se intenta responder a las siguientes preguntas:

- ¿Para qué se necesita formación?
- ¿Quién necesita formación?

¿Sobre qué se necesita formación?

Las etapas que incluye esta fase de análisis son las siguientes:

- Detección de las necesidades de formación.
- Definición de los objetivos de la formación.
- Análisis del usuario y de su entorno de aprendizaje.
- Identificación de los requerimientos técnicos y económicos.
- Definición de un plan de acción.

## **FASE DE DISEÑO**

Esta fase responde a cómo se va a desarrollar la solución E-learning desde el punto de vista metodológico y pedagógico.

Las etapas que incluye esta fase de Diseño son las siguientes:

- Análisis de los Contenidos de formación.
- Creación de Objetos de aprendizaje.
- Elaboración de Objetos de Aprendizaje Multimediales.
- Diseño Metodológico.
- Elaboración del guión general del programa.

Al ir realizando las etapas de esta fase, se dará respuesta a preguntas como:

¿Sobre qué se necesita formación?

¿Cómo se organiza la formación?

¿Qué actividades realizarán los estudiantes?

#### **FASE DE PRODUCCION**

En esta fase responde a cómo se producen los objetos que formarán parte de las unidades didácticas del módulo, es decir, es el proceso de la

mediatización de los contenidos. En ella se crean los Objetos de aprendizajes (LO) con la ayuda de las herramientas de creación de contenidos.

Cabe destacar que una de las ventajas del E-learning es que en ella se pueden reutilizar los contenidos, es decir, se elaboran una vez y luego se pueden utilizar en diferentes módulos y reutilizar en los siguientes programas que se impartan. Estos contenidos quedarán luego almacenados en una base de datos a la espera de su utilización.

#### **FASE DE IMPLEMENTACION**

En esta fase se elaborará y se implementará un Módulo prototipo Elearning en la plataforma estándar LMS, que permite planear, implementar, monitorear y principalmente evaluar procesos de aprendizaje específicos, que nos permitirá poder realizar una marcha blanca del programa y hacer correcciones y mejoras antes de la instalación de la versión definitiva.

La elaboración del prototipo de un módulo tiene como objetivo alcanzar la visualización completa de cómo sigue el estudiante el recorrido del módulo a través de la plataforma E-learning, desde la página de inicio o bienvenida hasta la página final. Además especifica y recuerda cuáles son las áreas o recursos que tendrá el módulo: temas, unidades, herramientas de acción comunicación, evaluaciones, etc.

Al poner en funcionamiento el módulo prototipo, todos los perfiles posibles que permita la plataforma deberán trabajar en ella: estudiante, tutor, ayudante, administrador.

#### **RETROALIMENTACION**

En esta parte, se detectará, se preverá y se darán a conocer las fallas posibles del prototipo o sistema para su revisión y reparación y también se le propone mejoras.

#### **INSTALACION DE LA VERSIÓN DEFINITIVA**

En esta parte, se instalará la versión definitiva, revisada y mejorada del Módulo en la plataforma estándar LMS. Un LMS tiene instructores que pueden crear o brindar contenidos, monitorear la participación de los estudiantes dentro del sistema, además de evaluar la actuación y desarrollo de los mismos, al mismo tiempo, un LMS promueve en los estudiantes diferentes habilidades para el uso de herramientas interactivas como foros de discusión, videoconferencias, tele conferencias, Chat y correo electrónico.

Los LMS proporcionan la funcionalidad al E-leaming, ya que es el espacio en donde los estudiantes pueden planear, acceder, enviar y gestionar ·el aprendizaje por sí mismos, interactuar con otros estudiantes, con los monitores y los facilitadores.

#### **ADMINISTRACION**

Esta fase se requerirá de un minucioso cuidado, tanto en el soporte técnico como metodológico que se entrega al estudiante.

#### **EVALUACION**

En ésta fase la evaluación puede analizarse desde una perspectiva cuantitativa que tiene que ver con la medición, y desde una perspectiva, estrechamente ligada al logro de aprendizajes

## **2.4.5. EL ESPACIO TEMÁTICO**

El aula virtual como espacio temático servirá para impartir cursos de tele formación el cual recoge todos los recursos y herramientas necesarias para que el alumnado pueda seguir su proceso formativo sin necesidad. de emplear otros recursos.

Para ingresar al Aula Virtual simplemente será necesario digitar en el localizador del visualizador de páginas Web la siguiente dirección: www.formacionvirtual.com/campus/moodle, se ha adquirido el referido sitio Web, para efectos de poder implementar el Sistema de Aprendizaje Electrónico - Plataforma MOODLE (Aula Virtual) y probar su efectividad como una alternativa respecto a la educación tradicional.

## **2.5. MARCO CONCEPTUAL**

La siguiente definición de términos básicos pretende apoyar el entendimiento de muchos conceptos a los que se refieren:

## **EDUCACIÓN A DISTANCIA**

Acción o proceso de educar o ser educado, cuando este proceso se realiza a distancia. Situación educativa en la que los docentes y los estudiantes están físicamente separados la mayor parte del tiempo, pero éstos se valen de cualquier medio tecnológico para su comunicación. La educación a distancia no excluye el aula tradicional. García [GARCIA 2001 :P.77].

### **APRENDIZAJE A DISTANCIA (DISTANCE LEARNING)**

La escuela y el docente controlan la educación a distancia pero el aprendizaje es responsabilidad del estudiante. El estudiante es responsable de obtener el conocimiento, comprensión o aplicación a través del proceso educativo. El

maestro proporciona el ambiente que hace posible el aprendizaje, pero el estudiante es el que lo realiza. [MORALES 2000:P.169].

## **APRENDIZAJE COLABORATIVO**

Es más que una técnica de enseñanza, una filosofía personal. En todas las situaciones donde las personas se unen en grupos, se sugiere una forma de interacción entre personas diferentes, en la cual se debe mantener el respeto y resaltar las habilidades y contribuciones de cada miembro. La premisa del aprendizaje colaborativo se encuentra basada en la construcción de un consenso a través de la cooperación entre los miembros del grupo, en contraste con las competencias individuales. [ROMAN 2002:P.136].

#### **E-LEARNING**

Es el resultado de aplicar las nuevas tecnologías en el ámbito de la formación, y más específicamente, del aprendizaje. El e-learning va unido sobre todo a aspectos de tipo metodológico- y a la adecuación técnico-instructiva necesaria para el desarrollo de materiales que respondan a necesidades específicas, aprovechando al máximo el papel de las nuevas tecnologías (formatos de almacenamiento, plataformas, interactividad, flexibilidad, etc.) [FOIX 2002:P.58]

#### **UNIVERSIDAD VIRTUAL**

Es una institución de formación superior cuyo modelo organizativo, en su totalidad, se apoya en las redes de computadores. Ofrece enseñanza y entrenamiento a estudiantes apoyado por material multimedia que incluya de manera múltiple audio, video, imágenes de alta resolución, acceso a bibliotecas electrónicas desde sitios remotos y eventualmente acceder a herramientas y laboratorios. [SALAMANCA 2002:P.7].

**CAMPUS VIRTUAL** 

Entorno virtual en la que se desarrollan todas las actividades académicas y administrativas referentes a la educación a distancia. [VALER 2006:P.45].

#### **AULA VIRTUAL**

Concepto que se ha venido desarrollando a partir de la década de los ochenta, éste término se le adjudica a ROXANNE HILTZ quien la define como "el empleo de comunicaciones mediadas por computadores para crear un ambiente electrónico semejante a las formas de comunicación que normalmente se producen en el aula convencional". A través de éste entorno el estudiante puede acceder y desarrollar una serie de acciones que son propias de un proceso de enseñanza presencial como conversar, leer documentos, realizar ejercicios, formular preguntas al docente, trabajar en equipo, etc. Todo ello de forma simulada sin que medie una interacción física entre docentes y estudiantes. [PcMAGAZINE 2007:P.45]

#### **MULTIMEDIA**

Este término se ha empleado para designar todo tipo de productos informáticos. Llamamos multimedia a un producto informático que utiliza recursos de texto, sonido e imagen. Se emplea relacionado con los términos "hipertexto" e-"hipermedia". [SANTANDER 2007:P.23]

#### **HIPERMEDIA**

El término "hipermedia" surge de la fusión entre ambos conceptos: el hipertexto y la multimedia. Los sistemas de hipermedios podemos entenderlos. como "Organización de información textual, visual gráfica y sonora a través de vínculos que crean asociaciones entre información relacionada dentro del sistema". [BENITO 2004:P.27].

#### **TELE FORMACIÓN**

Educación a distancia que utiliza las herramientas que brindan las Nuevas .Tecnologías de la Comunicación, especialmente, los servicios y posibilidades que ofrece Internet como espacio para la formación. [PWU 2007:P.4]

#### **CLASE VIRTUAL**

Metodología de Tele formación que recrea los elementos motivacionales de la formación presencial, la clase virtual puede ser sincrónica cuando se da la simultaneidad o asíncrona cuando no es necesario que la interactividad entre emisor y receptor se produzca simultáneamente. [FOIX 2002:P.70].

#### **PROVEEDOR DE SERVICIOS PARA APLICACIONES (ASP)**

Un Proveedor de Servicios para Aplicaciones (ASP) es una compañía que ofrece a individuos o empresas acceso, a través de Internet, a aplicaciones de software y a servicios relacionados que de no ser así tendrían que estar ubicados en sus propias computadoras. [BURATO 2004:P.141].

## **E-LEARNING ASINCRÓNICO**

El e-Learning Asincrónico no ocurre simultáneamente. Algunos ejemplos de e-Learning asincrónico incluyen la toma de un curso cuyo ritmo lo marca el estudiante, el intercambio de mensajes de. e-mail con un mentor, y la publicación de mensajes en un grupo de discusión relacionado con el curso. [ROSENBERG 2003:P.82].

#### **COURSEWARE**

Cualquier tipo de curso educativo puesto sobre un programa de software o sobre Web. [RICHT 2003:P.173]

#### **HERRAMIENTAS DE COLABORACIÓN**

Las Herramientas de Colaboración le permiten a los estudiantes trabajar con otras personas vía e-mail, discusiones encadenadas o Chat. En algunos casos, la colaboración se usa en proyectos basados en equipos. [ROMAN 2002:P.216].

#### **NORMAIMS**

Los Sistemas de Gerenciamiento lnstruccional (IMS) son un conjunto de especificaciones técnicas que definen cómo se intercambiarán los materiales de aprendizaje a través de Internet y cómo usarán esos materiales las organizaciones y los estudiantes individuales. [RUIPEREZ 2003:P.66).

### **ENTORNO DE APRENDIZAJE**

Un Entorno de Aprendizaje es un software diseñado como una solución "todo en uno" que puede facilitar el aprendizaje on-line para la organización. [UL YSESS 1997:P.34].

### **SISTEMA DE GESTIÓN DEL APRENDIZAJE (LMS)**

Un Sistema de Gestión del Aprendizaje es un software que automatiza la administración de los eventos de capacitación. El LMS registra a los usuarios, hace el seguimiento de los cursos de un catálogo y lleva el registro de datos de los estudiantes; también proporciona informes para el Management. La capacidad de la base de datos del LMS se extiende a funciones adicionales tales como gerenciamiento de la compañía, evaluaciones on-line, personalización y otros recursos. [ARAOZ 2007:P.15]

## **E-LEARNING SINCRÓNICO (E-LEARNING EN VIVO)**

Sincrónico, o e-Learning en vivo, significa que la comunicación entre los individuos ocurre al mismo tiempo y que se accede a la información instantáneamente. Ejemplos de e-Learning sincrónico incluyen al chat en tiempo real, y video o audio-conferencias. [ROSENBERG 2003:P.84].

## **CAPITULO 3**

## **METODOLOGIA**

#### **3.1. Localización.**

El ámbito geográfico de ésta Investigación es la E.P. de Ingeniería de Sistemas de la Facultad de Ingeniería Mecánica Eléctrica, Electrónica y Sistemas- FIMEES, de la Universidad Nacional del Altiplano.

## 3.2. **Determinación del tamaño de muestra**

La población del estudio de investigación constituye los estudiantes de la E.P. de Ingeniería de Sistemas, matriculados en el presente año académico 2007, de la Universidad Nacional del Altiplano de Puno.

#### **CUADRO N° 1**

## **ESTUDIANTES DE LA E.P. DE INGENIERÍA DE SISTEMAS**

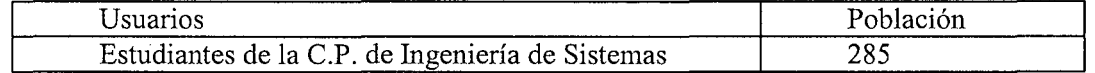

Fuente: Unidad de Admisión y Registro Académico (2007-1)

Para determinar el tamaño muestral se hizo uso del muestreo no probabilística, que está constituido por los estudiantes matriculados del noveno ciclo, del curso de Auditoria de Sistemas; las notas de tal curso ya han sido efectuadas por la forma tradicional; a ésta misma muestra se aplicó el Prototipo

para evaluar el rendimiento a los mismos estudiantes, que permitió probar la efectividad de la implementación del Sistema de Aprendizaje Electrónico para la Educación basada en el Web.

## **CUADRO N° 2**

## **ESTUDIANTES MATRICULADOS DEL NOVENO CICLO**

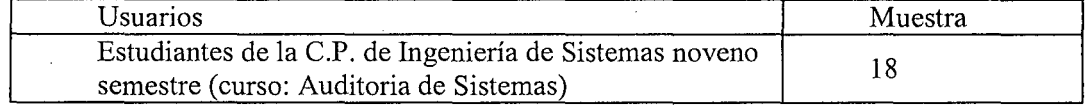

Fuente: Unidad de Admisión y Registro Académico (2007-1)

## 3.3. **Operacionalización de variables**

## **CUADRO N° 3**

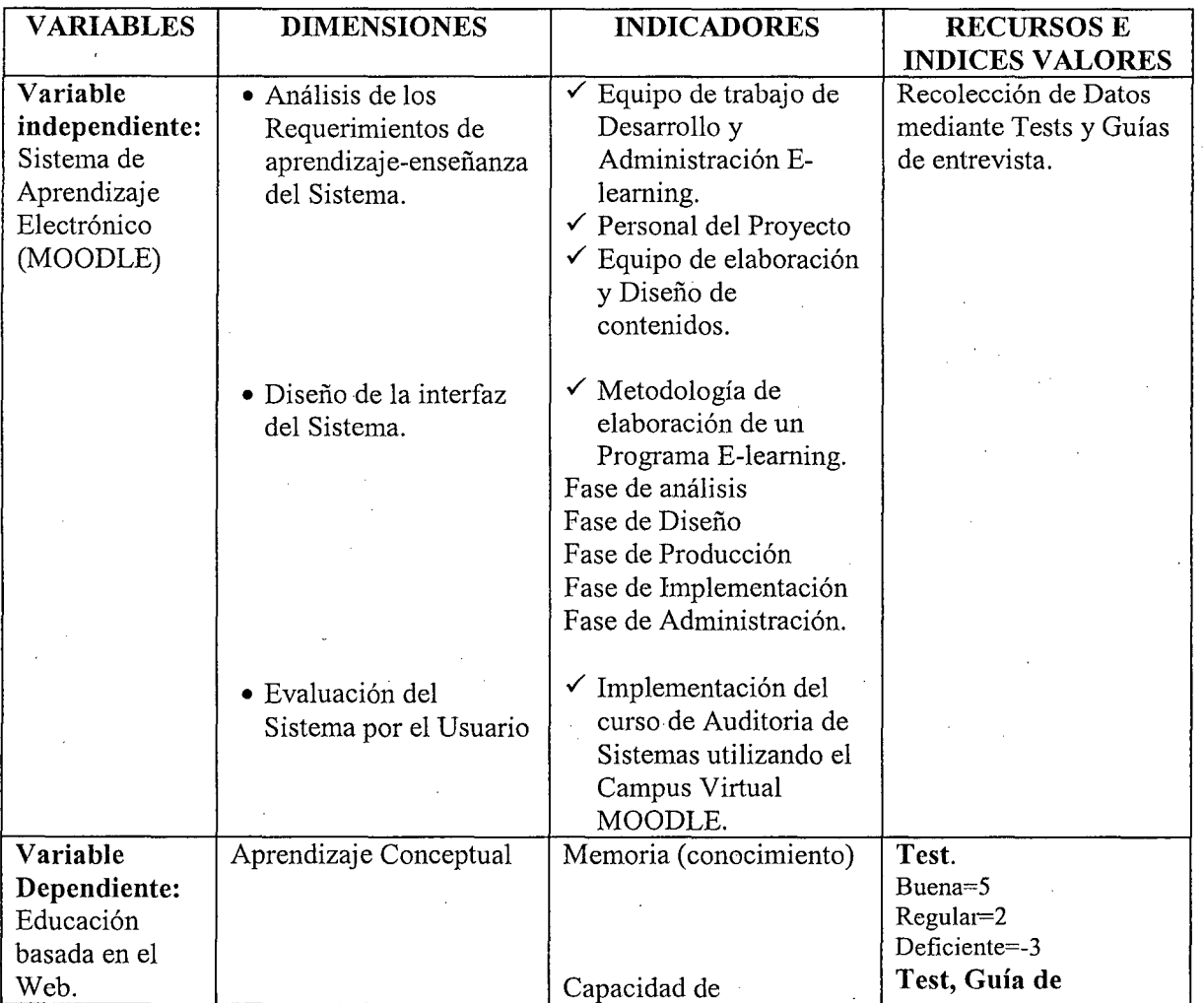

## **OPERACIONALIZACIÓN DE VARIABLES**

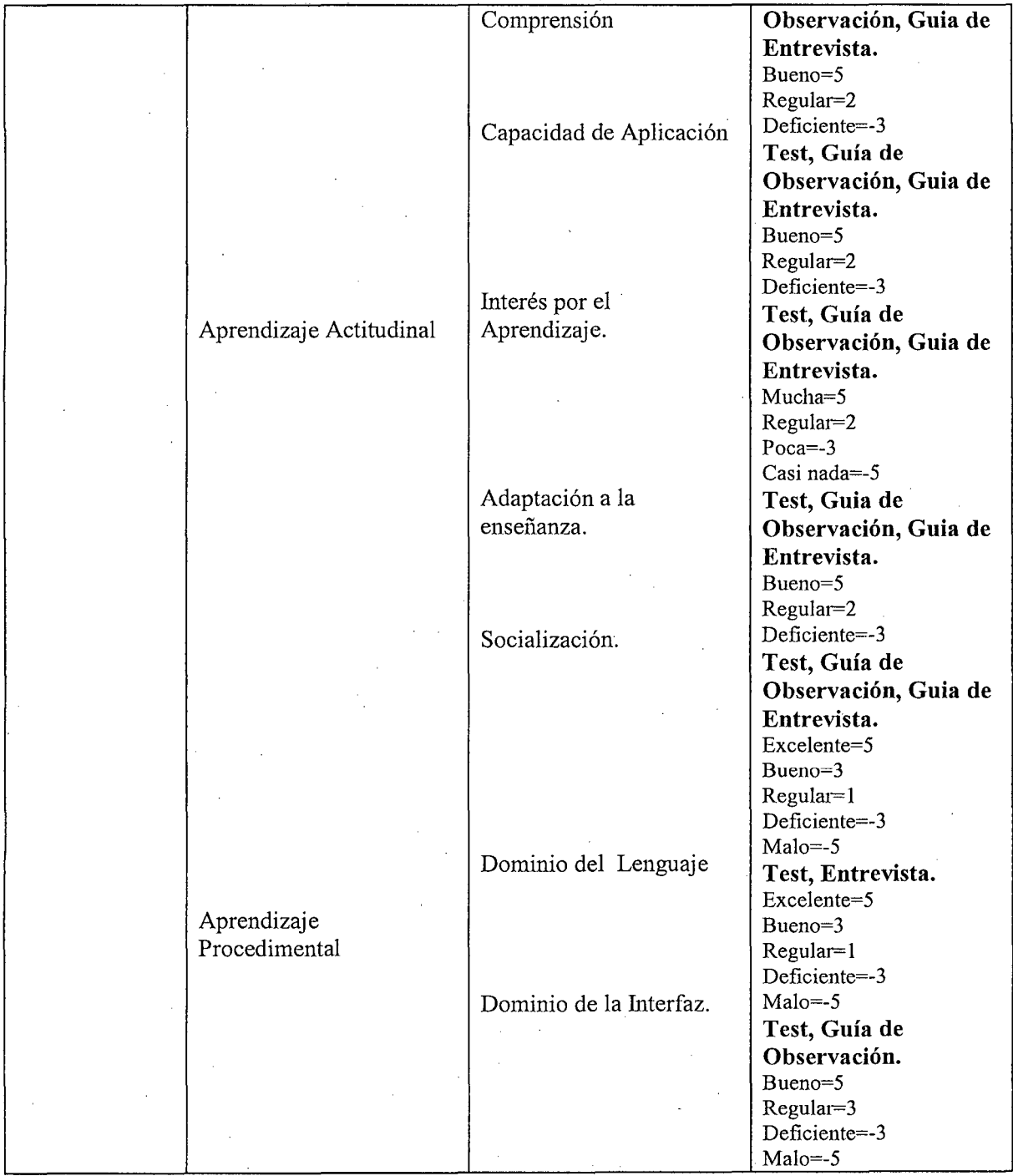

**FUENTE:** Elaboración propia del autor

## **3.4. Métodos**

## **3.4.1. Método de Recopilación de Datos.**

Se efectuó en función a la Hipótesis que se pretende validar.

Se utilizó con las Entrevistas y Encuestas a los usuarios del Sistema de Aprendizaje Electrónico (MOODLE), con la finalidad de recabar información sobre la situación del Gestión del Sistema. Se elaboró una Encuesta estructurada con respuestas cuantitativas medibles, que fueron entregados a los estudiantes, para distinguir las diferentes percepciones y opiniones de los mismos, que nos ha permitido probar la efectividad y el desempeño del Sistema de Aprendizaje Electrónico, en su Implementación.

#### **3.4.2 Método de tratamiento de datos**

Para el tratamiento de los datos obtenidos en dicho proceso se realizó lo siguiente:

- Recopilación y tabulación de los datos, según los resultados de los test empleados.
- Análisis y consistencia de datos.
- La interpretación de los datos y la validación de la Hipótesis mediante la prueba de Hipótesis.

Para el procesamiento de los datos y la Prueba de Hipótesis se utilizó el Software Estadístico SPSS (Statistical Package for the Social Sciences).

#### **Prueba de Hipótesis.**

**H<sup>0</sup> :** La implementación de un sistema de Aprendizaje Electrónico utilizando las herramientas de software libre, no mejora el proceso de aprendizajeenseñanza en el Web, como una alternativa para la educación presencial.

H1: La implementación de un sistema de Aprendizaje Electrónico utilizando las herramientas de software libre, mejora el proceso de aprendizajeenseñanza en el Web, como una alternativa para la educación presencial.

1.  $H_o$  :  $\mu_A = \mu_D$ 

 $H_1$  :  $\mu_A < \mu_D$ 

2. Nivel de Significancia:  $\alpha = 0.05 = 5\%$ 

3. Función de Prueba:

 $t_c = d$  Donde: d: Diferencia (Antes – Después)  $S_d$ S<sub>d:</sub> Desviación estándar de las diferencias  $S_d = S_d = \sum (d_i - d)^2$  $d=\sum d_i$  $\ddot{ }$  $\sqrt{n}$  n(n-1) n

Si:  $t_c < t_t$  se rechaza  $H_o$  $t_t$  = Tabla.

Para validar H<sub>o</sub> los parámetros considerados son las notas finales de cada proceso de evaluación, por lo tanto, la implementación de un sistema de Aprendizaje Electrónico utilizando las herramientas de software libre, mejora el proceso de aprendizaje-enseñanza en el Web, como una alternativa para la educación presencial.

#### **3.4.3 Material Experimental**

El material experimental está constituido por: "Sistema de Aprendizaje Electrónico aplicado al curso de auditoría de sistemas utilizando MOODLE".

Para la Implementación del Sistema de Aprendizaje Electrónico, se utilizó las herramientas de Libre Distribución PHP 5.0.3 y como Gestor de Base de Datos MySQL 5.0.19. En cuanto al Modelo de Desarrollo e Implementación para el Sistema de Aprendizaje Electrónico, se usó el Modelo en Espiral adecuado para aplicaciones de Ingeniería Web. Una vez implementado el Sistema de Aprendizaje Electrónico, se puso a disposición de los estudiantes para su prueba respectiva.

## **CAPITULO 4**

#### **RESULTADOS Y DISCUSION**

# **4.1. ANALISIS Y DISEÑO PARA LA IMPLEMENTACION DE UN PROGRAMA DE E- LEARNING {AULAS VIRTUALES).**

En los capítulos anteriores se han presentado los fundamentos necesarios para comprender qué es, cómo se fundamenta y sobre qué se\_ construye el e-learning, con especial énfasis en la educación superior para la formación continua.

Este capítulo contiene la presentación del proceso de análisis y diseño de una acción de e-learning, en función a las necesidades y requerimientos de la E.P. de lngenieria de Sistemas de la UNA-Puno, dando a conocer una metodología de elaboración de un proyecto e-learning, su puesta en marcha y el equipo de trabajo que se requiere para el éxito en el diseño e implementación de soluciones e-learning de éste tipo. Sin embargo, antes de efectuar el análisis para la implementación del Sistema de Aprendizaje Electrónico, es necesario hacer mención al equipo de trabajo que participa en éste trabajo de investigación.

## **4.1.1. EL EQUIPO DE TRABAJO DE DESARROLLO Y ADMINISTRACIÓN DEL E-LEARNIG**

·Corresponde al componente humano del proyecto e-learning. Cabe señalar que en esta parte se hará referencia tanto a las personas que participan en diseño e implementación del e-learning, como a aquellas que participan en la labor de dictación del programa e-learning, este análisis obedece a la percepcion del autor del trabajo de investigación de cómo conformar un equipo, el cual hacemos la propuesta en donde dicho equipo, pueda responder a las espectativas y exigencias del entorno y es necesario resaltar que no se tienen estándares aún establecidos en este punto.

Este equipo de trabajo se puede clasificar en 4 grupos de trabajo:

- El Personal del Proyecto.
- Equipo de Creación y Diseño de Contenidos.
- Equipo Tutoría!.
- Personal de Labor Administrativa y de Soporte Técnico.

## **FIGURA N° 5 EQUIPO DE TRABAJO DE DESARROLLO Y ADMINISTRACIÓN DEL E-LEARNING**

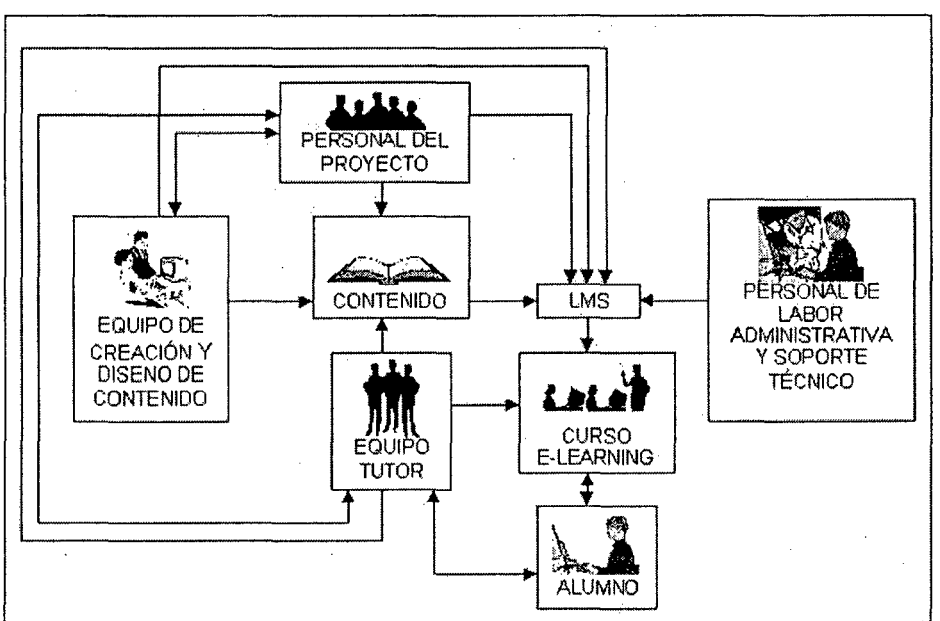

**FUENTE:** Elaboración propia del autor.

#### **4.1.1.1 EL PERSONAL DEL PROYECTO**

El personal de un proyecto debe ser un equipo compuesto por profesionales de diversa índole, pero que, en conjunto, posean ciertas competencias que le permitirán llevar a cabo en buena forma el proyecto.

En conjunto, el equipo de profesionales mencionado necesita reunir ciertas competencias como: competencia tecnológica, competencia didáctica y competencia tutorial.

#### **Competencia Tecnológica:**

Las competencias tecnológicas son imprescindibles para cualesquiera de las fases de la metodología por la que atraviesa un curso o programa de elearning, tales como análisis, planificación, diseño, implementación, desarrollo, administración. Ya sean especialistas técnicos o profesionales, lo deseable es que posean un excelente nivel de autonomía en el manejo de herramientas y programas que les permitirán canalizar la formación y enseñanza a través de Internet. Esto es, deberían poseer:

- Dominio de destrezas técnicas de prerrequisito, necesarias para poder manejar aplicaciones para la formación (manejo de la plataforma tecnológica LMS, conocimiento y manejo de hardware, de software de aplicación, de gestión de ficheros, de navegación, etc.).

- Dominio de destrezas técnicas, como el manejo de herramientas de creación de contenidos (procesadores de texto, bases datos, hoja de cálculo, diseño de gráficos, diseño de aplicaciones multimedia, diseño de páginas web, manejo de software de autor, etc.) y de aplicaciones de Internet (correo electrónico, lista de discusión, chat, foros, ftp, etc.).

- Interés por la renovación y actualización permanente de conocimientos y ' destrezas tecnológicas.

- Capacidad de simplificar los aspectos procedimentales y tecnológicos, con el de que los estudiantes puedan centrarse en cuestiones exclusivamente formativas, sintiéndose cómodos con el entorno del e-learning.

#### **Competencia Didáctica:**

El equipo formador debe poseer una serie de competencias didácticas de Informática Educativa, para aplicar, especialmente, en la fase de diseño, ya que un curso de formación a través de Internet no consiste en un traslado lineal de los materiales tradicionales al formato web o html. Entre tales competencias se requiere:

-Conocer las teorías del aprendizaje y los principios del aprendizaje del adulto.

- Dominar científica y conceptualmente el ámbito del conocimiento que abarcan los contenidos del aprendizaje del curso, siendo experto en cuanto a los contenidos que imparte en la formación.

- Poseer la capacidad de adaptarse a nuevos formatos de instrucción, que difieren a los de las formas tradicionales.

- Tener una actitud creativa e innovadora para aprovechar las múltiples posibilidades que ofrece la red.

- Poseer habilidades comunicativas y de transmisión que le posibiliten la selección de los contenidos relevantes y la organización significativa de ellos.

- Tener capacidad para el diseño de ambientes de aprendizajes· de autodirección y de autorregulación por parte de los estudiantes con multiplicidad de recursos y de posibilidades para explorar y optar.

- Poseer capacidad tanto para crear materiales como para plantear tareas de relevancia en la formación de los estudiantes, relacionadas con sus propias experiencias y que puedan ser aplicadas a situaciones específicas.

#### **Competencia Tutorial:**

La labor de tutorización y seguimiento que debe realizar el equipo formador requiere de una serie de competencias fundamentales, ya que las interacciones tutor-estudiante serán determinantes en cuanto a la calidad del aprendizaje. Entre tales competencias están:

- Habilidades de comunicación que permitan crear un entorno agradable y promuevan relaciones óptimas entre los participantes. Así se fomentará el sentido de grupo y el trabajo hacia un objetivo común se verá facilitado

- Capacidad de adaptación a las condiciones y características de los distintos estudiantes

- Orientación realista de la planificación: los niveles de autodirección que se espera que asuman los estudiantes requiere generalmente de un esfuerzo y dedicación mayor que en las situaciones de aprendizajes convencionales para el logro esperado en los niveles de autordirección.

- Mentalidad abierta, tanto para aceptar propuestas o sugerencias, como para introducir ajustes en la planificación inicial del curso.

- Capacidad de trabajo y constancia en las tareas de seguimiento del progreso de cada estudiante, posibilitando una retroalimentación inmediata.

- Capacidad de asumir distintos roles, como pasar a un segundo plano para promover el aprendizaje entre iguales o para intervenir, asumiendo un rol más directivo cuando el caso lo requiera.
Por lo tanto, el Personal del Proyecto debe ser un equipo multidisciplinario formado por:

Profesional(es) especializado(s) en Informática Educativa, tutoría, producción de contenidos de e-learning y diseño y análisis de proyectos elearning. Dentro de este equipo se encuentra la participación del Director del Proyecto e-learning.

Profesional(es) especializado(s) en la plataforma tecnológica e Ingeniería Informática. Dentro de este equipo se encuentra la participación del Administrador de la plataforma LMS (Sistema de Gestión del Aprendizaje), quien realiza la labor de gestión del curso y de los estudiantes, utilizando las herramientas proporcionadas por la plataforma LMS.

El Experto en Contenido su labor es transformar el material entregado por el Docente en un bosquejo escrito de Objetos de Aprendizaje o LO (Learning Objects).

Posteriormente otorga indicaciones a los Diseñadores para que conviertan los LO escritos en LO multimediales (textos animados, dibujos, fotografías, gráficos, videos, diapositivas, etc.).

Metodólogo. Su labor es desarrollar el diseño instruccional del curso, a través de una metodología de aprendizaje y tomando en cuenta los recursos técnicos y pedagógicos que presenta la plataforma LMS para su elaboración. Toma los Objetos de Aprendizaje y los convierte en Objetos de Aprendizaje Reusables RLOftn67. Un grupo de RLOs conforman Unidades didácticas de un curso, las que a su vez forman parte de las Unidades o Módulos de aprendizaje.

Los Docentes son quienes proporcionan los contenidos y los entregan al resto del personal del proyecto para que elaboren los diferentes cursos del programa completo de e-learning. Puede ser que, con posterioridad, sean éstos quienes realicen también la labor de tutoría de los cursos de e-learning.

Los Tutores son los formadores que guían al estudiante en su aprendizaje a través de la plataforma LMS, aclarando sus dudas, evaluándolo, fomentando la participación colaborativa y motivándolo. Los tutores pueden ser o no los creadores de los contenidos. Éstos forman parte del Equipo Tutor, pero debido a su labor de educadores en e-learning, también participan dentro del Personal del Proyecto.

# **4.1.1.2 EQUIPO DE ELABORACIÓN Y DISEÑO DE CONTENIDOS**

El equipo de Elaboración y diseño de . contenidos (contenidos multimediales) es un equipo formado por:

**Diseñadores gráficos y de multimedia.** Son expertos en herramientas de creación de contenidos. Su labor consiste en producir LO multimediales.

**Programadores.** Son expertos en programación y en la plataforma LMS. Su labor consiste en cargar los Módulos en la plataforma y en el rediseño de la interfaz gráfica y funcionalidades de la plataforma LMS según los requerimientos de la Institución.

# **4.1.2 METODOLOGIA DE ELABORACIÓN DE UN PROGRAMA E-LEARNIG**

Como en la educación tradicional, el diseño de cursos y/o programas en la modalidad e-learning requiere de una alta inversión de tiempo y de la utilización de diversas etapas de organización.

**La Metodología se sustenta en un Modelo Pedagógico,** que ya han sido definidos en el punto (2.4.4. Pág. 53), que entrega los lineamientos y los principios pedagógicos fundamentales en los cuales se sustentan los programas académicos de la Universidad Nacional del Altiplano y por ende en la E.P. de Ingeniería de Sistemas el enfoque constructivista, que hace referencia que el estudiante es el protagonista de su aprendizaje y la labor del docente es de facilitar y guiar en su aprendizaje del educando. Esta metodología se debe desarrollar bajo la existencia de 3 conceptos claves que lo articulan: colaboración, construcción y comunicación. Estos conceptos se encuentran relacionados, ya que en conjunto favorecen la constitución de un modelo donde intervendrán: actores educativos, metodologías de enseñanzaaprendizaje, recursos tecnológicos e instrumentos y modalidades evaluativas. Estos elementos, en conjunto, tendrán como objetivo posibilitar el logro de aprendizajes efectivos por parte del estudiante.

Dentro de la Metodología, las fases de desarrollo y ejecución de cada uno de los cursos del programa en modalidad e-learning son los siguientes:

- Análisis
- Diseño
- **Producción**
- **Implementación**
- Administración
- **Evaluación**

El modelo que debe ser utilizado para desarrollar este tipo de cursos debe ser el modelo de trabajo en equipo. Este modelo consiste en que un grupo especializados de profesionales trabajan juntos para producir un curso.

Cada experto del equipo asume una responsabilidad específica para desarrollar diversas partes del curso. Esta metodología demanda mucha coordinación y discusión, de igual manera se requiere de mucho consenso para llegar a acuerdos y producir contenidos y un curso de alta calidad

### **4.1.2.1 FASE DE ANÁLISIS**

El proceso de análisis va desde la detección de las necesidades hasta la definición de un plan de acción. En la implementacion del Sistema de Aprendizaje Virtual y en el desarrollo del curso virtual, de la E.P. de Ingeniería de Sistemas de la UNA-Puno, nos hemos planteado algunas interrogantes para llevar a cabo su ejecución. Se intenta responder a las siguientes preguntas:

¿Para qué se necesita formación?

¿Quién necesita formación?

¿Sobre qué se necesita formación?

Las etapas que incluye esta fase de análisis son las siguientes

- Detección de las necesidades de formación.
- Definición de los objetivos de la formación.
- Análisis del usuario y de su entorno de aprendizaje.
- Identificación de los requerimientos técnicos.
- Definición de un plan de acción.

A continuación, se dará una explicación de cada una de ellas.

### **4.1.2.1.1 DETECCION DE NECESIDADES DE FORMACION**

Esta etapa permite tener una información clara y detallada de todas las necesidades que entran en juego al desarrollar un programa o curso e-learning.

La formación siempre es la respuesta a una necesidad que alguien, sea un individuo o una empresa, en este caso, la **E.P.** de Ingeniería de Sistemas de la UNA-Puno.

Las necesidades se refieren a todo aquello que es preciso o indispensable para algún fin y a todo lo que es deseable. Por eso, se habla de necesidad, tanto en términos de carencias (o déficits), como también en términos de aspiraciones, como lo es, en la **E.P.** de Ingeniería de Sistemas de la UNA-Puno.

#### **a) Necesidad de Formación**

Las necesidades formativas se determinan en un contexto, es decir, no existen objetiva y absolutamente, sino que se construyen en función de la visión de futuro.

Algunos de los tipos de necesidades formativas que puede considerar satisfacer la actividad académica de la UNA-Puno, a través de la **E.P.** de Ingeniería de Sistemas o centro de formación.

La necesidad de un determinado programa de formación continua (diplomado o post título), de un curso de capacitación, en nuestro caso de estudio de un curso de pregrado (curso de teleformación) vía e-learning o una combinación de ambos.

Motivo por el cual se hizo un levantamiento de toda ésta información, . que contenga una ·lista priorizada de necesidades de los distintos tipos, con anotación de la fuente y de la importancia que tiene resolverlas, para pasar a un análisis de la información y al diagnóstico final.

## **b) Definición de objetivos del programa de formación e-learning**

Una vez analizadas las necesidades de formación se tendrá definida la situación inicial. Se pasa entonces a la etapa de la definición de objetivos y estrategia. A partir de aquí habrá que definir la situación final. Esto es, responder a la pregunta ¿adónde queremos llegar?, o ¿qué queremos conseguir con este programa de formación vía e-learning?, ¿Cuáles son los resultados que queremos obtener?.

Cada uno de los objetivos a alcanzar debe ser medible, específico, realista y cuantificable. Además, debe estar establecido el compromiso, especificando fecha y determinando claramente quién será el responsable de sacar adelante el programa.

### **e) Tipos de Objetivos**

Explicar que se pretende que los estudiantes aprendan, contribuye no sólo a clarificar las intenciones (lo que se pretende), sino también, sirve de base para todo el plan de acción formativo, ya que anuncian los resultados esperados, orientan los procesos de enseñanza-aprendizaje y la evaluación. Los resultados esperados pueden ser de diferente índole.

Los objetivos pueden referirse a tres campos fundamentales: el cognitivo, el de las habilidades y el actitudinal.

- **Objetivos del ámbito Cognitivo (ámbito del saber).** Lo integran las capacidades de conocer, tales como la reflexión, la solución de problemas, el recuerdo, o la comprensión y reproducción de conceptos e ideas.
- **Objetivos del ámbito de las Habilidades (ámbito de las destrezas o del saber hacer).** Persiguen que los estudiantes aprendan, tanto a hacer determinadas cosas, por ejemplo, manipular aparatos técnicos,

como también, que aprendan a desarrollar habilidades comunicativas o a actuar con precisión en la resolución de un problema, entre otras habilidades.

• **Objetivos del ámbito Actitudinal: (ámbito de los sentimientos, actitudes, emociones y valores).** Abarca objetivos relacionados con modificaciones de actitudes, valores, intereses y, progresos en capacidades de adaptación o en el juicio. Por ejemplo, ser tolerante, cooperar, defender ideas, comprometerse con los problemas, etc.

## **4.1.2.1.2 ANALISIS DEL USUARIO Y DE SU ENTORNO DE APRENDIZAJE**

En esta etapa es necesario caracterizar al destinatario principal que va a tomar el programa o curso, en este caso de Formación continua, vía e-learning.

Se requiere poner mucho énfasis en los prerrequisitos educacionales que deben poseer los usuarios. Éstos deben basarse en las habilidades educacionales que cada estudiante tiene que manejar para cumplir de manera exitosa con los requerimientos del programa. Pero también, debido a las especiales características de este tipo de educación (a distancia virtual), se requieren habilidades técnicas.

El objetivo de los prerrequisitos debe orientarse hacia aquellas características que contribuyan al éxito de los estudiantes; por lo tanto, es de fundamental importancia, otorgarle a cada estudiante las herramientas adecuadas para evaluar su real potencial, obteniendo de esta manera información valiosa para planificar acciones que le ayuden a avanzar con éxito.

En el caso de los cursos apoyados en ambientes web, las habilidades computacionales son cruciales. Los estudiantes deben ser capaces de utilizar

de manera efectiva recursos computacionales y en especial los servicios existentes en Internet tales como correo electrónico, listas de interés, grupos de noticias, etc.

Un factor importante de considerar en la formación virtual es el hecho de que, al no existir fronteras, los estudiantes son mucho más diversos que en la formación tradicional. Esta diversidad (cultural, étnica, social, física), no constituye una limitación, por el contrario, puede significar un enriquecimiento en cuanto a experiencias y puntos de vista; eso sí, requiere de una atención y gestión adecuada, comenzando por la realización de una presentación personal que pueda incluir una página propia.

# **4.1.2.1.3 IDENTIFICACION DE REQUERIMIENTOS TÉCNICOS PARA LA ELABORACIÓN DE UN PROGRAMA E-LEARNING.**

Aquí se analizan los requerimientos técnicos como la infraestructura tecnológica y los recursos económicos para dimensionar el presupuesto inicial. Entre éstos se encuentran:

Plataforma LMS

Servidores y computadores

- Instalación de redes y conexión a Internet
- Herramientas de creación de contenidos
- Muebles y artículos de oficina

La idea es llegar a tener una visión de lo que se necesita para la elaboración del programa e-learning, como lo ejemplifica en la siguiente figura N° 6.

# **FIGURA N° 6**

**REQUERIMIENTOS TECNOLÓGICOS Y TÉCNICOS PARA ELABORAR UN** 

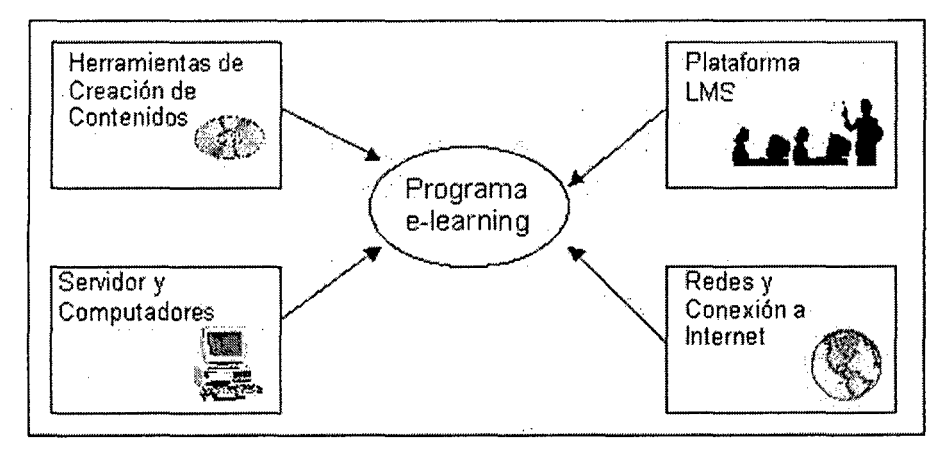

# **PROGRAMA E-LEARNING**

**FUENTE:** Elaboracion propia del autor.

Paralelamente a lo anterior, se debe elaborar la estructura tecnológica que tendrá el ambiente informático del programa de e-learning, como se muestra en la siguiente figura N° 7.

# **FIGURA N° 7**

**ESTRUCTURA TECNOLÓGICA DEL AMBIENTE WEB DEL PROYECTO DE E-LEARNING** 

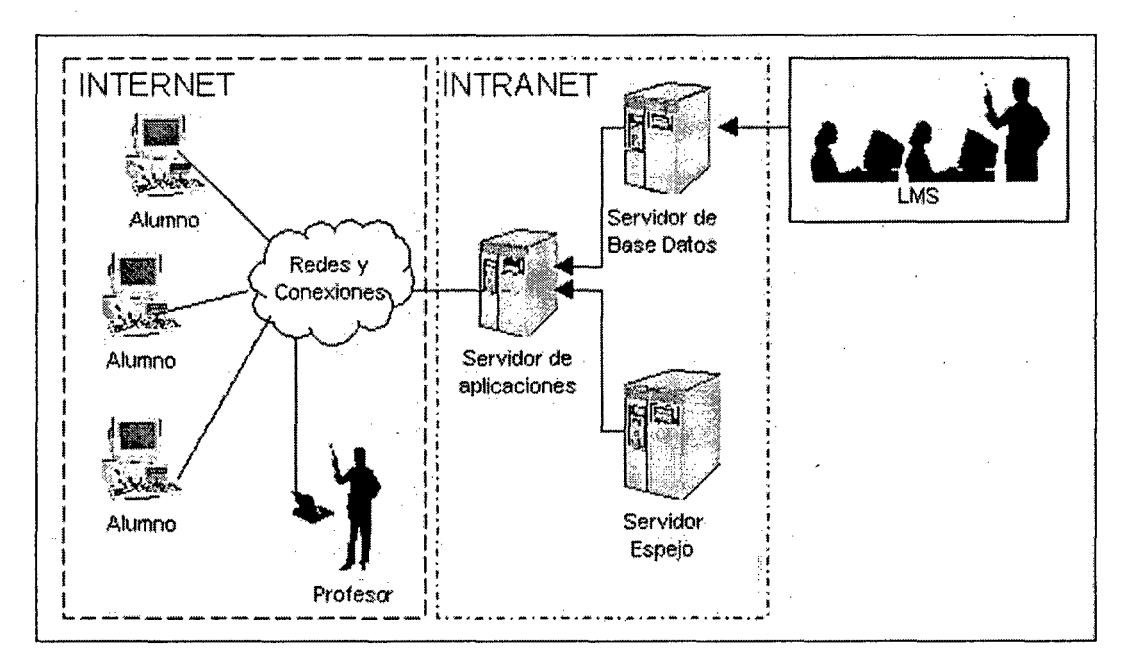

# **FUENTE:** Elaboracion propia del autor.

# **4.1.2.1.4 DEFINICION DE UN PLAN DE ACCION**

Una vez dimensionado el presupuesto, se debe llevar a cabo un plan de acción que permita llevar adelante el proyecto:

- Adquisición e instalación de infraestructura tecnológica.
- Adquisición de materiales y equipamiento.
- Contratación del equipo que trabajará en la fase de diseño, producción e implementación de cursos.

# **4.1.2.2 FASE DE DISEÑO**

Esta fase responde a cómo se va a desarrollar la solución e-learning desde el punto de vista metodológico y pedagógico.

Las etapas que incluye esta fase de Diseño son las siguientes:

- Análisis de los Contenidos de formación.
- Creación de Objetos de aprendizaje.
- Elaboración de Objetos de Aprendizaje Multimediales.
- Diseño Metodológico.
- Elaboración del guión general del programa.

Al ir realizando las etapas de esta fase, se dará respuesta a preguntas como:

¿Sobre qué se necesita formación?

¿Cómo se organiza la formación?

¿Qué actividades realizarán los estudiantes?

A continuación, se dará una explicación de cada una de estas etapas.

### **4.1.2.1.1 ANALISIS DE LOS CONTENIDOS DE FORMACION**

Una vez caracterizado el grupo de estudiantes, se llega a uno de los momentos más importantes en el diseño del proyecto e-learning: determinar qué van a aprender los estudiantes que sigan el programa de formación vía elearning, es decir, cuales serán los Contenidos de Formación.

Los contenidos de formación se definen como el conjunto de creaciones o conocimientos culturales o técnicos, tales como conceptos, explicaciones, razonamientos, habilidades, lenguajes, valores, creencias, actitudes, intereses, pautas de comportamiento, etc., con los que las personas abordan la solución de los problemas que les plantea la vida en un contexto físico y social determinado. Su adquisición favorece el desarrollo personal y profesional. Los objetivos definidos en la fase de análisis servirán de gran ayuda a la hora de seleccionar y organizar los contenidos para aprender. Para ello, se debe realizar una revisión bibliográfica y documentar el contenido que se va a entregar en el curso o programa vía e-learning.

### **4.1.2.1.2 ELABORACION DE OBJETIVOS DE APRENDIZAJE**

En esta fase se crean los Objetos de Aprendizaje, o LO (Learning Objects), que son unidades de contenidos para e-learning reutilizables. Son el bloque modular de contenido para e-learning.

Los LO se elaboran a partir de los contenidos que entregan los Docentes o Autores de contenidos. En una primera instancia, se transforman dichos contenidos en un bosquejo escrito de LO. Sólo en la fase de Producción se procede a crear LO multimediales.

#### **FIGURA N° 8**

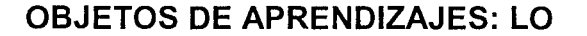

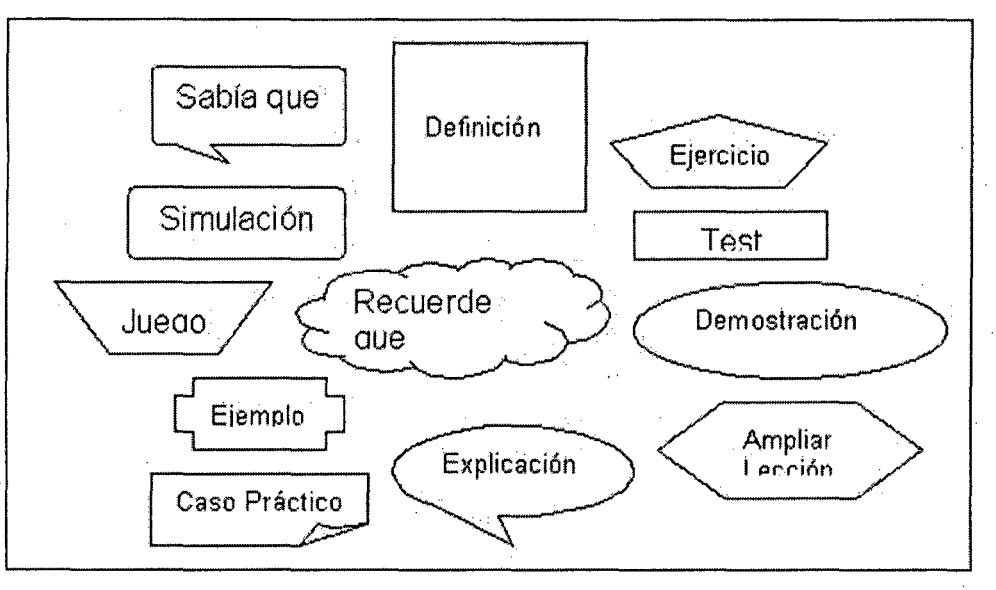

**FUENTE:** Elaboracion propia del autor.

Los LO son cápsulas de aprendizaje que permiten construir un curso a partir de pequeñas porciones de instrucción o de información y que pueden, por sí solas, tener significado para el usuario de un curso en modalidad e-learning.

Mediante la creación de bibliotecas de objetos, diferentes cursos elearning pueden utilizar el mismo material, con lo que se reduce la redundancia ·y sobre todo, se disminuyen los costos de producción. Los responsables de esta fase son los Docentes o autores de contenidos y el Experto en contenido.

### **4.1.2.1.3 DISEÑO METODOLOGICO**

En esta fase se realiza el esqueleto del curso, es decir, cómo se va a organizar y entregar el contenido al estudiante y qué actividades realizarán éstos, tomando en consideración las herramientas de comunicación o interacción y de distribución de contenidos que incorpora la plataforma LMS.

Una vez seleccionados los contenidos y elaborados los Objetos de Aprendizaje, es necesario enseñarlos en una acción formativa. Es preciso

organizarlos, es decir, preocuparse por la forma en que los estudiantes accederán a aquello que van a aprender. La organización de los contenidos en e-learning es más compleja que en la formación presencial, ya que son múltiples las opciones de organización y localización de los contenidos.

Para desarrollar el diseño metodológico, se deben tomar en cuenta los recursos técnicos y pedagógicos que presenta la plataforma LMS para su elaboración. A partir de esto, se toma los Objetos de Aprendizaje, se organizan y se convierten en Objetos de Aprendizaje Reusables o RLO (Reusable Learning Object), que son experiencias de aprendizaje mínima que contienen un objetivo, una actividad de aprendizaje y una evaluación.

Un grupo de RLOs conforman Unidades didácticas de un curso, las que, a su vez, forman parte de las Unidades ó Módulos de aprendizaje. Este proceso se ejemplifica en la siguiente figura N° 9.

### **FIGURA N° 9**

# **PROCESO DE DISEÑO METODOLÓGICO DE UN CURSO E-LEARNING**

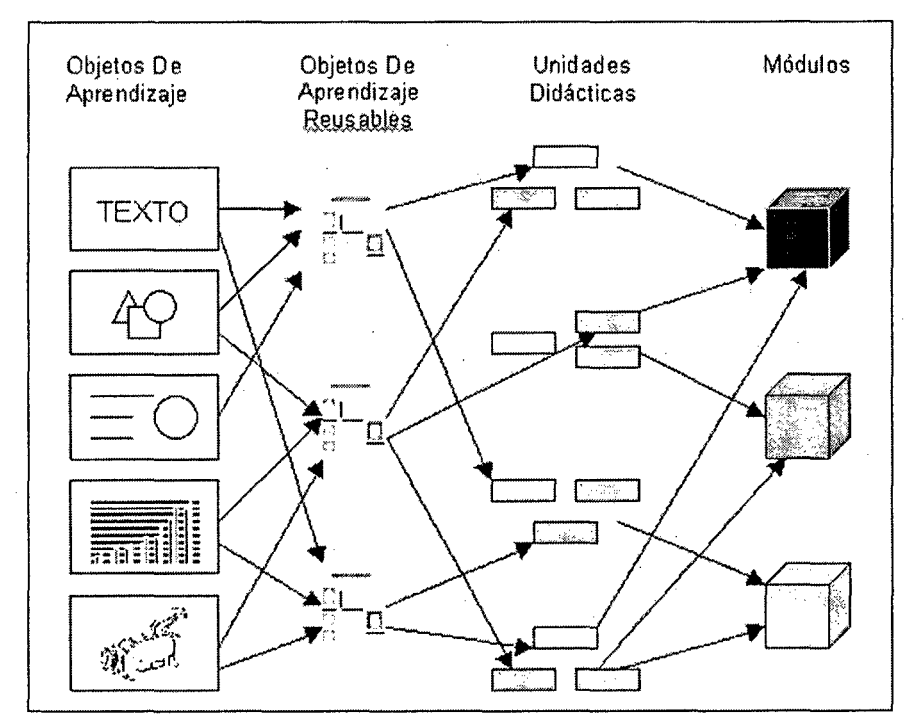

**FUENTE:** Elaboracion propia del autor.

Como se observa en la figura N° 9, ias Unidades Didácticas de un curso son organizados y estructurados que cuentan con actividades de aprendizaje y evaluaciones. Una pauta para crear Unidades Didácticas contiene:

- Formas posibles de organizar los contenidos.
- Estrategias didácticas de aprendizaje que se pueden implementar.
- Tipo de evaluaciones que se puede realizar.

# **4.1.2.1.4 ESTRATEGIAS DIDÁCTICAS PARA EL APRENDIZAJE EN E-LEARNING**

Todas las formas básicas de organizar los contenidos que se han descrito anteriormente, pueden abordarse a través de diferentes estrategias formativas para presentarlos en un curso e-learning, algunas de ellas se van a describir a continuación.

### **a) Lectura secuenciada**

La lectura secuenciada persigue el objetivo de que los estudiantes sigan una guía lógica en el acceso a los contenidos del curso (curso virtual de teleformación). En esta actividad, el estudiantes debe ir visitando las páginas de que se compone cada tema, e ir realizando las lecturas propuestas, que puede estar acompañada de gráficos, animación o videos. Dicha actividad pretende la comprensión y la retención de las ideas importantes del tema.

Se utiliza la lectura secuenciada cuando los estudiantes están interesados realmente en conocer y profundizar sobre un determinado tema de forma guiada.

**b) Aplicación a través de ejercicios** 

Esta actividad pretende ofrecer a los estudiantes actividades y ejercicios sencillos para que se ejerciten en los conocimientos que han adquirido. Se dirigen a afianzar los conceptos y hechos que se han ido mostrando en el curso. Se sigue un ciclo simple de preguntas, respuestas y retroacción, repitiéndose el ciclo tantas veces como sea necesario.

**e) Estudio de Casos** 

El objetivo fundamental del método de casos es plantear a los estudiantes situaciones conflictivas para que éstos desarrollen su capacidad reflexiva, y para que sean capaces de tomar decisiones acerca de la mejor solución al problema. Los casos se prestan a la posibilidad de debates, para ello deben elegirse temas y situaciones lo suficientemente problemáticos para que den juego a posibles discusiones entre los participantes de un grupo de estudiantes previamente seleccionados.

**d) Indagación Guiada** 

En esta actividad se pretende guiar a los estudiantes en la búsqueda de datos. Los estudiantes deben consultar diversas fuentes de información relacionadas con el tema, pero siempre bajo la orientación del profesor. Debido a la importancia del papel del profesor en esta actividad, debe existir una estrecha comunicación entre profesor y estudiante, para que éste último pueda establecer contacto con el primero siempre que lo necesite. Este tipo de actividad se puede realizar tanto de manera individual, como por equipos o a nivel del grupo general. Con ella los estudiantes desarrollarán capacidades tales como autonomía, diferenciar la información relevante de la que no es y, si se trabaja en equipo, a contar con las ideas de los demás miembros, y a

distribuirse las tareas de manera justa y equitativa, a compartir con los demás y llegar a decisiones conjuntas, etc.

### **e) Foro de Discusión**

El objetivo principal de esta estrategia es fomentar en los estudiantes la participación, la curiosidad y la especulación sobre un determinado tema. Esto, a su vez, hace que los estudiantes tengan más posibilidades para retener los conocimientos adquiridos con anterioridad. En primer lugar, el tutor deberá enviar un comunicado a los estudiantes con la actividad que va a ser desarrollada, a través de un foro de discusión. Una vez cumplido el tiempo para que todos los estudiantes estén informados, el profesor lanzará una pregunta al foro de discusión. Esta pregunta deberá ser lo suficientemente interesante y atractiva como para llamar la atención de los estudiantes.

Si la participación no es lo suficientemente fluida, el profesor deberá introducir algunas preguntas o frases para animar a los estudiantes. El profesor deberá aceptar las opiniones que sus estudiantes realicen en el foro de discusión, y también deberá generar curiosidad sobre la respuesta real.

#### **f) Debate Activo**

El objetivo principal de esta actividad es promover la reflexión, ya que se propone a los estudiantes que defiendan una postura contraria a la que puedan tener. Ahora los estudiantes tendrán que ponerse en otra situación y, por lo tanto, se plantearán mucha preguntas que hasta el momento no se han hecho.

El tutor, publicará en el tablón de anuncios el día y la hora de la actividad. Reunirá a todos los estudiantes en el chat, pero antes publicará una lista en la que aparecerá una división de la clase en las partes o roles que haya. Una vez reunidos a todos en el chat, el tutor lanzará el tema de discusión

y dirá a cada parte de la clase el papel que debe tomar. Entonces, los portavoces de los grupos empezarán a exponer los argumentos iniciales. Posteriormente, los estudiantes defenderán el argumento inicial que cada portavoz lanzó al chat.

Por último, se realizará un informe entre toda la clase. Este informe será expuesto en la página web del curso para que todos los estudiantes puedan tener acceso a ella, en determinados momentos.

#### **g) Torneo de Equipos**

El principal objetivo de esta técnica es ampliar la gama de hechos, conceptos y habilidades de los estudiantes que participan en dicha actividad. El tutor publicará la actividad en el tablón de anuncios, estableciendo la estructura que tomará la clase para dicha actividad (equipos de dos a ocho integrantes), además proporcionará material de estudio a los estudiantes y quedarán para continuar el chat otro día.

El tutor elaborará una serie de preguntas de opción múltiple disponibles en una página del curso y examinará el trabajo del estudiante con los materiales. Cada estudiante responderá a la pregunta de manera individual. Una vez que todos los estudiantes hayan respondido a las preguntas formuladas por el tutor, éste dará las respuestas correctas y pedirá que cada grupo calcule la puntuación de las respuestas acertadas (cada pregunta un punto).

Posteriormente, se realizará otra vuelta, pero para ello, los estudiantes tienen que prepararse con el material entregado. Repetir el procedimiento anterior y añadir la puntuación acertada. Habrá tantas rondas de preguntas

como el tutor desee. El equipo que mayor puntuación tenga al final del ejercicio será el vencedor del torneo.

#### **h) Rompecabezas**

Técnica similar al intercambio entre grupos, pero se diferencia en que cada estudiante enseña algo. Cada estudiante aprende algo que, al combinarse con el material aprendido por los otros, forma un conjunto de conocimientos o habilidades coherente.

El tutor deberá buscar un material que se pueda estructurar en partes. La actividad se publicará en el tablón de anuncios y la clase se dividirá en grupos. A cada grupo le dará una parte del material.

Después de un período de estudio, el tutor formará grupos en rompecabezas, es decir, cada grupo estará conformado por un miembro de cada grupo inicial, de manera que ahora todos los grupos tengan un componente de los grupos anteriores. Se pedirá a los grupos "rompecabezas", que se enseñen entre ellos todo lo que han aprendido.

Por último, el tutor debe reunir a toda la clase en el chat y comentar entre todos lo que han aprendido. Mientras tanto, el tutor realizará un informe que publicará posteriormente en la página Web del curso. Existen muchas otras estrategias didácticas para utilizar en el aprendizaje de e-learning, unas con mayor simplicidad que otras. El límite lo otorga la creatividad de los diseñadores del programa. Hasta aquí se han descrito los elementos que permiten construir las Unidades de aprendizaje. En la siguiente fase se explica cómo convertir éstas unidades en módulos de aprendizaje e-learning.

# **4.1.2.1.5 ELABORACION DEL GUION GENERAL DEL CURSO**

En esta etapa se realiza el esqueleto de curso e-learning, de acuerdo a la ficha general del curso (Ver Anexo 6) es decir, se construye el Módulo o Curso completo que forma parte del programa e-learning. Es la etapa final de cómo se va a entregar el contenido al estudiante.

Cabe recordar que los Módulos se crean a partir de la definición del tipo de aprendizaje, y luego de la integración de las Unidades Didácticas de aprendizaje, las formas en que organizan los contenidos, las estrategias de aprendizaje y las evaluaciones; teniendo en consideración las herramientas de Interacción y distribución de contenidos que incorpora la plataforma LMS.

Una propuesta del esqueleto del curso o módulo es la que se presenta a continuación en la figura Nº 10.

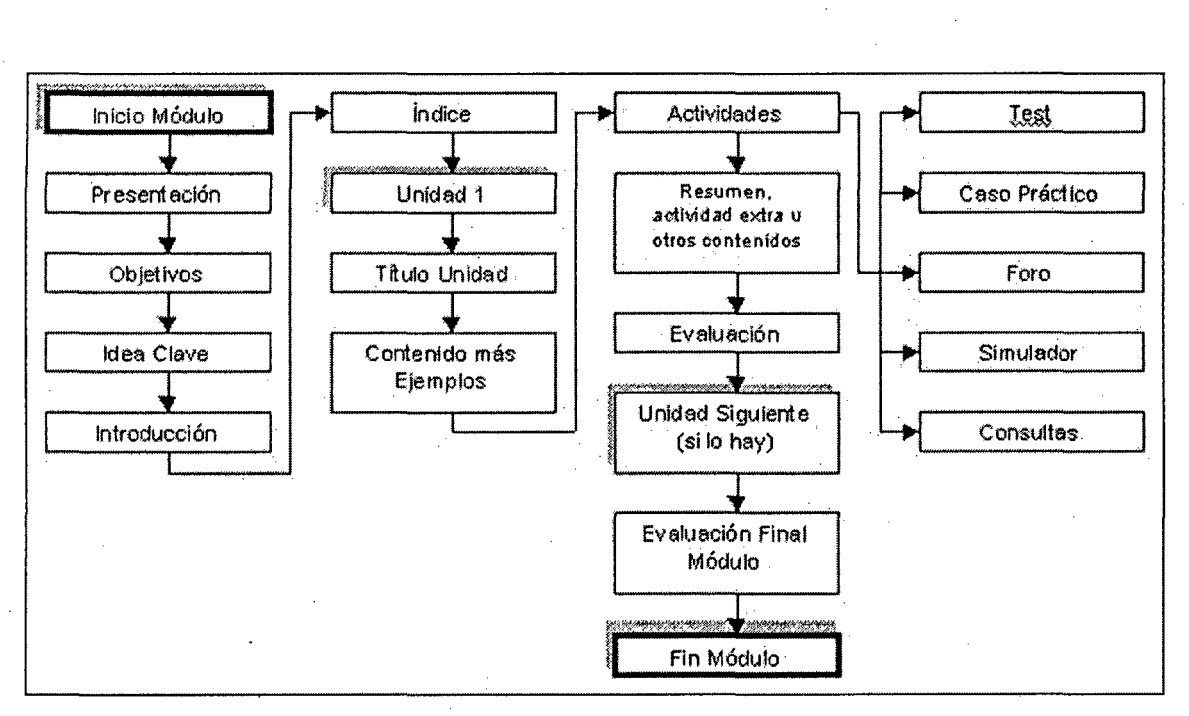

# **FIGURA N° 10 PROPUESTA DE UN MÓDULO E-LEARNING**

**FUENTE:** Elaboracíon propia del autor.

**4.1.2.3 FASE DE PRODUCCION** 

En esta fase se producen los objetos que forman parte de las unidades didácticas del módulo, es decir, es el proceso de la mediatización de los contenidos. En ella se crean los Objetos de aprendizajes (LO) con la ayuda de las herramientas de creación de contenidos. Cabe destacar que una de las ventajas del e-learning es que en ella se pueden reutilizar los contenidos, es decir, se elaboran una vez y luego se pueden utilizar en diferentes módulos y reutilizar en los siguientes programas que se impartan. Estos contenidos quedan luego almacenados en una base de datos a la espera de su utilización.

### **4.1.2.4 FASE DE IMPLEMENTACION**

En esta fase se elabora y se implementa un Módulo prototipo e-learning en la plataforma LMS, para poder realizar una marcha blanca del programa y hacer correcciones y mejoras antes de la instalación de la versión definitiva.

La elaboración del prototipo de un módulo tiene como objetivo alcanzar la visualización completa de cómo sigue el estudiante el recorrido del módulo a través de la plataforma e-learning, desde la página de inicio o bienvenida hasta la página final. Además especifica y recuerda cuáles son las áreas o recursos que tendrá el módulo: temas, unidades, herramientas de acción o comunicación, evaluaciones, etc. Una vez instalado el prototipo en la plataforma LMS, se realiza una marcha blanca de éste, que es la clave del éxito en los resultados esperados de la solución e-learning. De no realizarse adecuadamente, no habrán tenido demasiado sentido los recursos y esfuerzos asignados en la fase de desarrollo. Al poner en funcionamiento el módulo prototipo, todos los perfiles posibles que permita la plataforma deben trabajar en ella: estudiante, tutor, ayudante, administrador.

### **4.1.2.4.1 RETROALIMENTACION**

En esta parte, se detecta y se dan a conocer las fallas posibles del prototipo o sistema para su revisión y reparación y también se le propone mejoras.

### **4.1.2.4.2 INSTALACION DE LA VERSIÓN DEFINITIVA**

En esta parte, se instala la versión definitiva, revisada y mejorada del Módulo en la plataforma LMS.

# **4.1.2.5 ADMINISTRACION**

Esta fase requiere de un minucioso cuidado, tanto en el soporte técnico como metodológico que se entrega al estudiante.

# **4.1.2.6 EVALUACION**

Se analiza desde una contexto cuantitativo, la medición va a estar sujeto a un test estrechamente ligada al logro de aprendizajes de los estudiantes del curso virtual a implementar..

# **4.2 EJECUCIÓN DE LA EFECTIVIDAD DEL SISTEMA DE APRENDIZAJE ELECTRÓNICO, PARA LA EDUCACIÓN BASADA EN EL WEB.**

# **4.2.1 IMPLEMENTACION DEL SISTEMA DE APRENDIZAJE ELECTRONICO**

# **(PLATAFORMA MOODLE)**

En el presente trabajo se presenta el desarrollo y puesta en funcionamiento de un recurso Web para la gestión docente, de asignaturas centradas en Necesidades Educativas Especiales y Diversidad Educativa, a través de la utilización del sistema Moodle. El trabajo llevado a cabo se enmarca en la Innovación Docente y ha sido desarrollado para la E.P. de Ingeniería de Sistemas, Facultad de Ingeniería de Mecánica Eléctrica,

Electrónica y Sistemas (FIMEES) donde están adscritos los estudiantes del Noveno Semestre y la asignatura participante. Lo que se pretende con esta iniciativa, es la potenciación de la gestión docente en el contexto de la Implementación del Sistema de Aprendizaje Electrónico, donde las Tecnologías de la Informática y la Comunicación pueden contribuir en determinados aspectos y momentos.

Para cubrir los objetivos propuestos, se eligió el recurso Moodle por tener una serie de ventajas incuestionables en comparación con otros recursos y alternativas online, como son, aparte de estar diseñado en software libre, su versatilidad, su funcionamiento altamente intuitivo, o su potencial para crear y gestionar comunidades virtuales de aprendizaje, entre otras. En el momento actual el sistema abarca una asignatura comprendiendo un grupo de 18 estudiantes. El desarrollo de la asignatura tiene como finalidad aprovechar y promover el uso de ésta herramienta tecnológica, para centrarse en la creación de cursos virtuales.

Entre los aspectos positivos y ventajas que la plataforma Moodle presenta de cara a la gestión docente, estarían el favorecer un contacto personalizado y en continuidad con el alumnado o el control de la actividad interactiva del alumnado con los contenidos y los materiales propuestos. Estas características favorecen el desarrollo tanto de las actividades de supervisión por parte del profesorado, como sobre todo una mejor gestión del trabajo y funcionamiento autónomo del alumnado. Aspectos estos que han llegado a ser esenciales e inherentes al proceso de enseñanza-aprendizaje. Si a esto le añadimos el potencial de los Foros de Debate o los Chats en determinados horarios, la interactividad y la potenciación del funcionamiento docente quedan

intensamente implementados. Adicionalmente la actividad tutorial se hace más directa, fácil, interactiva y rápida, permitiendo una interacción profesorestudiante en un régimen de virtual ausencia de discontinuidad. Sobre la acción tutorial, nuestros datos específicos señalan una elevada participación así como una alta o muy alta satisfacción por parte del alumnado.

En cuanto a la materia, la opción de la continua disponibilidad en la red queda ahora abierta, con una libertad de acceso para el estudiante y un potencial de inclusión bastante amplio para el profesor. La incorporación de presentaciones, documentos en diversos formatos, material audiovisual de diversa índole y sobre todo la adición de enlaces a otros recursos relevantes de la red, otorgan ahora al dispositivo de un potencial mucho más extenso que los sistemas convencionales e incomparable con ellos.

Como aspectos deficitarios o desventajas, tendríamos que destacar la gran demanda de tiempo y trabajo que supone para el profesorado el diseño y el mantenimiento del recurso virtual así como la constante atención y demanda que implica un proceso de enseñanza-aprendizaje en línea, y más aún en el caso de grupos numerosos de estudiantes. A lo anterior hay que añadir ciertas dificultades por parte del alumnado, que en ocasiones rechaza este tipo de metodología, no está todavía familiarizado con la enseñanza virtual, careciendo de los conocimientos ofimáticas mínimos necesarios, o no dispone de un acceso operativo a Internet.

Para concluir, comentar que, independientemente de las dificultades inherentes a todos los planteamientos metodológicos y procedimentales de estas características, no cabe duda de las grandes ayudas docentes que pueden derivarse de un sistema de funcionamiento como el propuesto, que

supone además un esfuerzo de innovación y un modelo exclusivo de trabajo con el alumnado.

# **4.2.2. IMPLEMENTACION DEL CURSO TELEFORMACION AUDITORIA DE SISTEMAS UTILIZANDO EL AULA VIRTUAL MOODLE.**

# **4.2.2.1 PROPUESTA: PROCESO DE CREACION DE UN CURSO VIRTUAL CON MOODLE**

Para comprender mejor todo el camino que hay que recorrer desde que nace la inquietud de desarrollar un curso basado en tecnología hasta llegar a la evaluación de los resultados de su aplicación, se ha dividido este proceso en seís fases secuenciales, como se aprecia en la figura Nº 11.

# **FIGURA N° 11**

# **FASES DEL PROCESO DE CREACION DE UN CURSO VIRTUAL CON MOODLE**

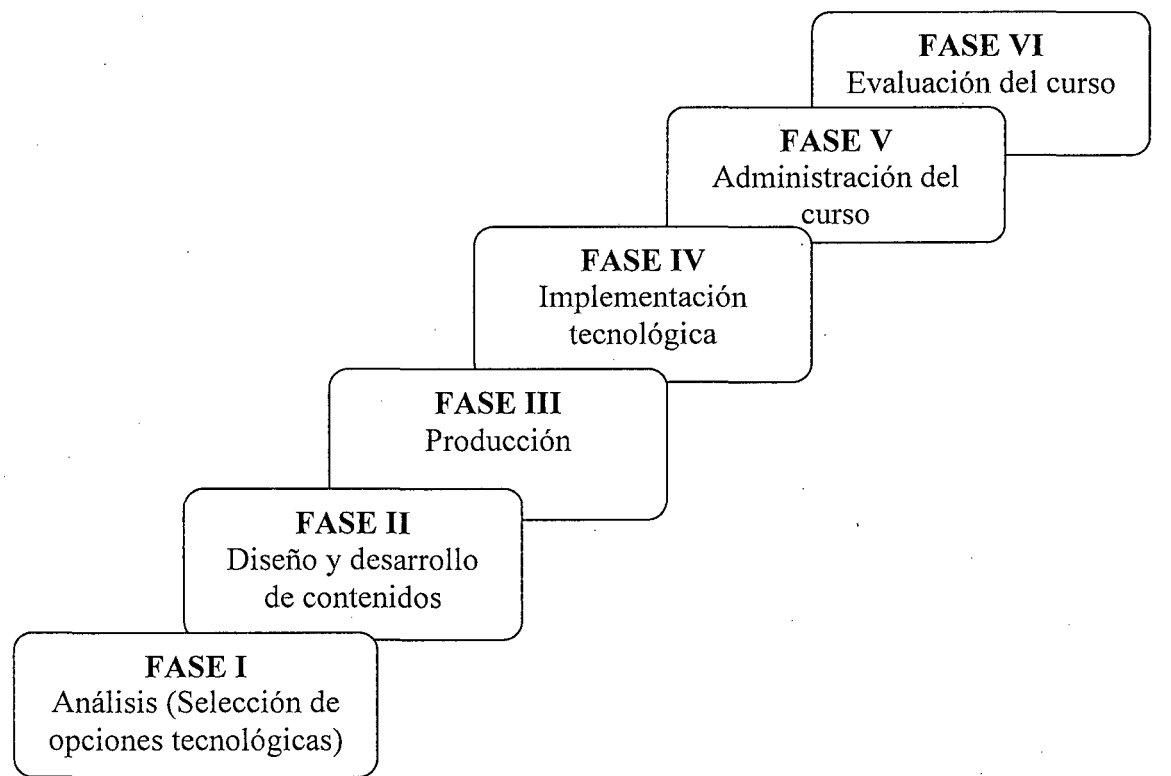

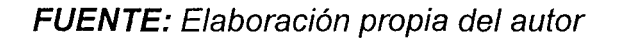

El Curso que se ha propuesto se denomina AUDITORIA DE SISTEMAS es consecuencia de ponerlo en práctica las herramientas de e-learning, dirigido usuarios que estén interesados en conocer las bases y adquirir experiencia sobre la enseñanza a distancia Online. A lo largo del curso, los participantes tendrán la oportunidad de acercarse al campo de la Auditoría de Sistemas, y a todas las variables que rodean a la misma. Se trata de que todos los estudiantes al finalizar el proceso formativo, hayan obtenido los conocimientos suficientes que les permitan tener un mayor dominio de conceptos como: Elearning, autoformación tutorizada; Plataforma formativa, etc.

En esta ocasión el curso será ofrecido por Formación Virtual (http:://www.formacionvirtual.com/campus/moodle) sitio del trabajo de Investigación, para poder demostrar las ventajas e importancia de realizar un curso en línea. Este curso se llevó a cabo utilizando, la herramienta MOODLE y los principios básicos de pedagogía de los sistemas de e-learning.

# **FASE 1: Análisis (Selección de opciones tecnológicas)**

Corresponde a la selección de opciones tecnológicas y en ella se esquematiza . en la figura N° 12.

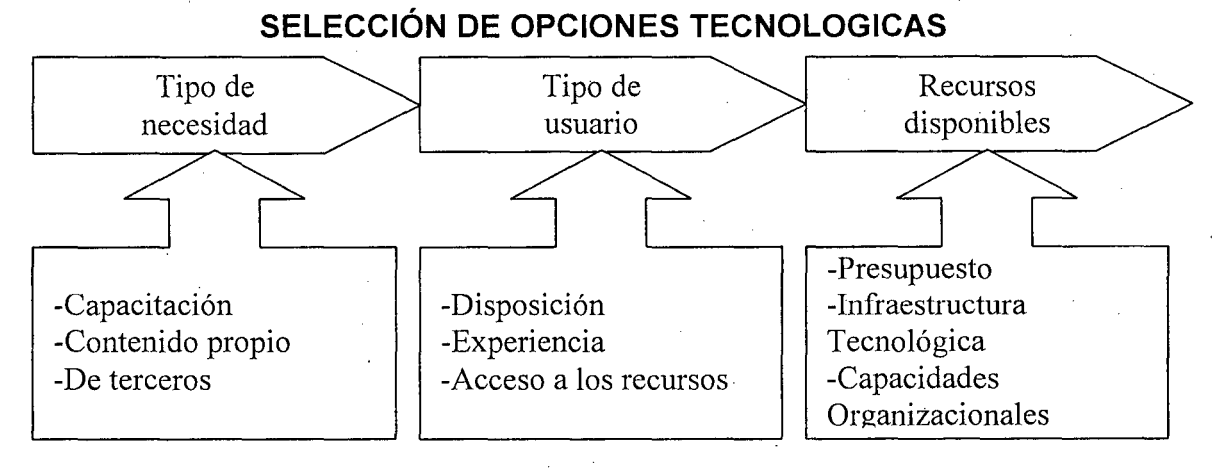

# **FIGURA N° 12**

# **FUENTE:** Elaboración propia del autor

Los estudiantes de la E.P. de lngeníeria de Sistemas del IX Ciclo del curso de Auditoría de Sistemas, existe una necesidad de querer seguir capacitándose permanentemente y de tener esa actitud y predisposición de adquirir nuevas experiencias de interactuar y tener acceso al uso de herramientas tecnológicas, como la herramienta de libre distribución MOODLE (Aula Virtual), diseñado y adecuado para trabajar de acuerdo al Enfoque Constructivista (Aprendizaje Conceptual, Procedimental y Actitudinal) y que les permitan adquirir conocimientos en su formación e integrarse en las redes sociales a través de Internet que encarna una utopía comunicativa en la que toda la información esta al alcance de cualquier persona en cualquier momento y en cualquier lugar. Respecto a los recursos de presupuesto en la E.P. de Ingeniería de Sistemas, no se cuenta con ello, la infraestructura tecnológica (Laboratorios de cómputo) está en una situación de obsolescencia y las capacidades organízacionales para poder enfrentar estos nuevos retos, no están acorde a las expectativas y exigencias del entorno.

Lo que se pretende es implementar y adecuarse en ambientes virtuales elaborando un plan de acción, dimensionando la implementación, adquisición e instalación de infraestructura tecnológica; y que su utilización se masifique y se aprovechen las ventajas que nos ofrecen las nuevas Tecnologías de Información en la Educación Superior.

### **FASE 11: Diseño (Desarrollo de Contenidos)**

Antes de comenzar la fase de Diseño (Desarrollo de contenidos), es necesario designar a una persona o equipo de personas responsable de organizar y presentar el contenido de un modo tal que el participante del curso

alcance las metas de aprendizaje establecidas. A esta persona o equipo de personas lo denominaremos genéricamente "diseñador de contenidos". El diseñador de contenidos debe conocer el tema o materia del curso y también los sistemas de aprendizaje que mejor se adecuan a un determinado medio (cultura, organización, infraestructura) y a una determinado perfil de participante.

Además de las tareas que le corresponde ejecutar en esta fase, una vez concluida ésta, el diseñador de contenidos deberá interactuar adecuadamente con el equipo de implementación tecnológica para la elaboración y puesta en marcha del curso.

13. Esta fase se divide en tres etapas, tal como se muestra en la figura N°

# **FIGURA N° 13 DISEÑO (DESARROLLO DE CONTENIDOS}**

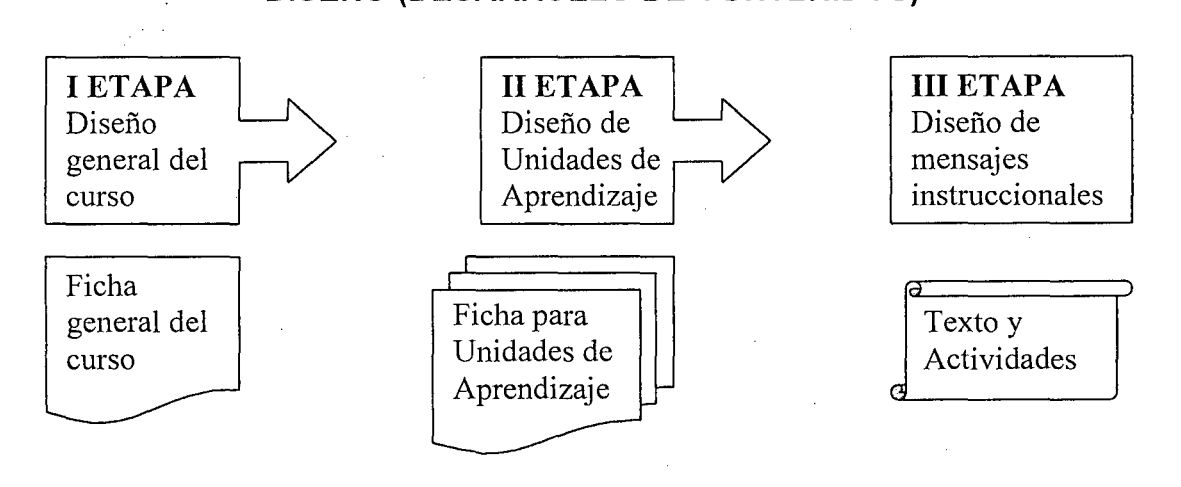

**FUENTE:** Elaboración propia del autor

En esta sección se describen las tareas a realizar en cada una de las tres etapas de la fase de diseño y desarrollo de contenidos. Estas tareas están redactadas en forma de instrucciones que deben ser seguidas tomando en cuenta las consideraciones de diseño indicadas. En forma paralela, y según las mismas instrucciones, se debe ir llenando la ficha general del curso y las fichas para unidades de aprendizaje.

### **1 ETAPA: Diseño general del curso**

# **1. Nombre del curso**

Curso Teleformación Auditoría de Sistemas.

# **2. Objetivo general del curso**

Conocer y aplicar las metodologías de teleformación del curso de Auditoría de Sistemas y algunas experiencias significativas.

### **3. Perfil de los participantes**

Estudiantes del noveno ciclo de Pre grado de la Universidad Nacional del Altiplano, Facultad de Ingeniería Mecánica Eléctrica, Electrónica y Sistemas FIMEES, Escuela Profesional de Ingeniería de Sistemas.

# **4. Definición de los Requisitos previos que deben cumplir los participantes antes de tomar el curso**

Los estudiantes del Noveno Ciclo, Escuela Profesional de Ingeniería de Sistemas poseen los conocimientos y las destrezas o habilidades en el manejo de herramientas tecnológicas y dominio técnico requerido del participante para comprender y dominar los temas del curso virtual, en tal sentido no se presentó dificultades en el desarrollo del curso.

- **5. Definición de los Objetivos específicos y los contenidos asociados** ...\_
- Debatir en torno a la utilidad de la teleformación del curso de Auditoría de Sistemas, así como sobre sus ventajas e inconvenientes.
- Crear y experimentar la metodología de clase virtual a través de la interacción y el trabajo en equipo.
- Proporcionar a los participantes los criterios para poder discriminar un buen curso en línea, así para poder orientar a futuros estudiantes de cursos de teleformación del curso de Auditoría de Sistemas.
- Conocer y manejar una plataforma telemática que se puede emplear en los cursos en línea.
- **6. Selección de elementos adicionales que forman parte del menú principal del curso.**

**En la Ficha General** del Curso Teleformación Auditoría de Sistemas (Ver Anexo 6) se listan una serie de elementos adicionales que típicamente son usados en cursos de auto instrucción interactivos. Estos elementos son opcionales pero le recomendamos incluir por lo menos dos:

- **Bienvenida:** generalmente se utiliza para lograr un cambio de actitud del participante hacia el curso. En la figura N° 14, se observa como Bienvenido al Campus Virtual.
- Ayuda: su objetivo es apoyar al participante en el seguimiento del curso. Se presenta en la figura Nº 14, como Guía del estudiante.

# FIGURA N° 14

# ELEMENTOS ADICIONALES QUE FORMAN PARTE DEL MENÚ PRINCIPAL DEL CURSO.

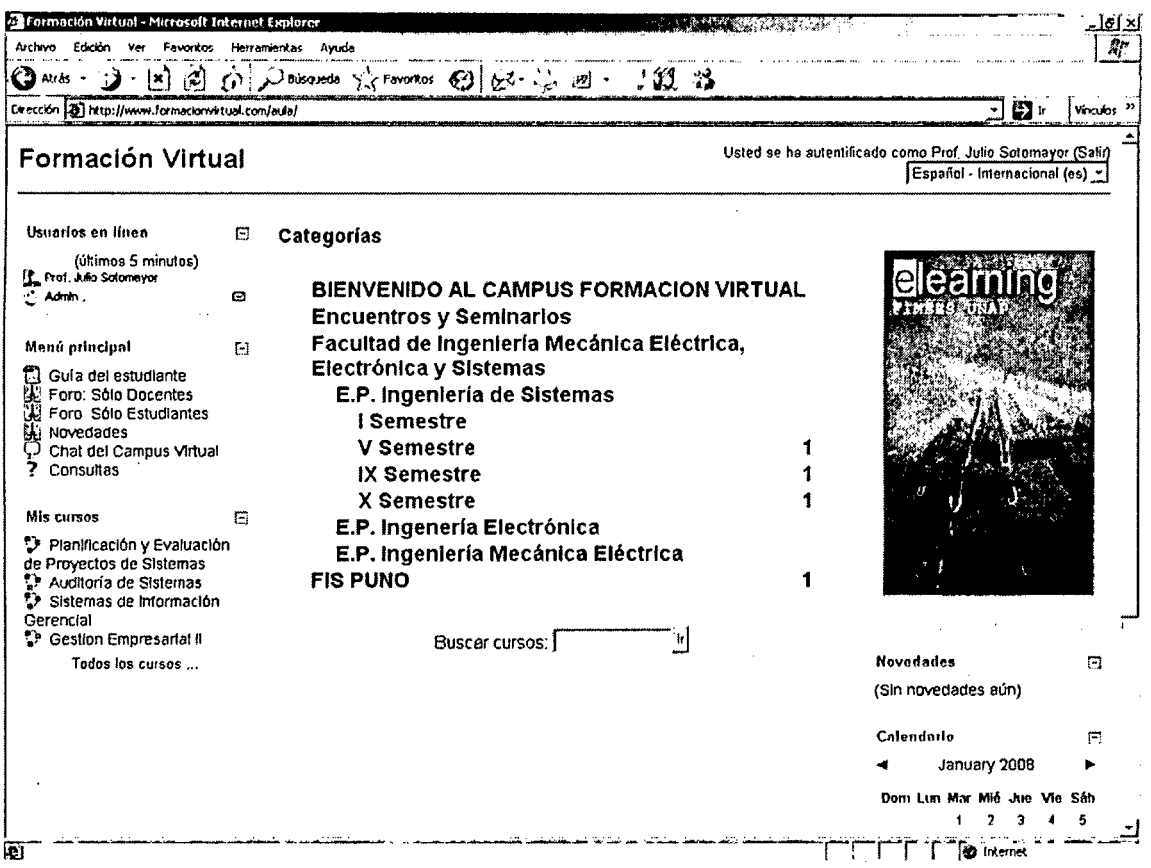

FUENTE: Curso Virtual Plataforma MOODLE [www.formacionvirtual.com/campus/moodle]

Puede contener tanto ayuda sobre la forma de interactuar con el computador como sobre la forma de seguir los contenidos.

Los otros elementos adicionales que pueden ser incluidos son:

Diagnóstico inicial: se realiza para obtener un perfil de los conocimientos o habilidades del participante y puede servir para nivelar al participante, guiándolo a reforzar las áreas más débiles antes de comenzar con otros contenidos.

- **Evaluación final:** su objetivo es obtener un diagnóstico del participante una vez concluido el curso. Puede servir para determinar la aprobación del curso por parte del participante por sí sola o ponderada con evaluaciones parciales de otras unidades.
- **Glosario:** su objetivo es recopilar, ordenar y explicar en forma simple algunos términos usados en el curso o relacionados con el tema para apoyar al participante en el desarrollo del curso.
- **Biblioteca:** esta unidad está destinada a recopilar documentos de apoyo para el desarrollo del curso o relativos al tema que sirvan como complemento a los contenidos o para consulta del participante.

# **7. Elaboración de un primer esquema de la estructura del curso**

**El** curso se extenderá a lo largo de 4 semanas de trabajo, equivalente a 60 horas presenciales. Una semana encaminada al manejo del Aula Virtual y acercamiento a la formación Online. Tres semanas dedicadas a los contenidos propios del curso. Durante estas tres semanas, la personas Responsable del curso ( Prof. Julio Sotomayor Abarca) analiza y desarrolla la programación de la materia que se imparte, e ir introduciendo las modificaciones que considere oportunas.

**El** presente proceso formativo, se divide en módulos ( cada modulo corresponde a una semana del curso). En cada módulo se organizan en Unidades de Trabajo o Unidades Didácticas de Aprendizaje, donde se tratarán temas distintos, relacionados con la documentación que incluye cada uno de ellos, en la cual se determina el orden en que deberán ser estudiadas las unidades de aprendizaje asociadas a los temas del curso. Este orden en el que el estudiante de la **E.P.** de lngenieria de Sistemas, de la Universidad Nacional

del Altiplano Puno, puede seguir el curso, en ambiente de red, se denomina estilo de navegación y permitirá definir la estructura más adecuada del curso.Ver la figura N° 15.

# FIGURA N° 15

ESTRUCTURA Y CONTENIDOS DEL CURSO

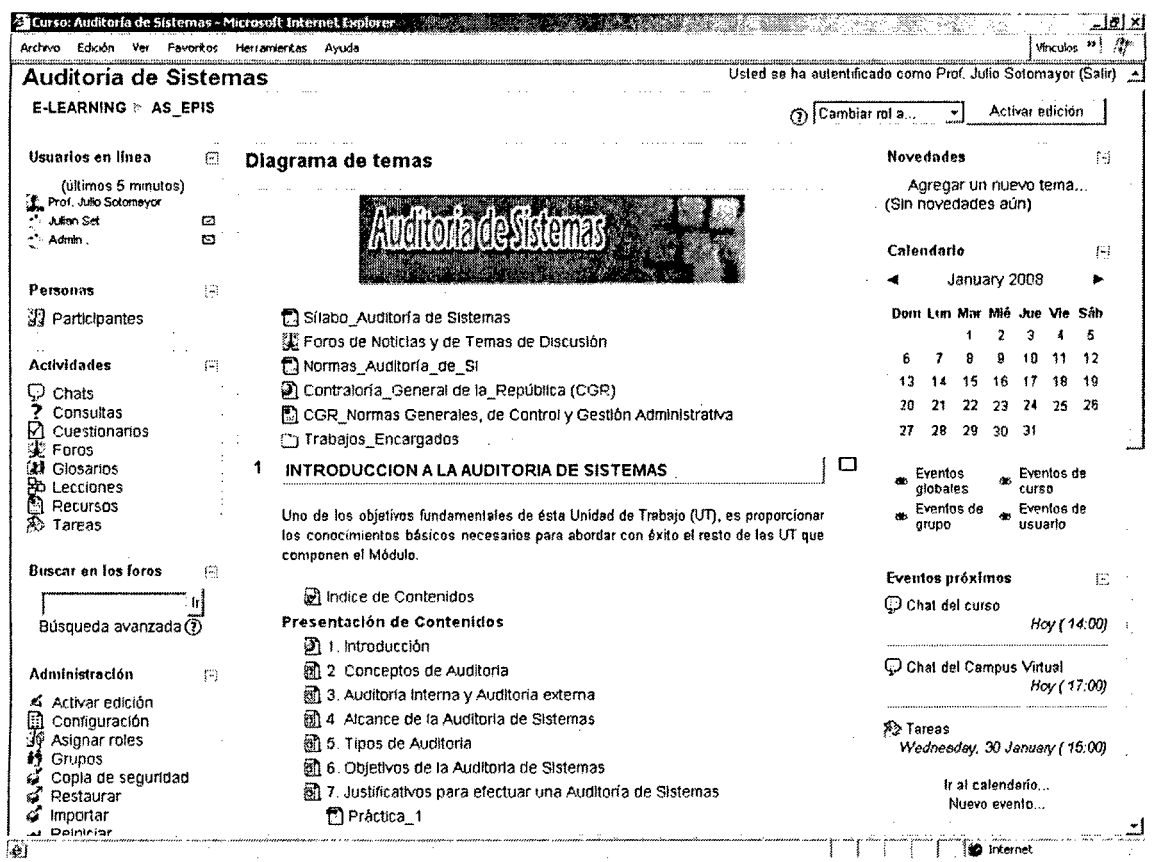

FUENTE: Curso Virtual Plataforma MOODLE [www.formacionvirtual.com/campus/moodle]

### 11 ETAPA: Diseño de unidades de aprendizaje

# 1. Definición de un identificador y el nombre de la unidad

Se comienza asignando un número identificador a cada ficha de unidad elaborada. Este número sirve para relacionar la ficha general del curso con las fichas para unidades de aprendizaje y de esta manera facilitar la posterior fase de implementación tecnológica. (Ver Anexo 7).

Se elije un nombre para la unidad que sea corto, conciso y de fácil lectura teniendo en consideración que debe estar relacionado con el objetivo que persigue y con sus correspondientes contenidos, Tal como se puede ver en la figura N° 15, el nombre de la Unidad se denomina "1. Introducción a la Auditoría de Sistemas".

# **2. Definición del dominio de aprendizaje y el objetivo de la unidad**

Se indica el dominio de aprendizaje principal al que está asociado el objetivo de la unidad:

- Impartir conocimiento
- Desarrollar habilidad
- Cambiar actitud

En base a este dominio, especifique el objetivo de la unidad teniendo en cuenta que éste debe ser expresado en términos observables.

# **3. Seleccione el método de enseñanza y los medios didácticos a utilizar**

Este punto es clave para el diseño del curso, una adecuada selección del método de enseñanza y los medios didácticos determinarán lo atractivo que pueda resultar el curso para el participante.Tenga en cuenta que los medios didácticos factibles de implementar dependerán del análisis realizado en la primera fase de selección de opciones tecnológicas. En la ficha para unidad de aprendizaje Ud. encontrará los métodos de enseñanza agrupados en tres columnas:

### ¿Qué?:

Se refiere al tipo de contenidos que se enseñarán, pudiéndose elegir entre:

- Entregar conceptos
- Analizar un caso de estudio o caso práctico
- Desarrollar un proyecto

¿Cómo?:

Indica la forma en que se entregará ese contenido, (Ver Anexo 7) éstas pueden ser:

**Exposición:** se presenta el contenido sin permitir mayor interacción con el estudiante. Esto puede ser realizado a través de la lectura de un texto o documento, combinados con dibujos o fotografías. También, si la tecnología lo permite, puede usarse audio o video.

**Ejercicio:** el contenido se presenta de manera que el estudiante pueda ejercitar conceptos de manera interactiva y didáctica a través de un juego o analogía, por ejemplo: armar un rompecabezas conceptual. Los medios que pueden usarse son: textos combinados con dibujos, fotografías, animación en 30, aplicaciones (flash, activex, power point, etc.)

**Simulación:** esta forma es más recomendada cuando el objetivo está asociado con el desarrollo de habilidades ya que permite al estudiante practicar los contenidos en un ambiente cercano a la realidad, por ejemplo, se puede simular llenado de formularios, atención de público, manejo de aplicaciones computacionales, etc.

¿Quién es?:

Señala los participantes que desarrollarán esta actividad, se puede elegir entre:

**Individual:** la actividad debe ser realizada sólo por el participante sin interacción directa con el instructor u otros participantes.

**Tutorial:** es aquella en que la actividad es guiada por un instructor.

**Grupal:** esta actividad puede ser desarrollada por varios participantes.

Para esto se pueden usar los siguientes medios didácticos:

- Correo electrónico (e-mail)
- Grupos de discusión (newsgroup)
- Diario mural (bulletin board)
- Conversación en línea (chat)
- Video conferencia
- Audio conferencia
- Pizarrones (donde todos los participantes ven lo mismo)
- Compartición de aplicaciones (donde todos los participantes accesan el mismo programa)

### **4. Definición de la evaluación de la unidad**

Se seleccionó los instrumentos de evaluación que se utilizaron:

- Selección simple
- Selección múltiple
- Verdadero y falso
- Términos pareados
- Completación de oraciones

Una vez seleccionados los instrumentos de evaluación, se indicó el criterio de evaluación., es decir, cada preguta correctamente contestada o marcada se le asigna una calificacion de dos puntos a un sólo intento para contestar la pregunta, sin penalidades.

A continuacion presentamos los resultados de nuestra muestra poblacional, los estudiantes del curso Auditoria de Sistemas de la E.P. de lngenieria de Sistemas de la UNA Puno, para probar la efectividad del Sistema de Aprendizaje Electrónico, para la educación basada en el Web, como una alternativa para la educación presencial, tales estudiantes, se sometieron a las pruebas de evaluación, tanto en la forma presencial y en la forma virtual, tal como se observa en la figura N° 16 y Cuadro N° 4.

### **FIGURA N° 16**

# **ESTUDIANTES QUE SE SOMETIERON A LA EVALUACION VIRTUAL**

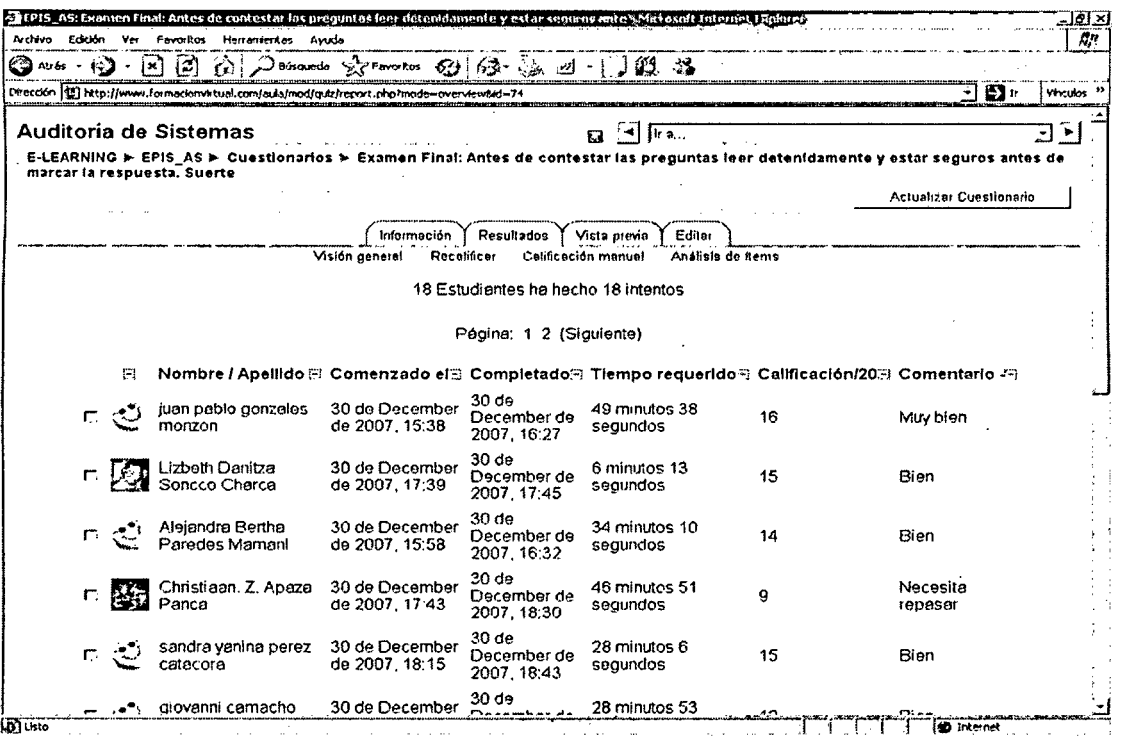

**FUENTE:** Curso Virtual Plataforma MOODLE

[www.formacionvirtual.com/campus/moodle]
#### **CUADRO N°4**

# **MUESTRA POBLACIONAL QUE SE SOMETIERON A LAS EVALUACIONES EN LA FORMA PRESENCIAL Y VIRTUAL**

| Nombre          | Apellido                        | Número de ID Dirección de correo | Ex presencial Ex virtual |                 |
|-----------------|---------------------------------|----------------------------------|--------------------------|-----------------|
| IChristiaan. Z. | Apaza Panca                     | christiaan814@hotmail.com        |                          |                 |
| Luis I          | Caldas Patiño                   | il13cp@hotmail.com               | 15                       | 15              |
| Giovanni        | camacho charaja                 | gio30 11@hotmail.com             | 10                       | 12              |
| Alexander       | Colque                          | alexchp50@hotmail.com            |                          | 17              |
| Yershon         | Escalante                       | yer es 10@hotmail.com            | 9                        | 8               |
| lJunior Fred    | Frisancho Inofuente             | ifred 24@hotmail.com             | 11                       | $\overline{13}$ |
| IJuan Pablo     | Gonzales Monzon                 | jpsting2589@hotmail.com          | 13                       | 16 <sup>1</sup> |
| Elvis           | Monteagudo Cuno                 | ing elvis@hotmail.com            | 12                       | 12              |
| Anderson        | Nuñez Arizabal                  | manu 20007@hotmail.com           | 8                        | 11              |
| Diego           | Olaguivel Maydana               | diegote 1166@hotmail.com         | 14                       | 14              |
| Davis Joel      | Paja Flores                     | davisio 9@hotmail.com            | 11                       | 12              |
| IJulian         | <b>Set</b>                      | julianset@hotmail.com            |                          |                 |
|                 | Alejandra Bertha Paredes Mamani | ales mandy@hotmail.com           | 10                       | 14              |
| Sandra Yanina   | Perez Catacora                  | yaninasandy4@gmail.com           | 16                       | 15              |
| Lizbeth Danitza | Soncco Charca                   | gotita-01@hotmail.com            | 9                        | 15              |
| lMiluska        | Torres                          | milus 157@hotmail.com            | 9                        | $\overline{12}$ |
| lVladimir.      | Velásquez Mamani                | SHART007@HOTMAIL.COM             | 13                       |                 |
| Erik Zaldivar   | Quispe                          | ezie zaldivar@hotmail.com        | 8                        | 12              |
| lLuis Halbert   | Yabar Velasquez                 | ahioros y 9@hotmail.com          | 12                       | 11              |
|                 |                                 |                                  | 10.77777778              | 12.5            |

**FUENTE:** Elaboración propia del autor

Despues del análisis de los resultados mostrados en el cuadro N° 4, se llevó a cabo el tratamiento de los datos obtenidos en el proceso experimental, definido en el punto (3.4. Métodos. Pág. 65). Los resultdos fueron procesados en SPSS (Statistical Package for the Social Sciences), que se presentan a continuación, en el Cuadro N° 5.

### **CUADRO N° 5**

# **RESULTADOS DE LOS ANALISIS DE DATOS**

#### Estadísticos de muestras relacionadas

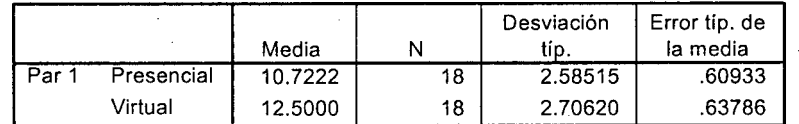

#### Prueba de muestras relacionadas

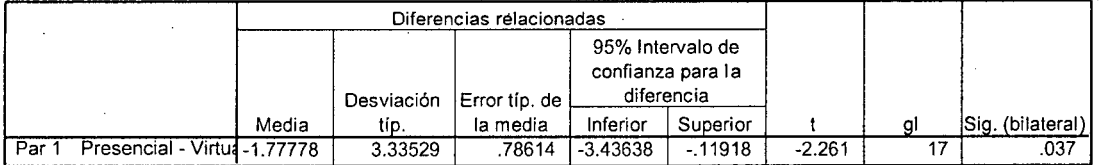

**FUENTE:** Elaboración propia del autor

El promedio de diferencias es: 1. 77778

Con una Desviación estándar de: 3.33529

El valor calculado de  $t = -2.261$ 

El valor tabular es  $t_{17, 0.05}$  = 1.74, comparando:

 $t = -2.261$ ,  $> t_{17, 0.05} = 1.74$ , de éstos dos valores:  $t > t_{17, 0.05}$ 

#### **Entonces se rechaza Ho.**

De acuerdo a los resultados anteriores, se observa que: 0.037 < 0.05, estadisticamente el grupo virtual tiene mejor rendimiento, esto se comprueba de acuerdo al nivel que se presenta, ello nos lleva a concluir que el grupo virtual es mejor que' el presencial; esto significa que se rechaza la hipótesis nula, es decir, La implementación de un sistema de Aprendizaje Electrónico aplicado al curso de auditoria de sistemas utilizando MOODLE, mejora el proceso de aprendizaje-enseñanza en el Web, como una alternativa para la educación presencial.

**111 ETAPA: Diseño de mensajes instruccionales.** 

# **1. Selección del material para desarrollar los mensajes i nstruccionales**

Para el desarrollo del Curso de Teleformacion Auditoría de Sistemas, se tomó como base el objetivo y la selección de medios de cada ficha para unidad de aprendizaje, se buscó material o documento sólo lo requerido para lograr el objetivo definido, que pueda servir como fuente para el desarrollo de los mensajes instruccionales. Por ejemplo: libros, manuales, procedimientos, apuntes, tutoriales, formularios, cuestionarios, guías, presentaciones, cursos anteriores, otros textos, sitios Web y datos relativos al tema.

# **2. Diseño de los mensajes instruccionales para cada unidad de aprendizaje**

El material seleccionado se procesó usando un estilo homogéneo. Para ello se toman en cuenta algunas consideraciones de diseño, como por ejemplo se redactó las preguntas de evaluación de cada unidad, señalando las alternativas o respuestas correctas en caso de usar instrumentos de evaluación automática.

La disponibilidad de acceso se refiere a si el material está:

- Disponible en archivo digital, lo que ahorra trabajo
- Disponible en papel, lo que significa que hay un trabajo extra de digitalización
- No disponible, por lo que habrá un trabajo mayor de creación

Estos parámetros permitirán realizar un dimensionamiento mucho más certero en la fase de implementación tecnológica.

#### **3. Validación del diseño y contenido del curso**

Se pidió a una tercera persona que revise el diseño y los mensajes instruccionales. Esta persona puede ser un posible participante del curso y/o un . experto en la materia tratada. Es muy importante realizar la validación del curso en esta fase ya que en la siguiente fase realizar cualquier modificación resultará mucho más costosa.

### **4. Preparación del diseño final del curso**

Con las modificaciones y correcciones realizadas al diseño y mensajes instruccionales del curso, se preparó un conjunto con el material definitivo a ser entregado para comenzar la siguiente fase: Implementación Tecnológica.

Este conjunto incluyó:

- Ficha general del curso
- Esquema de la estructura del curso
- Fichas para unidad de aprendizaje
- Mensajes instruccionales y materiales asociados a cada unidad de aprendizaje

#### **FASE 111. Producción.**

**En** esta fase va a estar en función de los objetivos que forman parte las unidades didácticas o Unidades de Trabajo del Módulo. (Ver Anexo 07)

## **FASE IV. Implementación Tecnológica.**

Se considera el proceso de producción del diseño gráfico, multimedial e informático del curso. Esta fase puede ser realizada por un equipo formado al interior de la organización o externalizada a una empresa especializada en dar este tipo de servicios, para el caso de estudio lo realizó mi persona. (Ver figura N° 15).

#### **FASE V. Administración del curso.**

Corresponde a la administración de la ejecución del curso. **En** esta fase se puede distinguir la presencia de dos tipos de administración: administración técnica y administración del contenido. La administración técnica se realizó por mi persona que ejecutó dicho proyecto, y se realizó actividades tales como:

- Creación de claves de acceso para los participantes del curso
- Instalación o soporte para la instalación de software de acceso al curso
- Atención a los usuarios por posibles fallas técnicas.

Por otra parte, la administración del contenido lo realizó mi persona, y se llevó a cabo actividades tales como:

- Atención de las dudas y consultas de los participantes sobre el contenido del curso y sus actividades
- Seguimiento del avance y resultados de los participantes
- Moderación de actividades grupales o interactivas, en caso de haberlas
- Evaluación de actividades de desarrollo.

#### **FASE VI. Evaluación del curso.**

Se realizó la evaluación del proceso, se presenta la evaluación del exámen, para probar la efectividad del Sistema de Aprendizaje Electrónico, como se especifica en el tema (11 Etapa: Diseño de Unidades de Aprendizaje, punto 4. Definición de la Evaluación de la Unidad, Págs del 107 al 110).

# **4.2.2.2. CUESTIONES ORGANIZATIVAS**

#### **a) Unidades de trabajo**

Las "Unidades de trabajo" se distribuyen en semanas. Cada semana se inicia el lunes, y finaliza el domingo que será el día de recuperación de tareas o descanso. Los sábados, domingos y festejos son días "lectivos", puesto que son precisamente los días que muchas de las personas que realizan cursos de formación Online pueden dedicarle más tiempo.

Cada Bloque estará incluido dentro de las plataformas por separado, con el abjetivo de facilitar el trabajo tanto del profesor, como el de los estudiantes. La documentación propuesta se podrá descargar directamente del Aula Virtual. Es importante enviar las tareas, respuesta o trabajos en los días marcados en dicha planificación, especialmente respetando los plazos establecidos para las actividades de grupo.

El trabajo básico de la semana finalizar el sábado. Los estudiantes pueden utilizar el martes para terminar tareas pendientes y ordenar su correo.

#### **b) Distribución del trabajo del estudiante**

Las sesiones están diseñadas de tal manera que el trabajo diario necesite un tiempo de 2h - 2h. 30m, contando el tiempo de consulta de actividades en la plataforma, lectura de correo recibido, trabajo personal ( con los documentos del curso, realización de practicas en la plataforma y envío de correo. Cada persona encontrará su forma mas idónea de trabajo, pero una buena secuencia puede ser esta:

- **Lectura del correo recibido e impresión de los documentos** o sugerencias que necesitemos para el trabajo que estamos realizando.
- **Consulta de las actividades programadas para la semana** ( a realizar el lunes) impresión o copia en Word de las mismas
- **Lectura de los materiales** (desde la opción DIAGRAMA de TEMAS sitio Web www.formacionvirtual.com/campus/moodle), necesarios para la realización del trabajo semanal.
- **Estudio y trabajo personal.** Es conveniente anotar las dudad que surjan durante el estudio.

El trabajo personal que se deba enviar a los compañeros y al profesor, se puede realizar en Word y, una vez finalizado. Mandarlo como documentos. adjunto a través del buzón de correo del Aula Virtual. Las Intervenciones en

Charlas en Directo y Foros de Debate tendrán una duración de 45 minutos para las primeras, y de 5 minutos para las segundas.

#### **e) Conexión a internet**

La conexión con la red sólo se realizará:

- Para recibir los mensajes, recibidos a través del correo de la plataforma formativa.
- Para enviar los mensajes, conectándose a la red una vez estén elaborados (en Word para directamente copiar y pegar).
- Para la utilización de otros elementos de la Plataforma:
	- Consulta de Actividades; Descargas de Materiales; Foros de Discusión; Buzon de correo del Aula Virtual; Charlas en Directo.
	- Para la navegación por paginas web.

## **d) Recomendaciones para el uso del correo electrónico**

- Es muy importantes a la hora de enviar un mensaje, reflexionar sobre sí la información que vamos a emitir es significativa y relevante para el destinatario. Para de esta forma evitar invertir trabajo y tiempo de manera innecesaria.
- Es también importante utilizar un lenguaje adecuado a cada situación. (no hay que olvidar que la comunicación se realiza mediante la escritura). Conviene además revisar los mensajes una vez escrito, la ortografía y la sintaxis, antes de enviarlos.
- Como a lo largo de las semanas se nos acumularán numerosos mensajes de correo, es necesario que pongamos en ASUNTO el número de la actividad y titulo exacto de la misma.
- Cuando los documentos a elaborar tengan cierta longitud (mas de una o dos paginas), conviene utilizar un procesador de texto y mandar la tarea con la opción INSERTAR ARCHIVO ADJUNTO. Es necesario enviar los documentos adjuntos con el formato HTML y nombrándolo con no más de ocho caracteres. De este modo nos aseguramos que el destinatario va a poder abrir el fichero en su ordenador y, por tanto, va a poder leerlo.
- Todo el curso esta sometido a un proceso de superación metodológica que asegura que funcione correctamente; para ello, los mensajes que se originan pueden ser leídos por quienes realizan esta tarea. Si el mensaje es privado y se quiere que sea leído por el tutor y por ninguna otra persona salvo el destinatario, se debe incluir las letras PRI (privado).

#### **4.2.3. Prueba del Sistema de Aprendizaje Electrónico (MOODLE)**

Una vez terminada la Implementación del Sistema de Aprendizaje Electrónico, se realizó la prueba, con una muestra\_ de 18 estudiantes, los cuales probaron todas las opciones del Sistema de Aprendizaje Electrónico. Finalmente se realizó una Encuesta que explicitó, en la Fase de analisis y la Fase de diseño, con una orientación de implementar un Sistema de Aprendizaje Electrónico y que nos permita estructurar adecuadamente el curso virtual de Teleformación Auditoría de Sistemas con MOODLE, sustentado en un modelo pedagógico de Implementación.

#### **4.2.3.1 Resultados por Metas Específicas.**

A continuación se presenta los resultados obtenidos, por medio de encuestas (Ver Diseño de la Encuesta, Anexo 1), aplicadas a 18 estudiantes, que son nuestra muestra poblacional del Noveno Semestre de la E.P. de lngenería de Sistemas- EPIS, de la Facultad de Ingeniería Mecánica Eléctrica, Electrónica y Sistemas - FIMEES, de la Universidad Nacional del Altiplano - UNA Puno.

**l. FASE DE ANALISIS** 

# **1. EXPERIENCIA DE APRENDIZAJE**

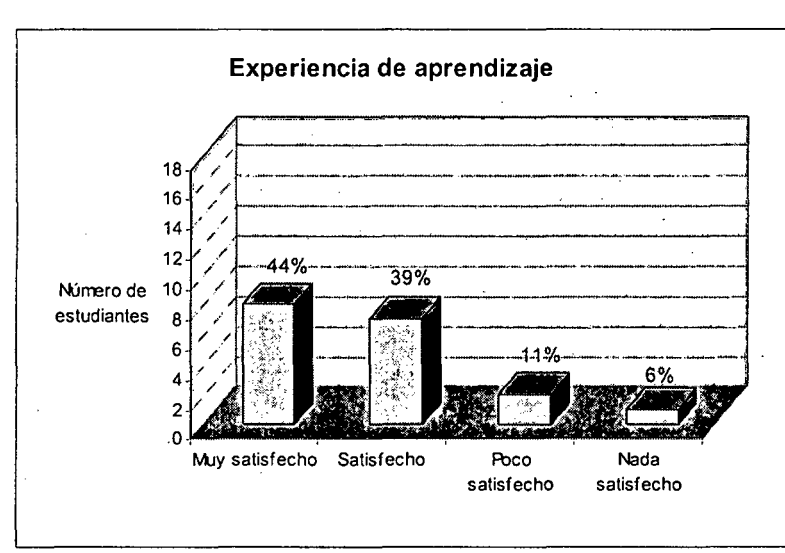

# **EXPERIENCIA DE APRENDIZAJE**

**FIGURA N° 17** 

**FUENTE:** Encuesta aplicada a los estudiantes del noveno semestre de la EPIS-

UNA, Puno.

#### **Resultado**

Estuvieron satisfechos con la experiencia de aprendizaje:

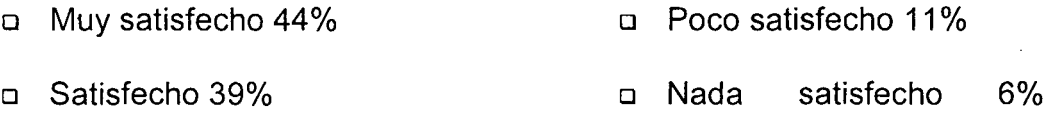

A la luz de los resultados, respecto de las experiencias de aprendizaje virtual desarrolladas bajo la modalidad e-learning, los participantes señalaron aspectos positivos a destacar por estar satisfechos y algunas cuestiones para corregir:

- $\checkmark$  La falta de información y la ausencia de detalles sobre un curso virtual, fue identificada como un factor negativo.
	- Las posibilidades de debate, la retroalimentación, y la aplicación de criterios didácticos y la rapidez en las respuestas por parte del facilitador fueron sindicados como factores inhibidores por la mayoría de los estudiantes que se sintieron satisfechos con las experiencias de elearning efectuadas.

# **2. CONTEXTO HABITUAL DE ESTUDIO O DESEMPEÑO**

## **FIGURA N° 18**

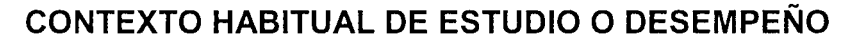

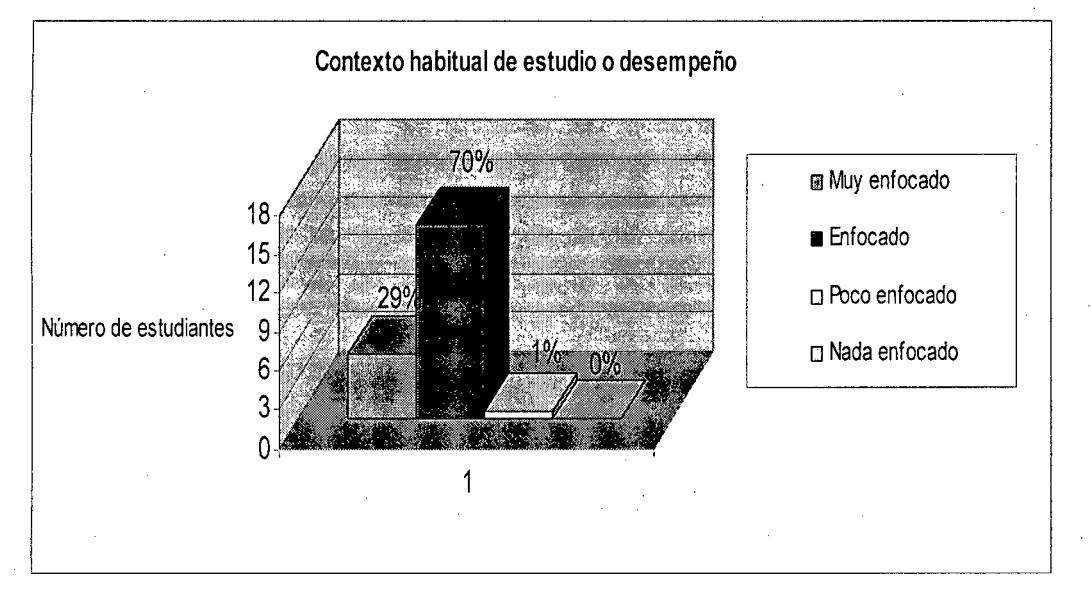

**FUENTE:** Encuesta aplicada a los estudiantes del noveno semestre de la EPIS-UNA,Puno.

**Resultado** 

El curso estuvo basado en su contexto habitual de estudio:

- o Muy enfocado 29% o Poco enfocado 1%
- o Enfocado 70% o Nada enfocado 0%

# **3. RAZONES DE ESTUDIO BAJO MODALIDAD DE E-LEARNING**

## **FIGURA N° 19**

#### **RAZONES DE ESTUDIO BAJO MODALIDAD DE E-LEARNING**

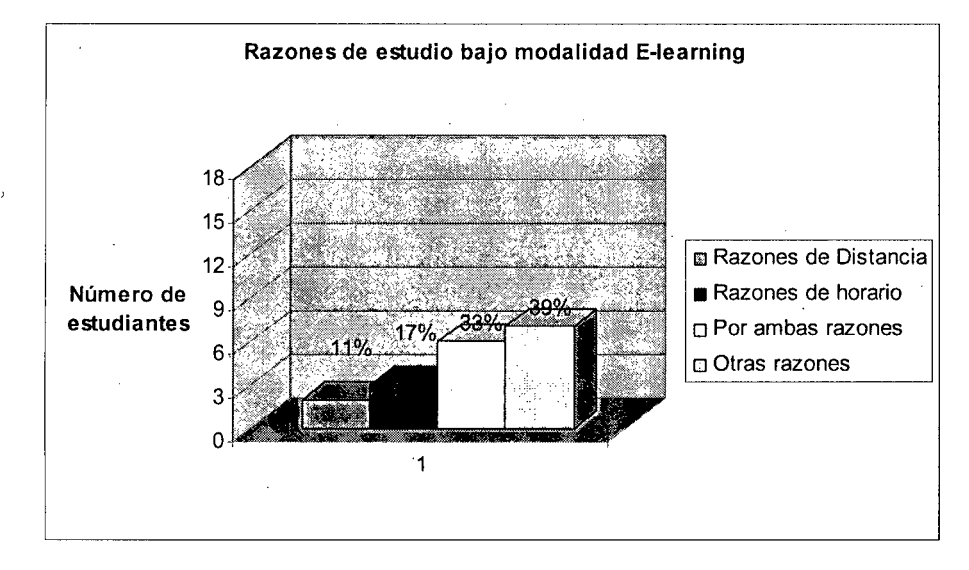

**FUENTE:** Encuesta aplicada a los estudiantes del noveno semestre de la EPIS-UNA,Puno.

#### **Resultado**

- o Por razones de distancia 11%
- o Por razones de horarios 17%
- o Por ambas razones 33%
- o Por otras razones 39%

Los estudiantes en mención que opinan por otras razones, señalan lo siguiente:

- $\checkmark$  Por los temas tratados
- $\checkmark$  Por calidad de las temáticas
- $\checkmark$  Por falta de oferta presencial en el lugar de residencia
- $\checkmark$  Porque era la única modalidad presentada en el marco de la propuesta formativa Superación personal
- $\checkmark$  Con fines de investigación personal
- $\checkmark$  Adquirir experiencia como estudiante
- $\checkmark$  Porque ofrece mejores respuestas que las actuaciones presenciales
- Interés por explorar la modalidad
- ./ Posibilidad de aplicación laboral de conocimientos
- Para evaluar la modalidad con miras a aplicarla en su propia organización
- Para aprender a explotar adecuadamente los recursos que ofrece Internet y enriquecer la producción personal

# **4 CONOCIMIENTOS PREVIOS DE INFORMATICA, ANTES DE INICIAR EL CURSO**

# **FIGURA N° 20 CONOCIMIENTOS PREVIOS DE INFORMATICA**

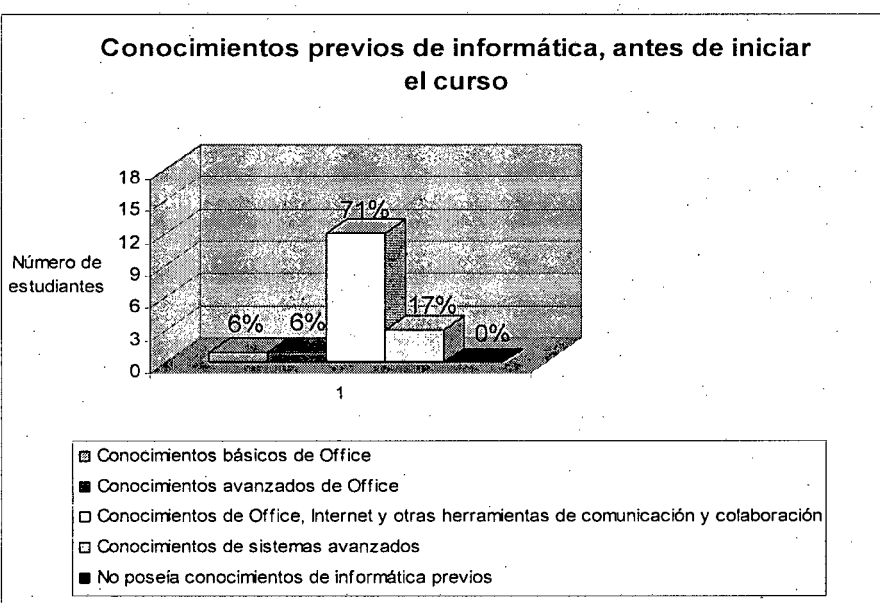

**FUENTE:** Encuesta aplicada a los estuqíantes del noveno semestre de la EPIS-UNA,Puno.

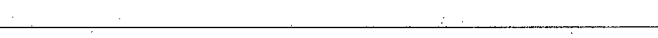

### **Resultado**

Los estudiantes dijeron tener conocimientos en:

- o Conocimientos básicos de Office. 6%
- o Conocimientos avanzados de Office. 6% ·
- o Conocimientos de Office, Internet y otras herramientas de
	- comunicación y colaboración. 71%
- o Conocimientos de sistemas avanzados. 17%
- o No poseía conocimientos de informática previos 0%

# **5. CONOCIMIENTOS PREVIOS DE INFORMATICA, PARA ESTUDIAR**

#### **BAJO LA MODALIDAD E-LEARNING**

### **FIGURA N° 21**

# **CONOCIMIENTOS PREVIOS DE INFORMATICA BAJO LA MODALIDAD DE E-LEARNIG**

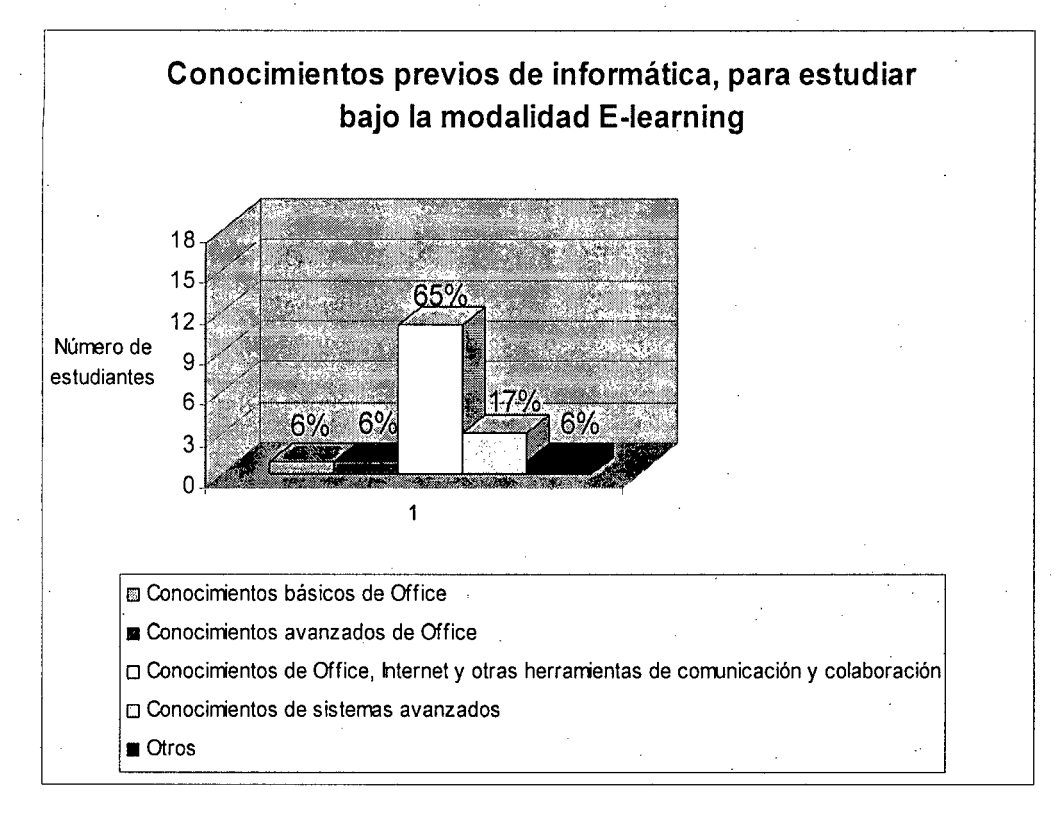

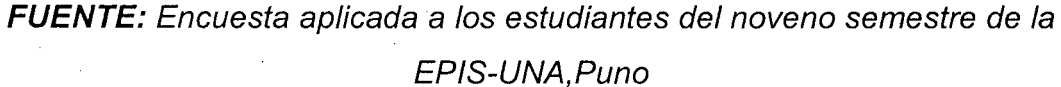

# **Resultado**

Los estudiantes dijeron tener conocimientos en:

- o Conocimientos básicos de Office. 6%
- o Conocimientos avanzados de Office. 6%
- o Conocimientos de Office, Internet y otras herramientas de comunicación y colaboración. 65%
- o Conocimientos de sistemas avanzados. 17%

o Otros 6%

# **6. POTENCIALIDADES DEL E-LEARNING**

#### **FIGURA N° 22**

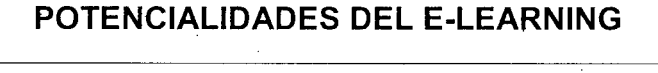

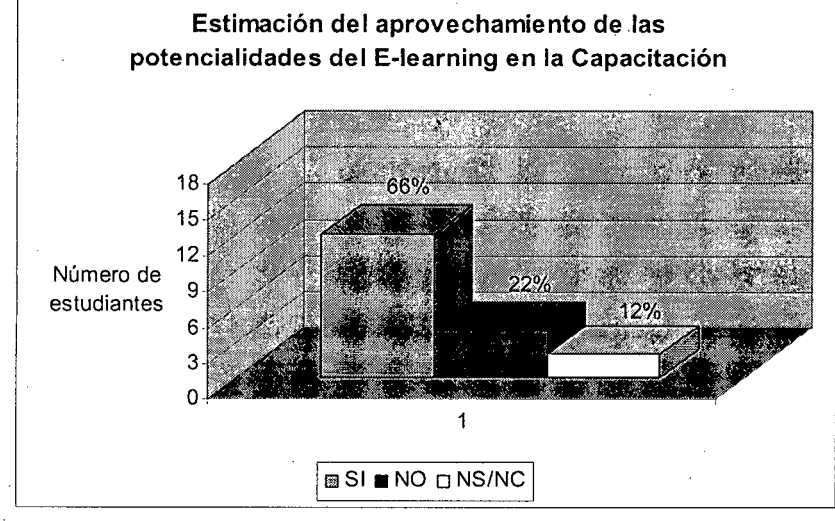

**FUENTE:** Encuesta aplicada a los estudiantes del noveno semestre de la EPIS-UNA,Puno.

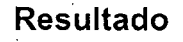

- o Sí 66%
- $\square$  No 22%
- o NS/ NC 12%

Entre los estudiantes que optaron por señalar que no se aprovecharon al máximo las potencialidades del e-learning, se subrayaron las siguientes cuestiones:

- $\checkmark$  Se reclama una mayor complementación con otras actividades e integración con herramientas de video conferencias, comunicación IP, etc.
- No se utilizan todas las herramientas disponibles para fortalecer el aprendizaje .
- Los diseñadores son ingenieros, pero no pedagogos y exigen del estudiante un conocimiento técnico que no se justifica exigir. Los pedagogos no son los diseñadores de las interfaces, y estas no garantizan procesos de aprendizaje .
- Falta de contacto académico en tiempo real

# **7. REPETIR LA EXPERIENCIA BAJO MODALIDAD E-LEARNING**

#### **FIGURA N° 23**

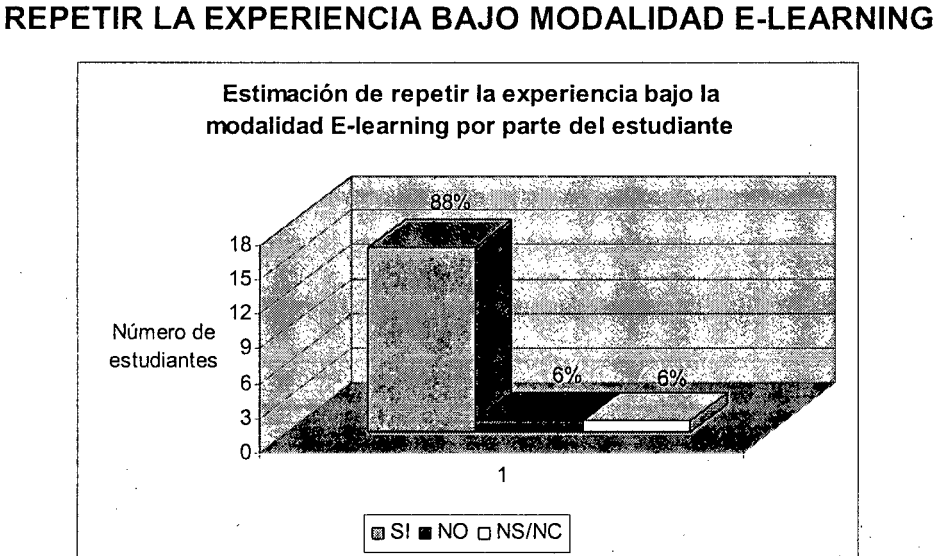

**FUENTE:** Encuesta aplicada a los estudiantes del noveno semestre de la EPIS-UNA,Puno.

# **Resultado**

- $\square$  Sí 88%
- $\Box$  No 6%
- o NS/ NC 6%

Por qué repetiría la experiencia:

- $\checkmark$  Posibilidad de adelantar estudios a través de una modalidad que promueve la investigación y la responsabilidad, y se ajusta a la disponibilidad de tiempos.
- $\checkmark$  Permite autoevaluar la calidad de conocimientos del estudiante.
- $\checkmark$  Es un paradigma en construcción.
- $\checkmark$  Por la imposibilidad de asistir a instancias presenciales
- Para aprovechar al máximo el tiempo

# **8. PETICION DE LOS ESTUDIANTES HACIA LOS DOCENTES DE AUMENTAR LA OFERTA E-LEARNING**

#### **FIGURA N° 24**

# **PETICION DE LOS ESTUDIANTES HACIA LOS DOCENTES DE AUMENTAR LA OFERTA E-LEARNING**

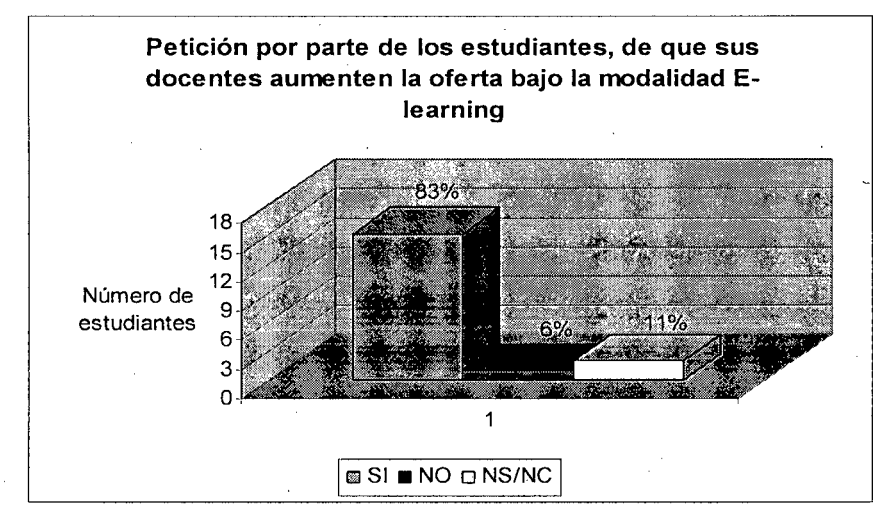

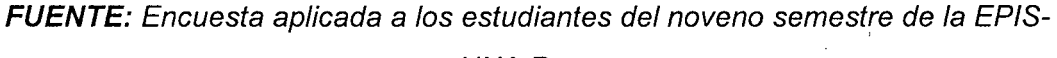

# **Resultados**

- o Sí 83%
- o No 6%
- o NS/ NC 11%

¿Por qué si?:

- $\checkmark$  Trabajar con personas exige capacitación permanente.
- Aprovechar tiempos muertos en el estudio.
- $\checkmark$  Contribuir al desarrollo personal de cada estudiante.
- Porque favorece al diseño de una nueva cultura de trabajo
- Porque potencializa la capacidad de los individuos
- $\checkmark$  Ideal para quienes buscan el desarrollo permanente y la actualización continua, a fin de darle valor agregado a su centro de trabajo.
- Para disminuir los costos personales de actualización.

¿Por qué no?:

 $\checkmark$  La capacitación es un proceso personal en el que el docente no tiene por qué participar.

#### **INTERPRETACION DE RESULTADOS FASE ANALISIS**

En ésta Fase de Análisis se trabajó en función de los requerimientos de aprendizaje-enseñanza, ·que realizaron los estudiantes, se determinó lo siguiente:

Los resultados obtenidos nos muestra de que existe una necesidad de Capacitación y adquirir experiencia como estudiante, el 39% de los estudiantes encuestados de un total de 18, (Ver figura N° 19), se puede ver algunas razones adicionales por las cuales existe una necesidad de estudio bajo la modalidad E-learning.

De acuerdo a los encuestados, los conocimientos previos de manejo de herramientas Informáticas de Ofimática, Internet, Comunicación y Colaboración (Ver figuras  $N^{\circ}$  20 y  $N^{\circ}$  21), han sido fundamentales antes de iniciar el curso y al momento de estudiar bajo la modalidad E-learning, el cual ha permitido aprovechar las potencialidades del E-learning en la Capacitación expresado por los encuestados por un 66% (Ver figura N° 22). Los resultados tambien nos dicen que los estudiantes estuvieron satisfechos con la experiencia de . aprendizaje, muy satisfechos con 44% y satisfechos con un 39% (Ver figura N° 17), por lo tanto, el 83% de estudiantes concluímos que han respondido plenamente a las espectativas y exigencias en el proceso de enseñanza-Aprendizaje de la Implementación del Sistema de Aprendizaje Electrónico MOODLE como una alternativa para la educacion presencial.

# **11. FASE DE DISEÑO**

### **1. MODALIDAD CURSADA**

#### **FIGURA N° 25**

## **MODALIDAD CURSADA DE LOS ENCUESTADOS**

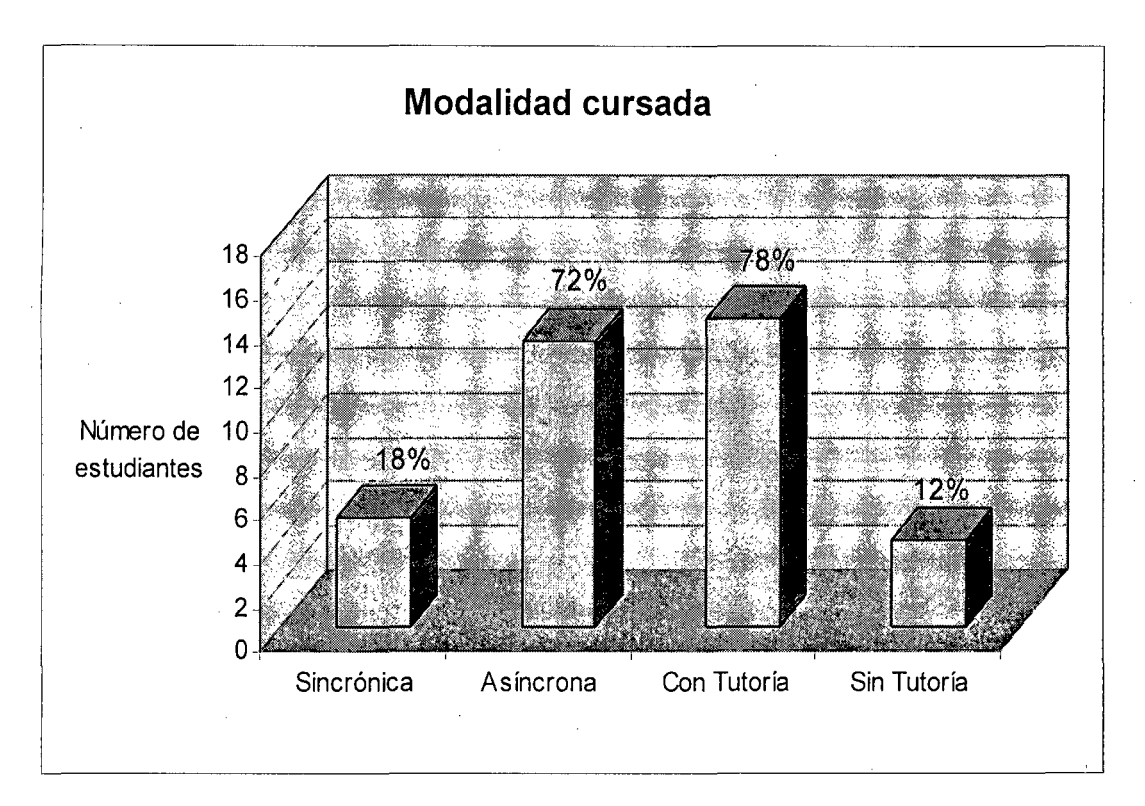

**FUENTE:** Encuesta aplicada a los estudiantes del noveno semestre de la EPIS-UNA,Puno.

# **Resultado**

- 1:1 Los estudiantes Sincrónica (comunicación en tiempo real) 18%
- 1:1 Asincrónica (comunicación en forma diferida) 72%
- 1:1 Con Tutorías 78%
- 1:1 Sin Tutorías (Autoadministrado) 12%

# **2.. DIFICULTADES VINCULADAS CON LA NUEVA MODALIDAD DE ESTUDIO E-LEARNING**

#### **FIGURA N° 26**

# **DIFICULTADES VINCULADAS CON LA NUEVA MODALIDAD DE ESTUDIO E-LEARNING**

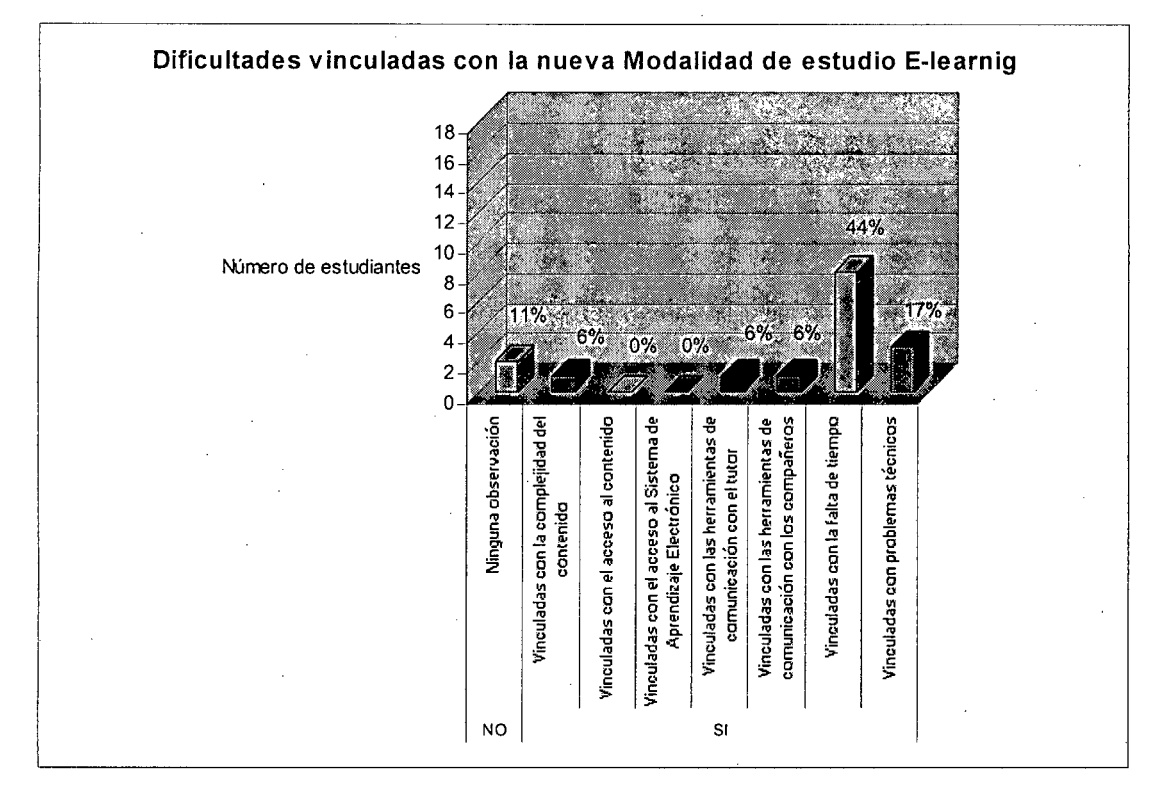

**FUENTE:** Encuesta aplicada a los estudiantes del noveno semestre de la EPIS-UNA;Puno.

# **Resultados.**

- o Sí, (opciones múltiples)
	- Vinculadas con la complejidad del contenido 6%
	- Vinculadas con el acceso al contenido (por su diseño, nivel de
	- interactividad, etc.) 0%
	- Vinculadas con el acceso al sistema de gestión del
	- aprendizaje / plataforma / LMS 0%
	- Vinculadas con herramientas de comunicación con el tutor 6%
	- Vinculadas con las herramientas de comunicación con los compañeros 6%

Vinculadas con la falta de tiempo 44%

 $\sim$  Vinculadas con problemas técnicos 17%

o No. 11%

Entre las dificultades señaladas, se identificaron específicamente algunas cuestiones puntuales:

 $\checkmark$  Falta de hábitos para el trabajo sin profesor presencial

- $\checkmark$  Ausencia de responsabilidad individual por parte de los estudiantes
- $\checkmark$  Falta de autonomía para el trabajo en línea, lo lentifica el trabajo del grupo, y la escasa disponibilidad de fuentes digitales adicionales de información para completar la temática tratada en el curso virtual.

# **3. VIRTUDES DE DISEÑO DEL SISTEMA DE APRENDIZAJE ELECTRONICO**

# **FIGURA N° 27**

#### **VIRTUDES DE DISEÑO DEL SISTEMA DE APRENDIZAJE ELECTRONICO**

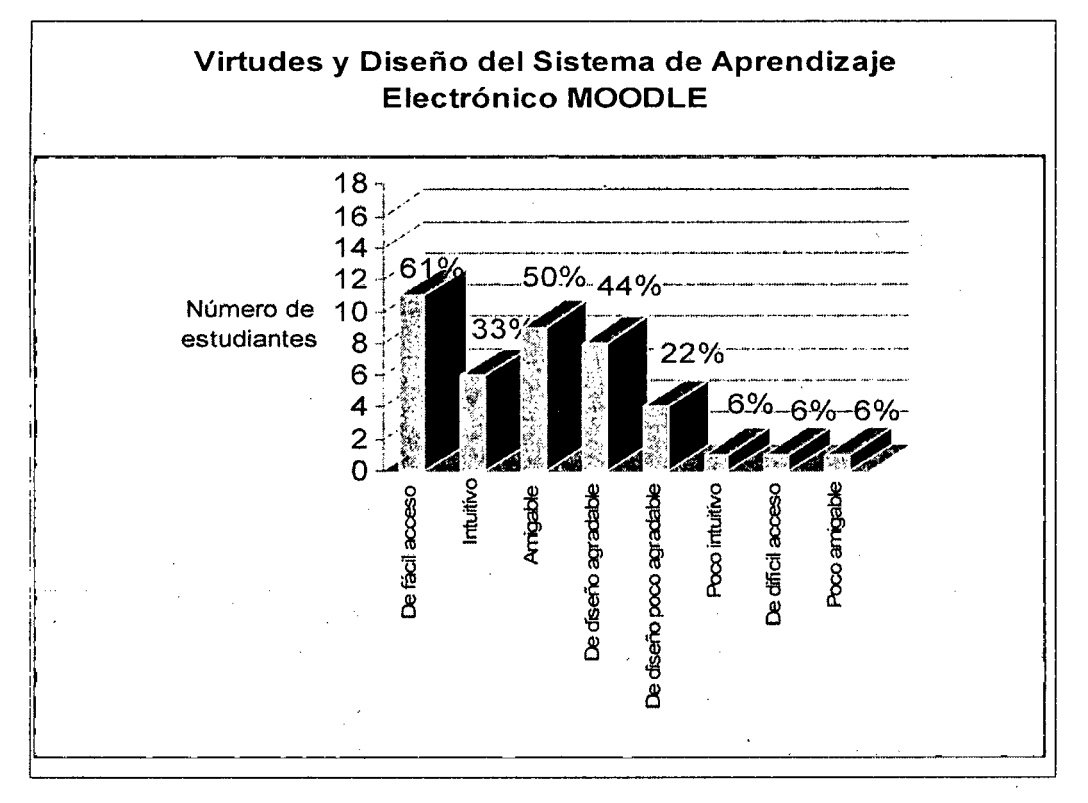

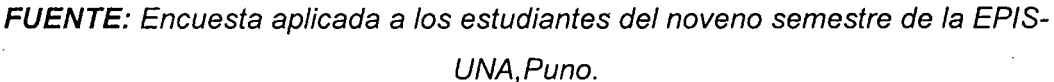

# **Resultados (Opciones múltiples)**

De diseño agradable 44% Poco amigable 6%

De fácil acceso 61% De diseño poco agradable 22%

Intuitivo 33% Poco intuitivo 6%

Amigable 50% **De difícil acceso 6%** 

# **4. VIRTUDES Y DISEÑO DEL CURSO VIRTUAL**

# **FIGURA N° 28**

# **VIRTUDES Y DISEÑO DEL CURSO VIRTUAL**

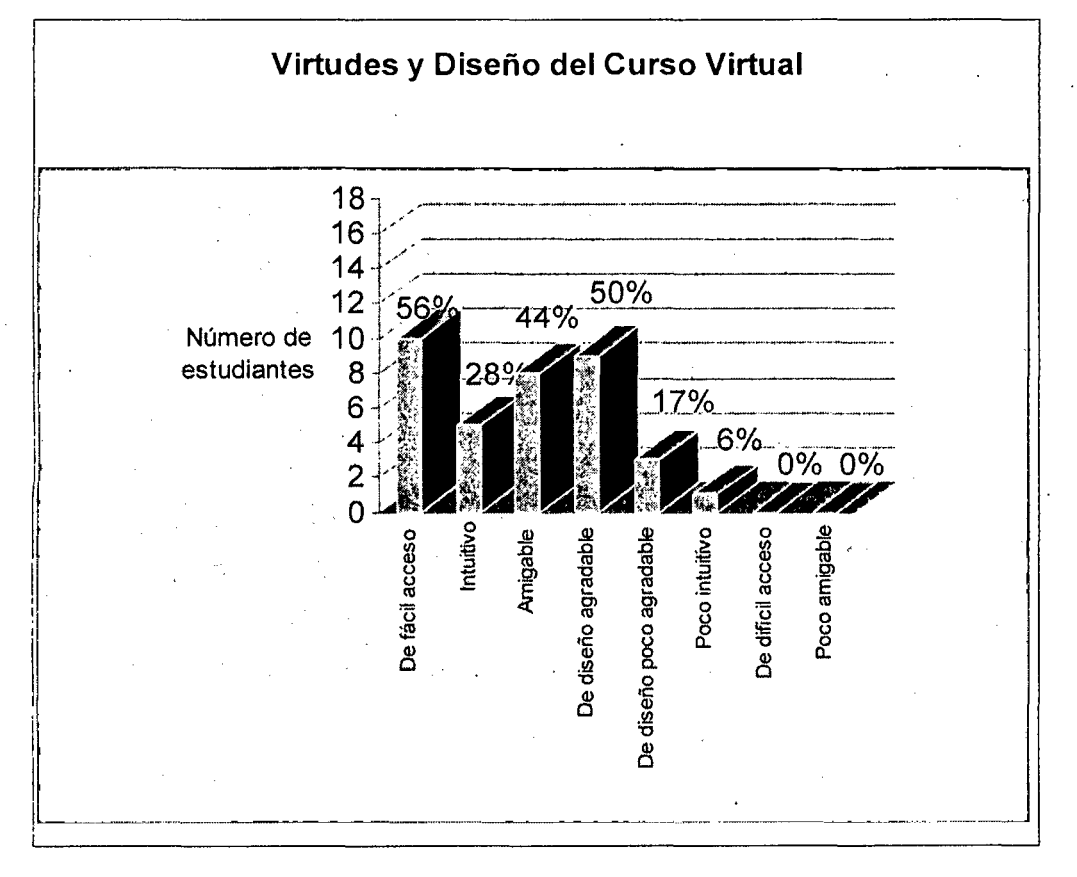

**FUENTE:** Encuesta aplicada a los estudiantes del noveno semestre de la EPIS-UNA,Puno.

# **Resultados (Opciones múltiples)**

De fácil acceso 56% De diseño agradable 50%

Intuitivo 28% De diseño poco agradable 17%

Amigable 44% **Poco** intuitivo 6%

# **5. PARTICIPACION DE COMUNICACIONES GRUPALES DURANTE EL**

#### **CURSO**

#### **FIGURA N° 29**

### **PARTICIPACION DE COMUNICACIONES GRUPALES DURANTE EL CURSO**

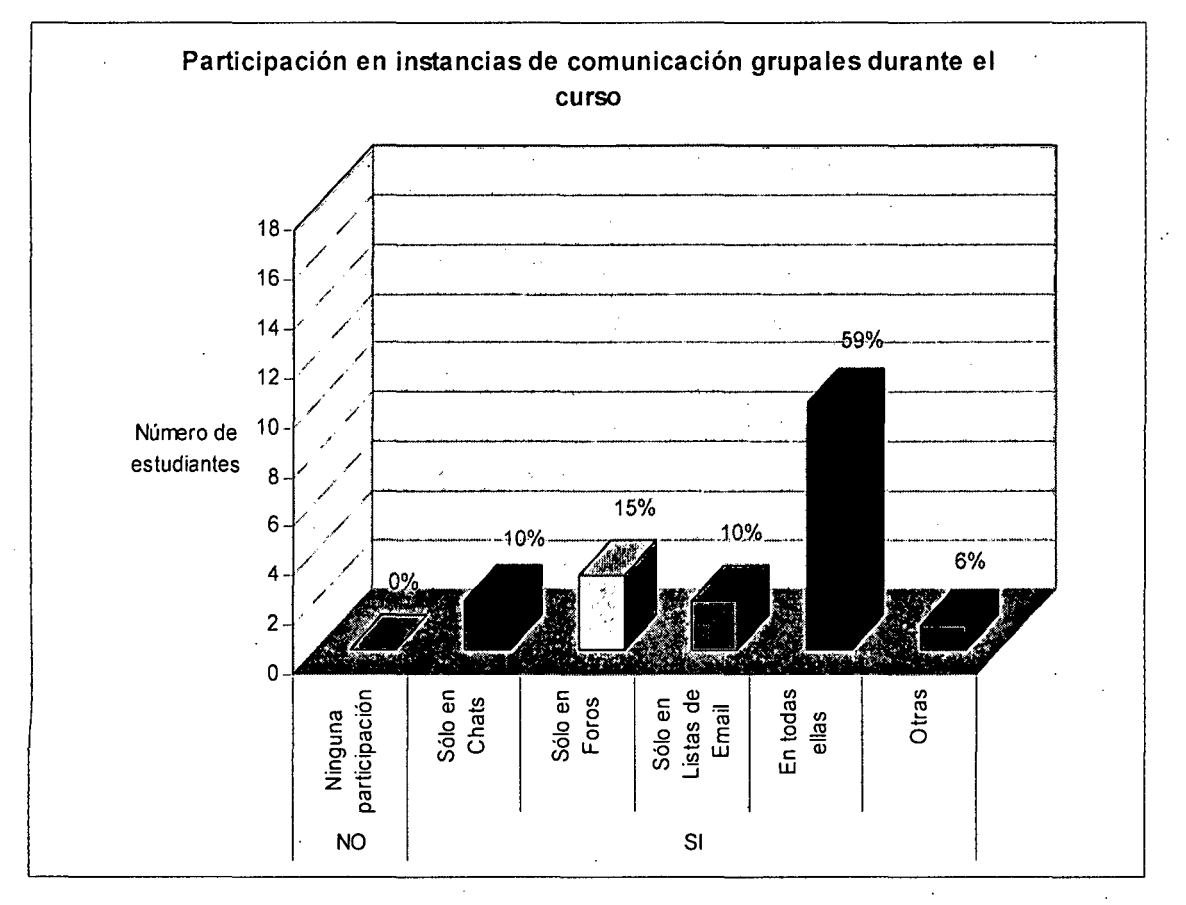

**FUENTE:** Encuesta aplicada a Jos estudiantes del noveno semestre de la EPIS-UNA,Puno.

#### **Resultados**

- o Sí, en chats 10% o Sí, en todas ellas 59%
- o Sí, en foros 15% o Otras 6%
- l:l Sí, en listas de e-mail 0% o No. 0%
- 
- -

Los participantes de la encuesta indicaron en algunos casos el incumplimiento de las fechas propuestas para actividades desarrolladas en . espacios de comunicación grupal. También se sostuvo que los foros son "muy enriquecedores" porque allí se tiene la posibilidad de conocer nuevos puntos de vista, corregir conceptos y ampliar información.

# 6. OPINJON DE PARTICIPACION EN FOROS, CHATS U OTRO TIPO DE COMUNICACIÓN EN GRUPO

# FIGURA N° 30

# OPINION DE PARTICIPACION EN FOROS, CHATS U OTRO TIPO DE COMUNICACIÓN EN GRUPO

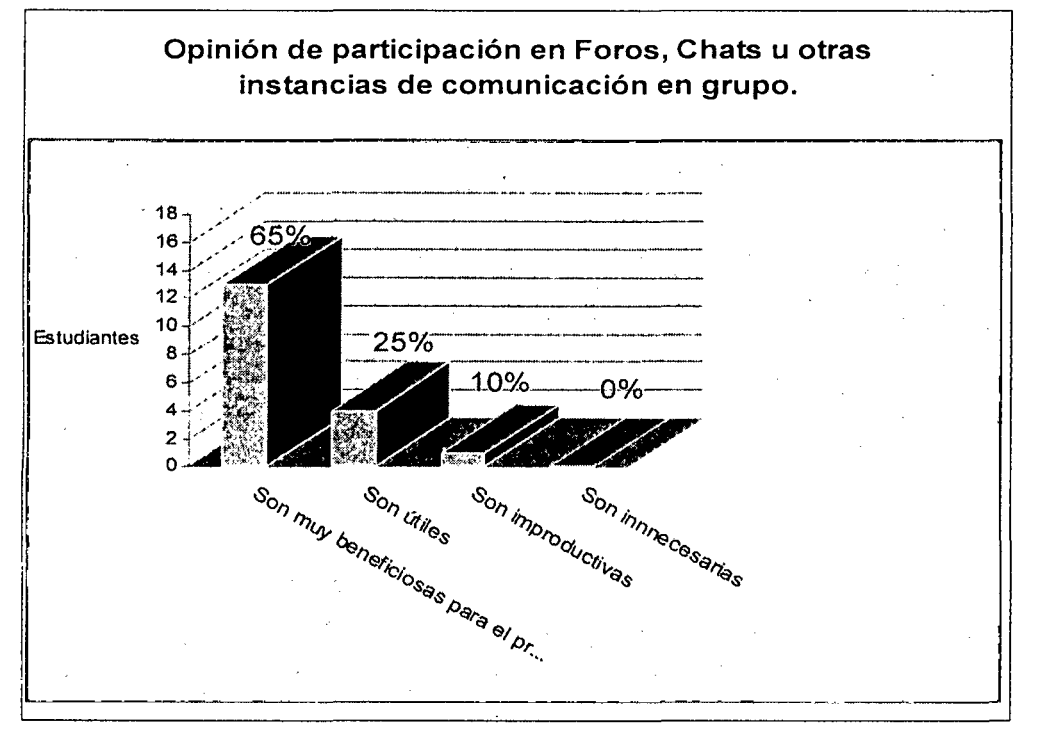

FUENTE: Encuesta aplicada a los estudiantes del noveno semestre de./a EPIS-UNA,Puno.

# Resultados.

Son muy beneficiosas para el proceso de aprendizaje. 65%

Son útiles 25%

Son improductivas 10%

Son innecesarias 0%

Los estudiantes indicaron también:

- $\checkmark$  Los foros tienen que ser muy bien moderados por el tutor, que debe contar con un nivel académico aceptable y suficientes recursos didácticos para poder desarrollarlo con éxito; sino se corre el riesgo de desmotivar a los estudiantes.
- $\checkmark$  En los chats deben participar grupos pequeños para que se puedan manejar las intervenciones en forma efectiva .
- El éxito de un curso dependerá del manejo que tenga el tutor de las instancias de comunicación grupal.

# **7. VALORACION DEL CURSO POR PARTE DEL ESTUDIANTE**

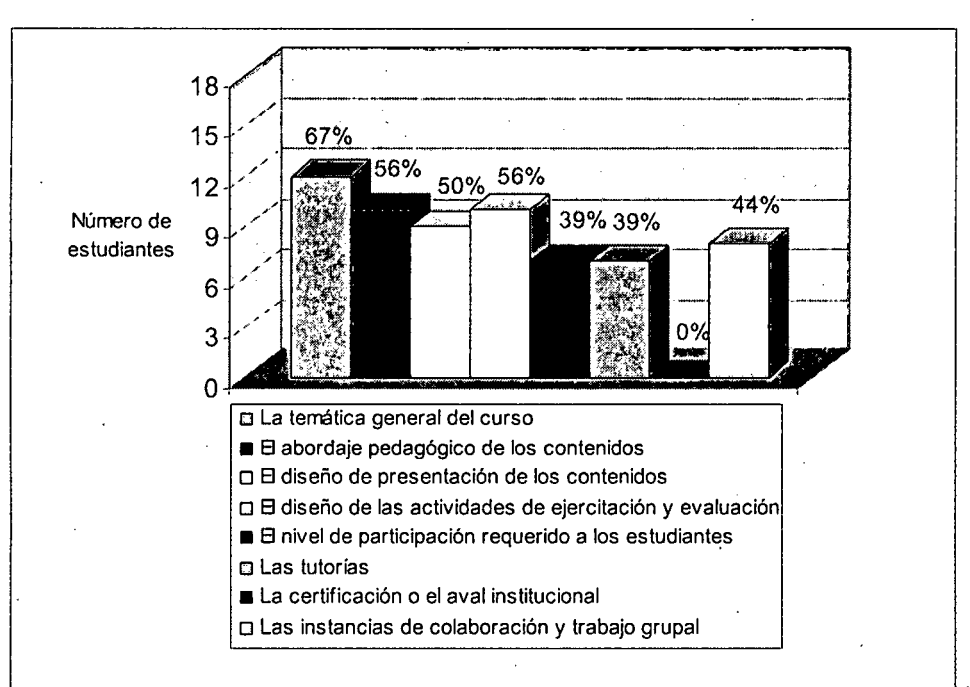

**VALORACION DEL CURSO POR PARTE DEL ESTUDIANTE** 

**FIGURA N° 31** 

**FUENTE:** Encuesta aplicada a los estudiantes del noveno semestre de la

EPIS-UNA,Puno

### **Resultados (Opciones múltiples)**

o La temática general del curso. 67%

- o El abordaje pedagógico de los contenidos. 56%
- o El diseño de presentación de los contenidos. 50%
- o El diseño de las actividades de ejercitación y evaluación. 56%
- o El nivel de participación requerido a los estudiantes. 39%
- o Las tutorías. 39%
- o La certificación o el aval institucional. 0%
- o Las instancias de colaboración y trabajo grupal. 44%

#### **INTERPRETACION DE RESULTADOS FASE DISENO**

El proceso de diseño metodológico del curso de teleformación Auditoría de Sistemas, se desarrolló desde el punto de vista Metodológico y pedagógico, se llevó a cabo el Análisis de los contenidos de formación, que interactuó adecuadamente con el Sistema de Implementación Tecnológica (Sistema de Aprendizaje Electrónico MOODLE), de acuerdo a la encuesta realizada a los estudiantes se dieron algunos resultados como: La temática general del curso tubo una valoración del 67%, el abordaje pedagógico de los contenidos fue aprobado con un 56%, de los estudiantes encuestados respecto al diseño de actividades de ejercitación y evaluación con un 56%, están de acuerdo también las actividades de tutoría e instancias de colaboración y trabajo grupal en un 28% cada uno (Ver figura N° 31 ). Esto significa que las dificultades vinculadas con la nueva modalidad de estudio E-learning, tales como dificultades vinculadas con la complejidad del contenido, Vinculadas con la complejidad del contenido, con el acceso al contenido (por su diseño, nivel de interactividad, etc.), con el acceso al sistema de gestión del aprendizaje / plataforma / LMS, con las herramientas de comunicación con el tutor, con las herramientas de

J

comunicación con los compañeros y con problemas técnicos son míninmas. (Ver figura N° 26).

# 111. FASE DE EVALUACION

# 1. METODO DE EVALUACION

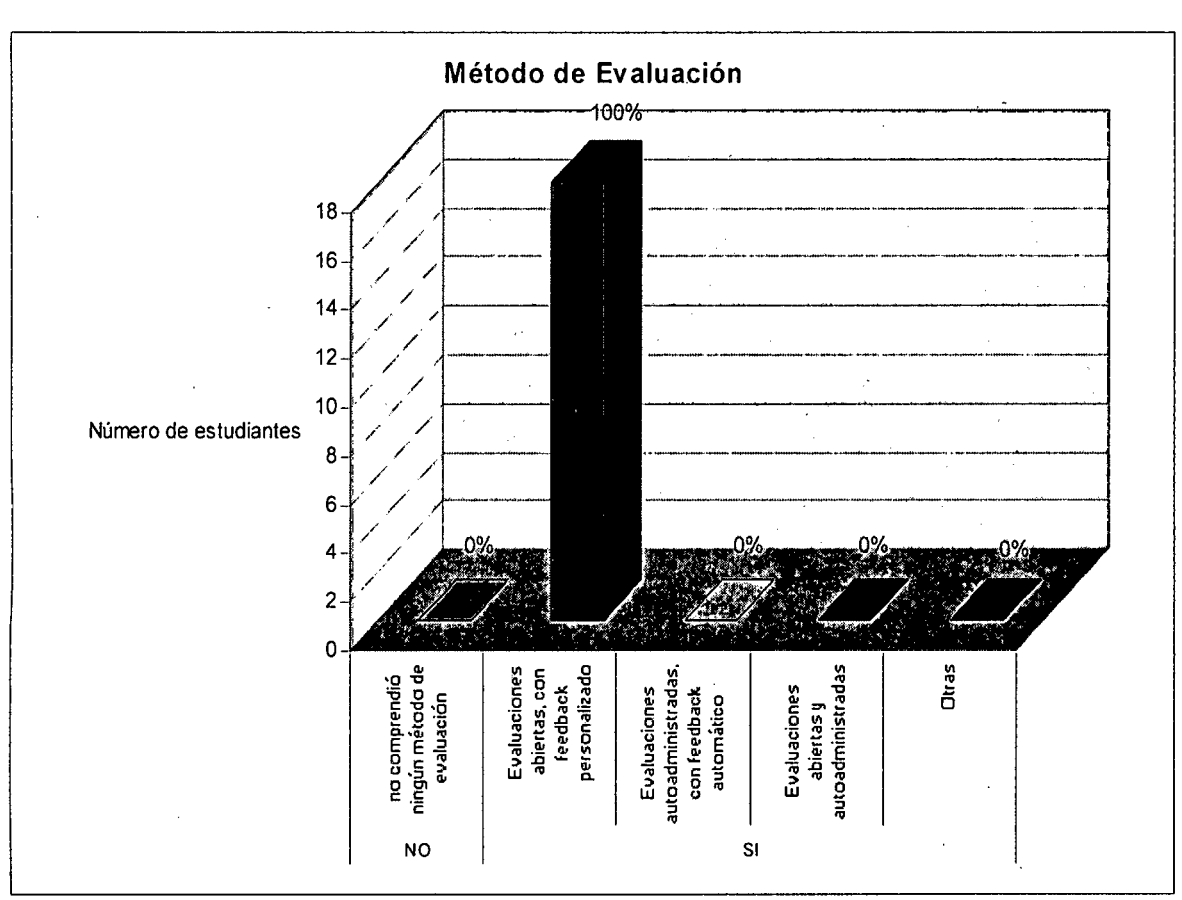

# FIGURA N° 32 METODO DE EVALUACION

FUENTE: Encuesta aplicada a los estudiantes del noveno semestre de la EPIS-UNA,Puno.

# Resultado

El curso comprendió con algún método de evaluación:

o Sí, 100%

 $\checkmark$  Evaluaciones abiertas, con feedback personalizado. 100%

- $\checkmark$  Evaluaciones autoadministradas, con feedback automático. 0%
- $\checkmark$  Evaluaciones abiertas y autoadministradas.0%
- o No comprendió ningún método de evaluación. O%

En varios casos se presentaron modalidades de evaluación de carácter secundario y complementario respecto de las mencionadas. Principalmente: evaluaciones de las participaciones en foros y chats, evaluaciones del trabajo colaborativo en pequeños grupos.

# 2. REALIZACION DE CONSULTAS AL TUTOR DE PARTE DE LOS ESTUDIANTES

# FIGURA N° 33 REALIZACION DE CONSULTAS AL TUTOR DE PARTE DE LOS ESTUDIANTES

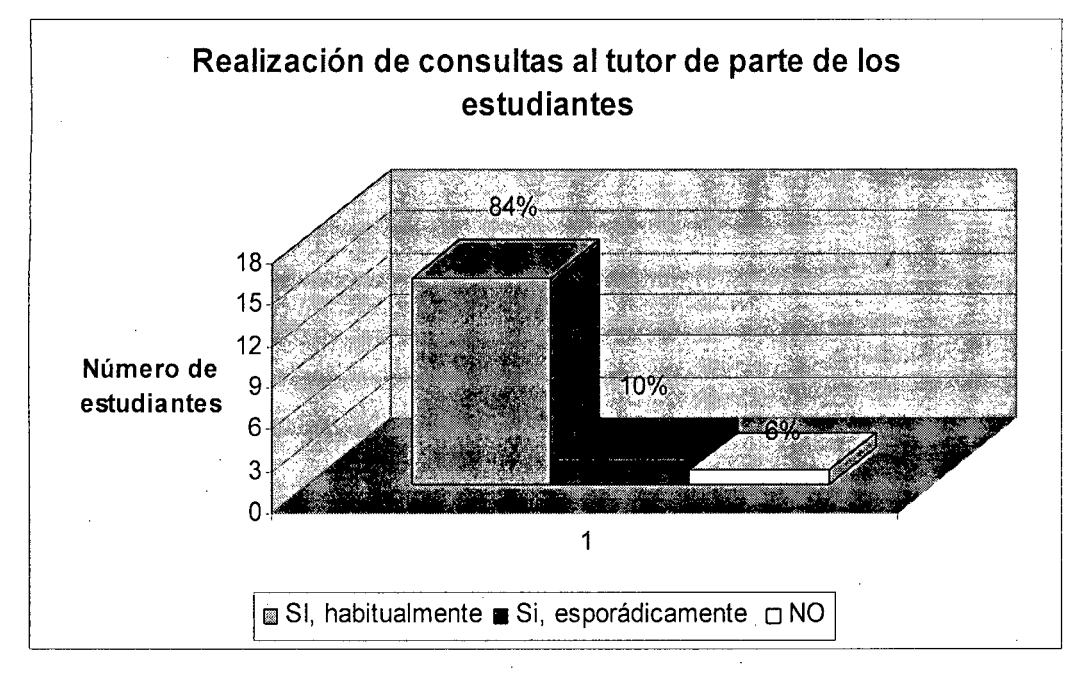

FUENTE: Encuesta aplicada a los estudiantes del noveno semestre de la EPIS-UNA,Puno.

# Resultados.

Realizó consultas al tutor:

- o Sí, habitualmente. 84%
- o Sí, esporádicamente. 10%

o No. 6%

# **3. RESPUESTAS EFECTUADAS DE PARTE DE SU TUTOR A LOS ESTUDIANTES**

# **FIGURA N° 34**

# **RESPUESTAS EFECTUADAS DE PARTE DE SU TUTOR A LOS ESTUDIANTES**

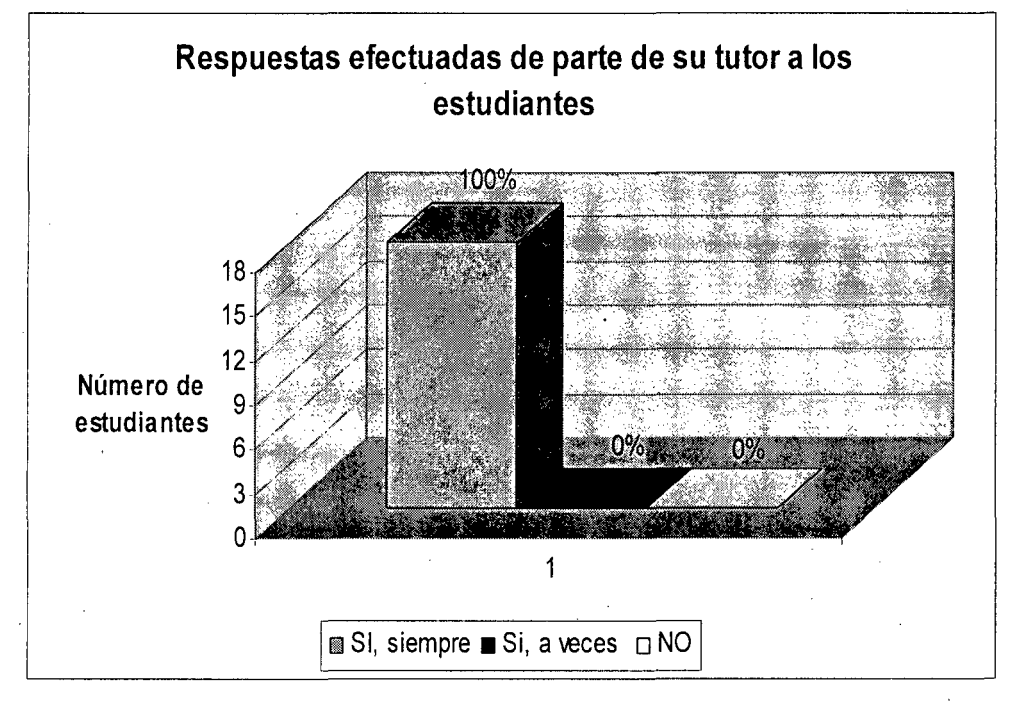

**FUENTE:** Encuesta aplicada a los estudiantes del noveno semestre de la EPIS-UNA,Puno.

# **Resultados**

Obtuvo respuestas efectuadas, por parte del tutor:

Sí, siempre. 100%

Sí, a veces. 0%

No. 0%

### **4. TIEMPO DE RESPUESTA PROMEDIO POR PARTE DE SU TUTOR**

#### **FIGURA N° 35**

#### **TIEMPO DE RESPUESTA PROMEDIO POR PARTE DE SU TUTOR**

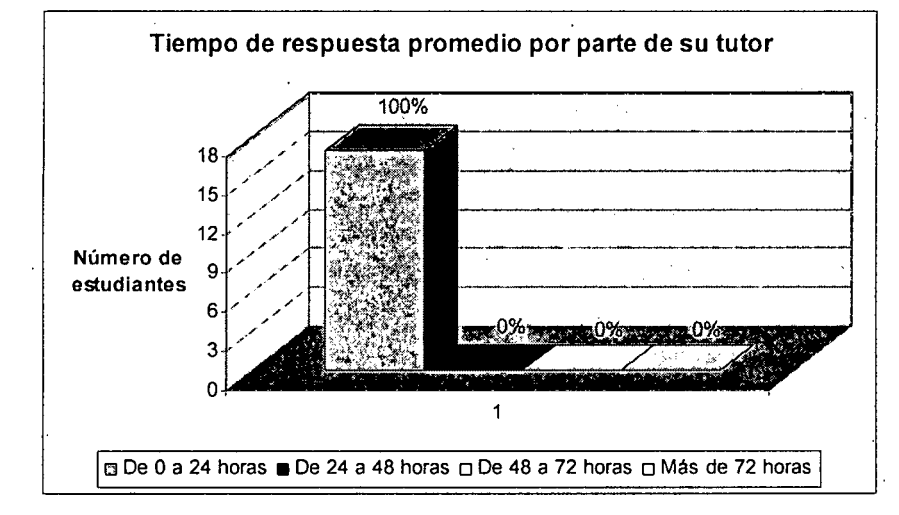

**FUENTE:** Encuesta aplicada a /os estudiantes del noveno semestre de la EPIS-UNA,Puno.

#### **Resultados**

El tiempo de respuesta promedio por parte del tutor fue:

- o De O a 24 horas 100% o De 48 a 72 horas 0%
	-
- o De 24 a 48 horas 0% o Más de 72 horas 1%
- 

#### . **INTERPRETACION DE RESULTADOS FASE EVALUACION**

La Evaluación practicada a los estudiantes del curso virtual, se aplicó el método de evaluación abierta con feedback personalizados, cuyos resultados han generado un promedio de 12.5 que es mayor al promedio 10.72 que corresponde a la evaluación presencial. De ésta manera se está probando la efectividad del Sistema de Aprendizaje Electrónico MOODLE; lo qUe representa, que la labor de tutoría ha cumplido una función como corresponde de monitorear en la evaluación práctica, así como en todo el proceso de desarrollo de implementación del Sistema de Aprendizaje Virtual. (Ver figuras N° 32 al N° 35).

### **CONCLUSIONES**

La implementación del Sistema de Aprendizaje Electrónico (MOODLE) utilizando las herramientas de software libre, son el resultado de la habilidad de los usuarios de adaptarse al cambio y adecuarse a la Metodología y a un Modelo Pedagógico E-learning; y que hacen factible el proceso de aprendizaje-enseñanza en el Web, como una alternativa para la educación presencial.

El óptimo análisis de los requerimientos de aprendizaje-enseñanza que realizan los tutores, para la implementación de un sistema de Aprendizaje Electrónico, permite identificar y detectar las necesidades de formación de los usuarios hasta la definición de un plan de acción.

Teniendo en cuenta los requerimientos del análisis, en la implementación del Sistema de Aprendizaje Electrónico, la aplicación del diseño de una interfaz amigable e interactivo, depende de un Modelo Pedagógico E-learning, de tal manera que responda a las necesidades y requerimientos de los usuarios. Con la aplicación del análisis de los contenidos de formación y el modelo de diseño de unidades de aprendizaje, se ha

modelado de forma adecuada la estructura de contenidos del curso de Teleformación Auditoría de Sistemas, por lo tanto, los usuarios puedan realizar sus actividades basadas en el Web.

De acuerdo a las pruebas y entrevistas se logró que los estudiantes se adecuen al uso del Sistema de Aprendizaje Virtual (MOODLE), por lo tanto el proceso de adaptación fueron óptimas. Para evaluar y validar la Investigación se empleó la Prueba estadística de diferencias divididas. Los promedios de rendimiento para el examen presencial fueron: 10.7222 y el examen virtual con el uso del Sistema de Aprendizaje Electrónico es de 12.5, mejorando en un 116.59 %, con una significancia de 5 % se obtuvo t = -2.261,  $>$  t<sub>17, 0.05</sub> = 1.74. por lo tanto, se prueba la efectividad del Sistema de Aprendizaje Electrónico respecto a la educación presencial.

### **RECOMENDACIONES**

Se recomienda a los docentes que promuevan e incentiven a los estudiantes a trabajar en equipo, propiciando el desarrollo de habilidades mixtas, tanto en el aula tradicional como el aula virtual donde cada estudiante es responsable de su propio aprendizaje, favoreciendo así a la construcción de conocimientos, a través de la discusión, reflexión y la toma de decisiones

Se recomienda a los docentes elaborar su material educativo con anterioridad antes de dar una clase, inculcándole al docente una mayor responsabilidad, importancia y organización en sus cursos, promoviendo además la discusión y participación de los estudiantes ya que tendrán una fuente de información de consulta antes de asistir a sus clases.

El Aula Virtual debe ser manejado desde el enfoque constructivista, el estudiante debe construir su propio aprendizaje a través de conocimientos previos. Estos conocimientos previos se adquieren por recepción o por descubrimiento. El Aula Virtual debe incentivar la adquisición de conocimientos e información a través de la indagación, es importante que los docentes, desarrollen sus materiales educativos, y plasmar creatividad, interactividad, interacción, flexibilidad, coherencia y pertinencia.

Para que pueda ser efectivo el uso del Aula Virtual, se recomienda a las Facultades coordinar con los centros de apoyo académico tales como: bibliotecas, centros de cómputo y laboratorios para que puedan capacitar a los docentes y estudiantes en cuanto al uso de nuevas tecnologías.

No esperamos que utilizando el Aula Virtual el estudiante aprenda más, . mucho mejor, más rápido o sea más económico, no es así necesariamente, el Aula Virtual debe ser usada para facilitar, para construir, para proveer un medio donde el docente pueda cumplir mejor su labor y el objetivo principal se cumpla: que el estudiante APRENDA. Puede ser que el docente cumpla su labor exitosamente sin necesariamente ser exitosa la labor del estudiante.

Con el nacimiento del Aula Virtual en la E. P. de Ingeniería de Sistemas de la Universidad Nacional del Altiplano Puno, personas de diferentes lugares del mundo podrán acceder al material educativo de los cursos habilitados en este entorno, es por ello que se recomienda desarrollar cursos no presenciales para obtener recursos propios para la Escuela Profesional y con ellos brindar un mejor servicio en el Aula Virtual.

Por último, en la Universidad Nacional del Altiplano, se debe establecer una Política Institucional· o Programa de acuerdo a estándares, para el Desarrollo de la Educación a Distancia con las Tecnologías de Información y Comunicaciones, capaces de presentar la educación a distancia (virtual), como parte de un servicio integral a la Comunidad.

### **BIBLIOGRAFIA**

**Textos** 

**[BENITO]**  BENITO CROSETTI, Ben: (2004) "Herramientas para la creación, distribución y gestión de cursos a través de Internet". EDUTEC Segunda Edición, Madrid España.

**[BURATO]**  BURATO, Marc: (2004) "El Aprendizaje Basado en la red, La influencia del HCI", México, Ed. McGraw-Hill lnteramericana.

**[CABERO]**  CABERO, J.: (2004): "La formación virtual: principios, bases y preocupaciones". En: PEREZ, R. (coord.). Redes, multimedia y diseños virtuales.Oviedo: Dpt de C. Educ, Univ de Oviedo, 83-102p.

**[FOIX]**  FOIX, Cristian: (2002) "Estándares E-learning: Estado del Arte". Corporación Tecnológica de Investigación INTEC. Santiago de Chile.

**[GARCIA]**  GARCÍA ARETIO, L.: (2001) "La educación a distancia. De la teoría a la práctica". Ed. Ariel, Barcelona.

**[GONZALEZ]**  GONZÁLEZ, Antonio: (1997) "E-Learning", Barcelona - España, Ed. Alfa omega ra-ma.

**[JORDI]**  Jordi MAS 1 HERNÁNDEZ: (2005) "Software libre: técnicamente viable, económicamente sostenible y socialmente justo" infonomia RED DE INNOVADORES Primera edición. Barcelona España.

**[LO PEZ]**  LÓPEZ CAMACHO, Vicente: (2000) "Internet y Tecnologías de Información para la educación". México, Ed. McGraw-Hill Interamericana.

**[MORALES]**  MORALES, Juan José: (2000) "Aprendizaje Electrónico", México, Editorial Limusa.

**[RICHT]** RICHT, Jhoan: (2003) "E-Learning and Internet". Universidad Of. Culumbia Estados Unidos. Cáp. 1, 11 y IV.

**[ROSENBERG]** ROSENBERG, M.J.: (2003) "E-Iearning. Strategies for Delivering Knowledge in theDigital Age". New York: McGraw-Hill.

**[ROMAN]** ROMAN GRAVAN, P.: (2002) "El trabajo colaborativo mediante redes". En: Educar en red. Internet como recurso para la educación. Archidona (Málaga): Aljibe, 2002, cap 6.

**[RUIPEREZ]**  RUIPÉREZ, G.: (2003) "Educación virtual y E-learning". Madrid. Editorial Fundación a una Gestión Virtual Libre.

**[RICHARD]**  RICHARD, Stallman: (2005) "GNU/ FREE SOFTWARE FUNDATION", USA, www.gnu.org

**[SALAMANCA]** SALAMANCA RODRÍGUEZ, Javier: (2002) "Fundamentos de la Reforma Educacional Contemporánea". Oficina de Cooperación Internacional PUCP. Lima Perú. Pág. 7-13.
**[ULYSESS]**  UL YSESS, Black: (1997) 'Tecnologías de Información para la Educación", México, Ed. Prentice may.

**[PRESSMAN]**  PRESSMAN Roger: (2002), "Ingeniería de Software un enfoque práctico", Edit MacGraw Hill/lnteramerica. España. 5ta Edición.

#### **Revistas**

- **[VALER]**  VALER, Javier. RED: REVISTA. DE EDUCACIÓN A DISTANCIA, "La Educación a Distancia a través de Cursos usando Internet", Pag. 45, Año XXII, Abril 2006, No. 196, Volumen XXVI, Grupo Internacional Editorial, S.A. de C.V.
- **[SANTANDER]**  SANTANDER, Julian. REVISTA E-LEARNING América Latina, "Aula Virtual: Otras vías de enseñanza universitaria", pag. 23, Año 9, Febrero 2007, No. 4 ..
- **[ARAOZ]**  ARAOZ, Lilian. REVISTA versión español ELEARN MAGAZINE: Education and Technology in Perspective, "MOODLE: Herramienta de uso y desarrollo de un Aula Virtual", Pag. 15, Año XX, Enero 2007, No. 321, Volumen XXXI, Editorial Advisory Borrad. USA.
- **[PcCOMPUTING]** REVISTA PcCOMPUTING, "MOODLE, en Plataformas LMS", Pag. 56, Vol.6, No. 8, Julio, 2007.
- **[PcMAGAZINE]** REVISTA PcMAGAZINE, "E-Iearning en ambientes virtuales", Pag. 45, Vol. 09 No. 6, Mayo, 2007.

#### **Referencia Internet:**

**[EDUCAWEB]** Educaweb.com. Formación virtual, educación a distancia y E-learning. [Citado el 16 de Julio del 2007]. Disponible en en la Web:

> <http://www.educaweb.com/esp/servicios/monografico/form virt/opinion0.asp>

**[AURAINTERACTIVA]** Aula lnteractiva.¿Qué es el Elearning? [Citado el19 de Diciembre del 2004]. Disponible en la Web:

> <http://www.aurainteractiva.com/espanoi/SobreeLear ning/queese-learning.htm>

#### **[ALFARO]**

ALFARO Casas, Luís: (2006) "Sistema E-learning Inteligente" [Citado el 21 de diciembre del 2006].

Disponible en la Web: <http://www.scielo.org.pe/scielo.php>.

**[MOODLE]** 

Características de la Plataforma Moodle [Citado el 30 de Mayo del 2007]. Disponible en la Web: <http:// www.moodle.org>

**[EDULAB]**  EduLab. Los campos Virtuales: Un Nuevo escenario para la docencia universitaria. [Citado el 4 de Diciembre del 2006]. Disponible en la <http://www.edulab.ull.es/campusvirtuales/informe/2- Partel.doc> Web:

**[ELPERUANO]**  EL PERUANO Diario Oficial. Administración digital. [Citado el 23 de Enero del 2007]. Disponible en la Web:

<http://www.editoraperu.com.pe/edc/02/03/11/misc.htm>

146

**[PWU]** Especialistas en Educación a Distancia. Distance Learning. [Citado el 15 de Diciembre del 2006]. Disponible en la Web: <http://www.pwu.com/>

**[METACURSOS]** Galvis Panqueva, Alvaro. Aprender y enseñar en compañía y con Apoyo de TICs Tecnologías de Información y de Comunicaciones. [Citado el 22 de noviembre del 2006]. Disponible en la Web:

#### <http://www.metacursos.com/elearning/ >

**[MAILWEB]** 

Islas Yuri; Alarcón Aquino, Vicente - Universidad de Puebla. ¿Qué es la Universidad Virtual? [Citado el 6 de Marzo del 2007]. Disponible en la Web: <http://mailweb.udlap.mx/-electro/REDES/univirtual/concep to.html>

**[EDUDISTAN]** 

Neira Troncoso, Daniela. Educación a Distancia y salas de clases virtuales en la Facultad de Educación de la Universidad de Concepción, Chile. [Citado el 14 de Diciembre del 2006.]. Disponible en la Web:

<http://www.edudistan.com/ponencias/Daniela%20Neira%2 OTroncoso.htm>

**[EDUCAR]** 

Peterssen Nodarsei, Guido. Perspectivas de la enseñanza virtual a través de Internet en América Latina. [Citado el 16 de Diciembre del 2006]. Disponible en la · Web: <http://www.educar.org/articulos/perspectivaseducvirtual.as

 $p$ 

**[ICFES]**  Sánchez, Jaime. Comunidades Virtuales de Aprendizaje: Conceptos e Ideas. [Citado el 29 de Mayo del 2007]. Disponible en la Web:

> <http://www.icfes.gov.co/es/fomento/gcfom/docs/for doce/e om cat ins/catANC/mem2002/ponencia Jaime Sánchez CHILE.doc >

**[UCM]**  Universidad Complutense de Madrid. Entornos Virtuales de enseñanza-aprendizaje: El Proyecto Get. [Citado el 24de Mayo del 2007]. Disponible en la Web:

> <http://www.ucm.es/info/multidoc/multidoc/revista/cuad6- 7/evea.htm>

**[DOCSMOODLE]** Esquema de las características de la Plataforma Moodle [Citado el 13 de Abril del 2007]. Disponible en la Web: <http:// docs.moodle.org/es/Portada>

#### **ANEXOS**

**ANEXO 1.** Diseño de Encuesta aplicada, para el análisis y diseño, de ,la Implementación del Sistema de Aprendizaje Electrónico aplicado al curso de auditoria de sistemas utilizando MOODLE Puno 2007, a los estudiantes del Noveno Semestre - E.P. de Ingeniería de Sistemas de la Universidad Nacional del Altiplano Puno.

#### **EXPERIENCIA DE APRENDIZAJE**

1. ¿Cuál fue el tema del curso que usted realizó bajo la modalidad elearning?

- 2. ¿Cuál fue la modalidad de cursada? (señale las opciones que más prevalecieron)
	- o Sincrónica (comunicación en tiempo real)
	- o Asincrónica (comunicación en forma diferida)
	- o Con Tutorías
	- o Sin Tutorías (Autoadministrado)

Observaciones:

- 3. ¿Está satisfecho con la experiencia de aprendizaje? (señale una de las opciones)
	- o Muy satisfecho
	- o Satisfecho
	- o Poco satisfecho
	- o Nada satisfecho

Observaciones:

4. ¿El curso comprendió algún método de evaluación? (señale la opción que más prevaleció)

o Sí,

- o Evaluaciones abiertas, con feedback personalizado.
- o Evaluaciones autoadministradas, con feedback automático.
- o Evaluaciones abiertas y autoadministradas.
- o Otras (indique cuáles) ............................................................... .
- o No, no comprendió ningún método de evaluación.

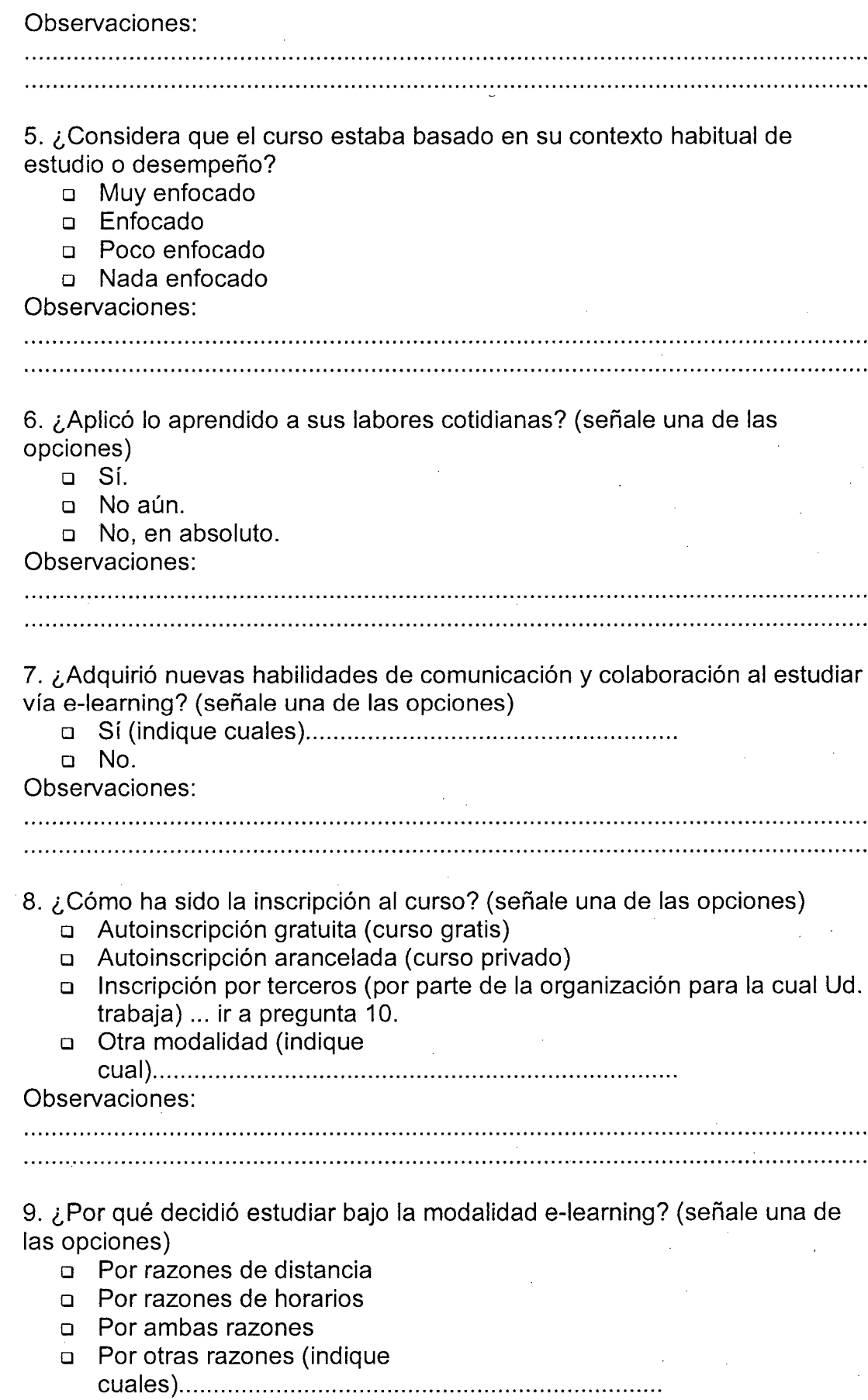

 $\mathcal{L}^{\mathcal{L}}$ 

,

cuales) ..................................................................... .

 $\bar{z}$ 

Observaciones:

,我们也不能在这里,我们也不能会在这里,我们也不能会在这里,我们也不能会在这里,我们也不能会在这里,我们也不能会在这里,我们也不能会不能会不能会不能会不能会不能 

1 O. ¿Había asistido anteriormente a otro curso bajo esta modalidad? (señale una de las opciones)

o Sí (compare ambas experiencias)

o No

Observaciones:

11. ¿Cuánto tiempo duró el curso? (señale una de las opciones)

- o Menos de 1 semana
- o Entre 1 y 4 semanas
- o Entre 4 semanas y 2 meses
- o Entre 2 y 4 meses.
- o Más de 4 meses.

Observaciones:

12. ¿Se presentaron dificultades vinculadas con la nueva modalidad de estudio? (señale las opciones más cercanas a su opinión)

o Sí,

- o Vinculadas con la complejidad del contenido
- o Vinculadas con el acceso al contenido (por su diseño, nivel de interactividad, etc.)
- o Vinculadas con el acceso al sistema de gestión del aprendizaje / plataforma / LMS
- o Vinculadas con las herramientas de comunicación con el tutor
- o Vinculadas con las herramientas de comunicación con los compañeros
- o Vinculadas con la falta de tiempo
- o Vinculadas con problemas técnicos
- o Otras (indique

cuales) ............................................................................ .

o No.

Observaciones:

#### **VIRTUDES Y DISEÑO DEL CURSO**

13. El sistema de aprendizaje Electrónico (MOODLE), le pareció: o De fácil acceso O Intuitivo □Amigable

o De diseño agradable **QDe diseño poco agradable** o Poco intuitivo o De difícil acceso o Poco amigable Observaciones: 14. El diseño del curso le pareció: in.<br>Ser o De fácil acceso **Q**Intuitivo □ Amigable o De diseño agradable □ De diseño poco agradable o Poco intuitivo o De difícil acceso o Poco amigable Observaciones: 15. Si el curso contó con tutorías, responda: a) Realizó consultas al tutor? (señale una de las opciones) o Sí, habitualmente. o Sí, esporádicamente. o No. Observaciones: b) Obtuvo respuestas de parte de su tutor? (señale una de las opciones) o Sí, siempre. o Sí, a veces. o No. Observaciones: e) ¿Cuál fue el tiempo de respuesta promedio? (señale una de las opciones) o De O a 24 horas o De 24 a 48 horas o De 48 a 72 horas o Más de 72 horas Observaciones: 

- d) ¿Cuál es el tiempo ideal (para Ud.) de respuesta por parte de un tutor? (señale una de las opciones)
	- o De O a 24 horas
	- $\Box$  De 24 a 48 horas
	- o De 48 a 72 horas
	- o Más de 72 horas

Observaciones:

,我们就会在这里的时候,我们就会在这里的时候,我们就会在这里的时候,我们就会在这里的时候,我们就会在这里的时候,我们就会在这里的时候,我们就会在这里的时候,我们

16. ¿Participó en instancias de comunicación grupales durante la cursada? (señale una de las opciones)

- o Sí, en chats
- o Sí, en foros
- o Sí, en listas de e-mail
- o Sí, en todas ellas
- o Sí, otras (indique cuales)
- o No.

Observaciones:

17. ¿Cuál es su opinión acerca de la experiencia de participar en foros, chats u otras instancias de comunicación grupal durante la realización del curso? (señale una de las opciones)

- o Son muy beneficiosas para el proceso de aprendizaje.
- o Son útiles
- o Son improductivas
- o Son innecesarias

Observaciones:

### **CONOCIMIENTOS PREVIOS**

18. ¿Contaba con conocimientos previos de informática, antes de iniciar el curso? (señale una de las opciones)

- o Conocimientos básicos de Office.
- o Conocimientos avanzados de Office.
- o Conocimientos de Office, Internet y otras herramientas de comunicación y colaboración.
- o Conocimientos de sistemas avanzados.
- o No poseía conocimientos de informática previos.

Observaciones:

19. Si poseía conocimientos previos, ¿le facilitaron el proceso de cursada vía e-learning? (señale una de las opciones)

o Sí.

o No.

Observaciones:

20. ¿El curso requería algún conocimiento previo como condición de la inscripción? (señale una de las opciones)

o Sí (indique cuales) ........................................................................................ . o No.

Observaciones:

21. ¿Qué conocimientos previos de informática considera son los necesarios para estudiar bajo la modalidad de e-learning? (señale una de las opciones)

- o Conocimientos básicos de Office.
- o Conocimientos avanzados de Office.
- o Conocimientos de Office, Internet y otras herramientas de comunicación y colaboración.
- o Conocimientos de sistemas avanzados.
- o Otros (indique cuales) .............................................. .

Observaciones:

### **COMPARACION Y VENTAJAS**

22. En comparación con la modalidad presencial, ¿qué ventajas y/o desventajas le encuentra al e-learning?

23. ¿Qué aspecto del curso valoró Ud. más? (señale las opciones que más se acerquen a su opinión)

- o La temática general del curso.
- o El abordaje pedagógico de los contenidos.
- o El diseño de presentación de los contenidos.
- o El diseño de las actividades de ejercitación y evaluación ..
- o El nivel de participación requerido a los estudiantes.
- o Las tutorías.
- o La certificación o el aval institucional.
- o Las instancias de colaboración y trabajo grupal.

o Otros (indique

cuales) ................................................................................................... . Observaciones:

154

24. ¿Considera que la capacitación aprovechó al máximo las potencialidades del e-learning?

o Sí o No

Por qué?: 

25. ¿Repetiría la experiencia de realizar un curso bajo la modalidad de elearning?

o Sí o No Por qué?: 

26. ¿Le gustaría que su docente, aumentara la oferta de cursos bajo la modalidad e-learning?

o Sí  $\square$  No Por qué?:

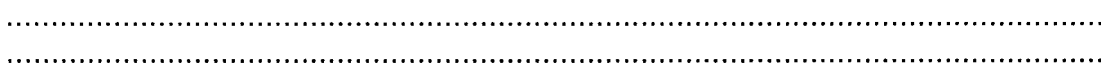

27. Describa su experiencia o ingrese algún comentario que desee aportar:

#### **ANEXO 2. SOLUCIONES DE E-LEARNING EN PLATAFORMAS WINDOWS Y LINUX**

El CBT ha evolucionado al nuevo WBT / IBT: (Web Based Training / Internet Based Training), válido en entornos Intranet o Internet. Aunque la idea es relativamente reciente, hay muchas opciones comerciales y gratuitas de WBT.

**1. WEBCT URL:** http://www.webct.com/ **Idioma:** Inglés **Tecnología:** Perl **Plataforma Servidor:** Servidor: Microsoft-IIS/5.0, Windows 2000 **Distribución:** Paquete servidor??? **Licencia:** Comercial ??? **Released:** ??? **Demo:** http://www.webct.com/workbench/viewpage?name=workbench gato

WebCT es una herramienta software con la intención de proporcionar un medio para el desarrollo de material docente a impartir, mediante el uso de tecnologías web.

La idea de usar WebCT es la de crear un conjunto de "aulas virtuales" en las que cada profesor y estudiante tengan su propia área de desarrollo.

Los profesores podrán publicar los contenidos del curso, realizar evaluaciones a los estudiantes, controlar el acceso, y a cada parte concreta del curso, asignar tareas, comunicarse con los estudiantes de forma individual y colectiva, así como muchas otras funciones de control y evaluación.

Los estudiantes podrán seguir los cursos, realizar los trabajos encomendados y auto evaluaciones para conocer el progreso en la asignatura, participar en foros electrónicos sobre su contenido, publicar mensajes en tablones de anuncios, contactar con el profesor a través de correo electrónico, etc... todo ello supervisado por un instructor (profesor), encargado de velar por el buen funcionamiento de las clases que está impartiendo on-line.

WebCT está instalada en la Universidad de Cantabria (UC).

Véase:

http://gesacapc22.gestion.unican.es:8000/webct/public/show courses.pl?10008 30174

**2. lntraLearn URL:** http://www.intralearn.com/ **Idioma:** Inglés

**Tecnología:** liS 4.0+, Ms SQL Server, Macromedia Cold Fusion, Crystal Reports Developer

**Plataforma Servidor:** Microsoft Windows 2000/NT

**Distribución:** Paquete servidor

**Licencia:** Comercial

**Released:** ???

**Demo:** ???

Según dice su web, lntralearn es usado por más de 500 organizaciones para dar servicios de formación a distancia por lntermet. Disponen de varios productos: lntralearn SME, lntralearn XE, lntralearn e360 e lntralearn LSP Se integra perfectamente con Office 2000 para poder crear fácilmente los recursos educativos: temarios, contenidos, etc.

La información queda almacenada en una base de datos que cumpla con el estándar SQL

#### **3. The Learning Manager (TLM)**

**URL:** http://www.thelearningmanager.com/

**Idioma:** Inglés

**Tecnología:** ASP + ODBC: SQL Server 6.5, 7.0, Oracle 7.3, 8i [8.1.7],

Microsoft Access

**Plataforma Servidor:** Windows NT Server 4.0 SP6, Windows 2000 Server SP2, Windows 2000 Advanced Server SP2, o Windows XP Professional + Microsoft Internet lnformation Server 4.0

**Versión:** 3.2

**Distribución:** Software Servidor

**Licencia:** Comercial: Licencia Anual: 5.000 US\$ + 2.5 US\$ por usuario, sin soporte técnico.

**Released:** ???

**Demo:** http://www.thelearningmanager.com/Pages/tlmtrialarea.asp

"The Learning Manager (TLM)" es una aplicación de e-learning 100% basada en Web, con un diseño muy refinado, y que actualmente está funcionando en colegios y empresas de USA y disponde del certificado IMS/AICC.

"The Learning Manager (TLM)" cubre los tres aspectos fundamentales de una aplicación de e-learning: "Currículum Development" ó "CIS (Currículum

157

lnformation System)" que permite la definición de materiales curriculares (cursos, temarios, tutoriales, etc.), "Course Delivery" que permite al estudiante recorrer el curso mientras aprende, y "Learner management" para que el profesor pueda monitorizar el rendimiento de sus estudiantes. Así mismo, dispone de las típicas herramientas de colaboración: email, chat y foros.

#### **4. Mklesson**

#### **URL:** http://www.adahome.com/Tutorials/Lovelace/userg.htm

**Idioma:** Inglés

**Tecnología:** Perl, HTML

**Plataforma Servidor:** Unix, Windows

**Distribución:** Descarga por Internet

**Licencia:** Gratis: public domain

**Released:** ???

**Demo:** http://www.adahome.com/Tutorials/Lovelace/lovelace.htm

Mklesson es simplemente un programa que toma como input un fichero llamado "fichero lección" (con la extensión .les). y produce un gran conjunto de ficheros HTML (con extensión .htm o .html). El fichero .les se puede editar con cuqleuier editor de texto simple, y luego se ejecuta mklesson para obtener el website resultante, para uso de ciertos estudiantes.

Mklesson es en realidad, un generador de tutoriales de dominio público desarrollado por David A. Wheeler en el lnstitute for Defense Analyses, usando como lenguaje Perl. El fichero .les es monolítico (todo el contenido del tutorial reside en un sólo fichero), aunque el website resultante se compone de varios ficheros .html. Mklesson dispone de la posibilidad de adjuntar una pregunta tras cada sección del tutorial.

Se encuentra una descripción más detallada en http://renoir.csc.ncsu.edu/MRA/Reports/WebBasedTesting.html . Así mismo, encontramos un tutorial de ejemplo realizado con este programa en http://www.adahome.com/Tutorials/Lovelace/lovelace.htm

**5. E-ducativa** 

**URL:** http://www.e-ducativa.com/

**Idioma:** Castellano

Tecnología: Perl + MySQL

Plataforma Servidor: Unix, Linux, NT, Solaris, AS400

Versión: 5.8.8 Perl version.

Distribución: ASP o Licencia Full

Licencia: ASP o Licencia Full

Released: 20/02/2006

Demo: http://www.e-ducativa.com/demo/intranet/

La herramienta esta orientada a resolver todas situaciones que se generan en la relacion Docente- estudiante -Institución. Presenta soluciones para que el docente administre su propia Catedra On-Line y/o Cursos presenciales y por supuesto a distancia, minimizando la dependencia del area de sistemas, sin la necesidad de conocer lenguajes o técnicas de programación. Tambien se pueden implementar actividades de Comunidad como Grupos de Trabajo para Investigadores, Directivos, Sala de Profesores, etc, y tambien permite configurar Seminarios o Jorandas Virtuales.

Se esta utilizando en algunas de las mejores y más grandes Universidades de Argentina

6. Education Center

URL: http://ddtstudio.de/ec/

Idioma: Inglés

Tecnología: PHP y MySQL

Plataforma Servidor: LAMP = Linux + Apache + MySQL + PHP

Versión: PHP 5.03 y MySQL 5.0.19

Distribución: Paquete servidor

Licencia: GPL

Released:

#### Demo: http://ddtstudio.de/ec/user/register.php

"Education Center" es un conjunto de scripts PHP gratuitos con los que poder administrar un sistema corporativo de educación y exámenes via Internet/Intranet. Permite colocar, actualizar, y gestionar cursos y exámenes. También permite gestionar el acceso de los usuarios al sistema "Education Center", ver y gestionar recursos educativos, así como mostrar el progreso de los estudiantes y los resultados de diferentes tipos de exámenes. Requiere PHP4 o superior (con soporte de sesiones) y MySQL 3.22.xx, o superior. Muy recomendable para plataformas LAMP = Linux+ Apache + MySQL + PHP. La nueva versión 3.0 lleva soporte de multi-lenguaje.

Los scripts han sido desarrollados por los rusos Oleksandr Missa y Valentyn Stashko. Podemos registrarnos gratuitamente en el sistema accediendo a la página http://ddtstudio.de/ec/user/register.php . Como ejemplo, los autores han colocado un curso de PHP4 de acceso gratuito: http://ddtstudio.de/ec/courses/course.php?course=3

# **7. Manhattan Virtual Classroom**

**URL:** http://manhattan.sourceforge.net/ **Idioma:** Inglés **Tecnología:** CGI/C **Plataforma Servidor:** Linux/Apache **Versión:** 2.4.22 **Distribución:** Paquete servidor **Licencia:** GPL **Released:** 2007/10/05

Demo:

"Manhattan Virtual Classroom" es un sistema de publicación de cursos en Internet via web (lo que se conoce como un WBT). Incluye un sistema cerrado de email por web, grupos de discusión, definición de tareas, chat, funcionalidades para colocar elementos multimedia, etc. "Manhattan Virtual Classroom" puede usarse para impartir tanto cursos a distancia como elementos de apoyo en cursos normales. Ha sido desarrollado por Steven Narmontas en lenguaje C, y tecnología CGI sobre Apache/Linux.

#### **8. Edventure**

**URL:** http://dangermouse.brynmawr.edu/edventure/docs/

**Idioma:** Inglés

**Tecnología: Web / PHP / SQL** 

**Plataforma Servidor:** LAMP =Linux+ Apache+ MySQL + PHP

**Versión:** 3.6.7

**Distribución:** 

**Licencia:** GPL

Released: ???

#### Demo: http://dangermouse.brvnmawr.edu/edventure/

Podemos ver el sistema en funcionamiento en http://dangermouse.brynmawr.edu/edventure/ si disponemos de usuario y clave, que podemos pedir al webmaster.

El sistema de gestión de cursos Edventure es un programa de e-learning para Web que permite a estudiantes y profesores interactuar usando como medio Internet. Está escrito en PHP y trabaja con cualquier base de datos SQL, como MySQL o PostgreSQL.

El autor propone Edventure como una alternativa de código abierto a los conocidos programas comerciales de e-learning como WebCT o BlackBoard.

Edventure permite crear cuestionarios on-line y otras actividades educativas siempre con una perspectiva muy pedagógica. Soporta plugins para poder añadir fácilmente otros lenguajes y sistemas mediante el uso del CGI. El sistema permite introducir contenidos por los profesores sin necesidad de que conozcan la edición de páginas en HTML.

Algunos de los plugins disponibles son: WebCal (un calendario), Babylon (un chat en Java), Crossword (crucigramas), Forum (Foros Web)

#### 9. Adept

**URL:** http://freshmeat.net/projects/adept/

Idioma: Inglés

Tecnología: LAMP = Linux + Apache + MySQL + PHP

Plataforma Servidor: Linux / Apache

Versión: 0.9

Distribución: Paquete servidor

Licencia: GPL

Released: 2007/05/29

Demo: http://adept.sourceforge.net/

Un proyecto de e-learning por web bajo tecnología LAMP = Linux + Apache + MySQL + PHP (requiere PHP4) desarrollado por el programador ruso Mikael Ulfenborg ( mikael. ulfenborg@byggsoft.se)

Dispone de interesantes características como el multi-lenguaje, sistema de creación de cursos e importación desde procesadores de texto, generación de tests, etc.

**1 O. Claroline URL:** http://www.claroline.net/

' **Idioma:** Inglés

**Tecnología:** LAMP = Linux + Apache + MySQL + PHP ; Postfix

**Plataforma Servidor:** Servidor: LAMP = Linux + Apache + MySQL + PHP

**Versión:** 1.8

**Distribución:** Paquete servidor

**Licencia:** GPL

**Released:** 2007-01-15

Demo:

Claroline es una herramienta GPL basada en PHP y MySQL para realizar cursos on-line, en la que el profesor puede editar sus propios cursos por página web.

Claroline presenta las siguientes características: generador de tests, foros, calendario, documentos compartidos, enlaces, sistema de autenticación y seguimientos, etc.

Claroline a sido desarrollada para ser utilizada por una Universidad francesa de 20.000 estudiantes. Actualmente el software se encuentra disponible en Inglés, por defecto, y con posibilidad de trabajar en Francés.

#### **11. Fle3 - Learning Environment**

**URL:** http://fle3.uiah.fi/

**Idioma:** Inglés

**Tecnología:** Zope + Python

**Plataforma Servidor:** Linux, MacOS X, \*BSD y Microsoft Windows

**Versión:** 1.5.0

**Distribución:** Software Servidor

**Licencia:** GPL

**Released:** 2006-02-15

#### **Demo:** http://church.uiah.fi:8080/FLE/

Fle3 es un software de servidor, desarrollado por la Universidad de Helsinki para trabajar en entornos de tipo "Computer Supported Collaborative Learning

162

(CSCL)". Con la herramienta de gestión de conocimiento de Fle3, se pueden realizar conversaciones sobre temas concretos y alojarlos en una base de datos compartida. Los diálogos quedan debidamente estructurados para ser aprovechados posteriormente por otras personas interesadas. Esta primera funcinalidad la ofrece el "Knowledge Building Tool" de Fle3. Fle3 también viene con el "WebTops", un servicio que usan profesores y estudiantes para guardar diversos tipos de información: documentos, ficheros, enlaces, notas, etc, todos ellos organizados en carpetas bajo una estructura cómoda y racional. Los elementos que componen los "WebTops" también se conocen en otros entornos como "objetos del conocimiento. Así mismo, los administradores de la plataforma Fle3, disponen de un panel de control en el que gestionan usuarios y cursos. Se dispone de la posibilidad de importar y exportar los cursos a formato XML, bajo el estándar "Educational Modelling Language- EML"

#### **12. LatinCampus**

**URL:** http:/165.160.33.115/

**Idioma:** Español

**Tecnología:** Html, JavaScript, Java, ASP, Perl, SQL Server

**Plataforma Servidor:** liS, Wndows 2000 Advanced Server

**Versión:** ???

**Distribución:** ???

**Licencia:** Campus, Mediadores Pedagógicos

**Released:** ???

**Demo:** ???

LatinCampus es una Metodología, un Modelo Pedagógico y una Tecnología para desarrollar Educación Virtual en el contexto idosincrático del estudiante, del docente y de la institución de Educación Superior Latinoamericana.

LatinCampus se desarrolla en dos ambientes; El . Medidor Pedagógico y el Campus Virtual.

El Mediador Pedagógico es un software educativo Hipertextual e Hipermedial desarrollado bajo la Metodología de Entorno Envolvente que opera en ambiente de Micromundo si esta desconectado a Internet y en ambiente de Mundo Virtual si tiene conexión a Internet.

El Campus Virtual es una plataforma de interacción académica, administrativa, financiera, socio afectiva y lúdica, que se integra al Mediador Pedagógico cuando el estudiante se conecta a Internet.

En muy pocos años LatinCampus se ha convertido en la alternativa academica y financiera más importante en Educación Virtual Latinoamericana, desplazando a los colosos del e-learning norteamericano, europeo y canadiense, toda vez que nuestra metodología, modelo pedagógico y tecnologías son diseñadas especialmente para nuestro contexto de país subdesarrollado

### **ANEXO 3: INSTALACIÓN DE APACHE, MYSQL Y PHP**

MOODLE está escrito en un lenguaje de programación llamado **PHP,** y guarda la mayor parte de sus datos en una base de datos. La base de datos que recomendamos es MySQL. Antes de instalar MOODLE debe, pues, tener PHP y una base de datos funcionando para poder convertir su ordenador/computadora en un servidor web. Estos programas pueden ser complicados de configurar por un usuario medio, por lo que esta página se ha escrito para intentar hacer este proceso lo más simple posible para diferentes plataformas.

- Servicio de alojamiento (hosting)
- Mac OS X
- **<sup>o</sup>**Redhat Linux
- **<sup>o</sup>**Windows

#### **Servicio de alojamiento (hosting)**

Por desgracia, los servicios de alojamiento varían bastante en su forma de trabajar. Algunos incluso le instalarán MOODLE.

La mayoría ofrecen un panel de control basado en web para controlar su sitio, crear bases de datos y configurar el cron. Algunos incluso ofrecen acceso de terminal mediante ssh, de tal forma que usted pueda usar el intérprete de comandos para hacer cosas.

Debería seguir los pasos de la Guía de instalación y seguirla paso a paso. Consulte a su proveedor de alojamiento si tiene problemas.

#### **MacOS X**

La forma más fácil de hacerlo es usar el servidor Apache que proporciona Apple, y añadir PHP y MySQL usando los paquetes de Marc Liyanage. Las páginas siguientes proporcionan unas buenas instrucciones, por lo que no las vamos a repetir aquí:

.

**PHP:** Descargar desde aqui: http://www.entropy.ch/software/macosx/php/

**MySQL:** Descargar desde aquí: http://www.entropy.ch/software/macosx/mysql/ Una vez instalados, la Guía de Instalación estándar de MOODLE debería ser suficiente para realizar su instalación.

Puede consultar una guía .más detallada aquí: http://moodle.org/wiki/index.php/lnstallingMoodle

# r·· .. ~·~~·~·~~· .. ~·;·~·~·~··························•••u•mu•ououu ........................................................................................................................................................................................................... l **Redhat Linux**

Debería instalar todos los paquetes RPM disponibles para Apache, PHP y MySQL. Un paquete que la gente olvida con frecuencia es el php-mysql, el cual es necesario para que que PHP pueda comunicarse con MySQL.

L .................................. : .......................................................................................................................................................................................................................................................................... ...i

Una vez instalados, la Guía de Instalación estándar de MOODLE debería ser suficiente para realizar su instalación.

Puede consultar una guía más detallada aquí: http://moodle.org/wiki/index.php/lnstallingMoodle

#### **Windows**

La forma más fácil de hacerlo es usar EasyPHP, un paquete que reúne todo el software necesario para Windows. Los siguientes son todos los pasos necesarios:

.í. ................................................................................................................................................................................................................................................................................................................... l

- 1. En primer lugar, si ya ha instalado MySQL antes (incluso como parte de otro paquete), desinstálelo por completo, borre todos los archivos de MySQL y asegúrese de borrar **c:\my.cnf y c:\windows\my.ini.** Debería, además, buscar y borrar CUALQUIER archivo llamado **my.cnf o my.ini.**
- 2. Si ya había instalado PHP antes borre cualquier archivo llamado **php4ts.dll** del directorio Windows, además de cualquier archivo llamado **php.ini.**
- 3. Descargue EasyPHP desde aquí: http://www.easyphp.org/telechargements/dn.php?F=easyphp1-6.php3 (alrededor de 10 Mb)
- 4. Ejecute el archivo bajado: **easyphp1-6\_setup.exe.** El proceso de instalación está en francés, pero es como la instalación de cualquier otro programa en Windows- Yo aconsejo aceptar las opciones por defecto y permitir instalarlo todo. dése cuenta de que "Suivant" significa Siguiente y "Oui" significa Sí.
- 5. Al final de la instalación deje la casilla de selección en "Lancer EasyPHP" (Iniciar EasyPHP) y haga click en el botón 'Terminer". , Debería ser enviado a una página web de información que puede ignorar sin problemas.
- 6. Si todo ha ido bien ¡felicidades! Apache, **PHP** y MySQL están instalados y funcionando. Debería ver una **E** negra en tu barra de herramientas. Puede hacer clic sobre ella para hacer aparecer un menú que te permitirá configurar los programas, pero no lo necesitará por ahora.
- 7. Lo siguiente que necesita hacer es configurar una base de datos para usarla con MOODLE. Usando un navegador, ve a http://localhost/mysql/ (note la barra final).
- 8. Si se le pregunta por un nombre de usuario, use"root" con una contraseña vacía. Debería ver la página web de phpMyAdmin, que le permitirá crear una nueva base de datos y cuentas de usuario.
- 9. Crée una nueva base de datos escribiendo "moodle" dentro del campo y haciendo click en el botón "Create". ¡Así de fácil!
- 10. También puede, si lo désea, crear un nuevo usuario para acceder a su base de datos. Esto puede ser un poco complicado para un usuario que lo utilice por primera vez, por lo que, por ahora, debería usar el usuario existente "root" sin contraseña en tu configuración de Moodle, y arreglar esto posteriormente.
- 11. ¡Ya está listo para instalar Moodle! Baje la última versión de Moodle desde http://moodle.org/download, y descomprima el archivo.
- 12. Copie los archivos de Moodle en **C:\Archivos de programa\EasyPHP\www.** Puede, o bien copiar todo el directorio moodle (por ejemplo C:\Program Files\EasyPHP\www\moodle) o bien copiar todos los contenidos del directorio moodle. Si escoge esta segunda opción podrá acceder a la página de inicio de moodle usando http://localhost/ en lugar de http://localhost/moodle/.

 $\ddot{\phantom{a}}$ 

- 13. crée una nueva carpeta vacía en algún sitio para que Moodle guarde los archivos subidos en, por ejemplo, **C:\moodledata**
- 14. Vaya a su carpeta Moodle. Copie el archivo config-dist.php, y llámele config.php
- 15. Edite config.php usando un editor de texto (Notepad valdrá, pero tenga cuidado de que no añada espacios en blanco al final del archivo).
- 16. Ponga toda la información de su nueva base de datos:  $SCFG$ ->dbtype  $=$  'mysql'; \$CFG->dbhost \$CFG->dbname \$CFG->dbuser \$CFG->dbpass \$CFG->d bpersist \$CFG->prefix = 'mdl\_'; = = = 'localhost'; 'moodle'; 'root';  $=$   $\frac{1}{2}$   $\frac{1}{2}$   $\frac{1}{2$  $=$  true;
- 17. Ponga la ruta de todos sus archivos: \$CFG->wwwroot = 'http://localhostlmoodle'; // Use una dirección externa si la conoce. La conoce de la conoce de la conoce de la conoce de la conoce de la conoce de la conoce de la co \$CFG->dirroot = 'C:\Program Files\EasyPHP\www\moodle'; \$CFG->dataroot = 'C:\moodledata';
- 18. Guarde config.php puede hacer caso omiso de cualquier otra configuración, si hay alguna.
- 19. ¡Casi ha terminado! El resto de la instalación se realiza a través de la web. Visite http://localhost/moodle/admin/ con su navegador para continuar la instalación a través de éste.
- 20. Para usar archivos zip en Moodle (por ejemplo, las copias de seguridad usan zip) debe activar "zlib". Puede hacerlo yendo a su directorio EasyPHP **(C:\Archivos de programa\EasyPHP),** y ejecutando el programa phpini.exe allí. Marque la casilla aliado de "zlib.dll". Cierre esa ventana, luego vaya a la E negra en su barra de tareas y haga clic con el botón derecho del ratón en ella para desplegar un menú - seleccione "Restart'' en ese menú.
- 21. Por último, necesita configurar alguna clase de "eran" (tareas cuya realización se configura automáticamente para ser ejecutadas cada cierto tiempo). Consulte la Guía de instalación para más detalles sobre

ello. Si no quiere o no puede utilizar EasyPHP, aquí tiene algunas indicaciones para asegurarse de que su **PHP** está correctamente instalado y evitar los problemas habituales:

- Asegúrese de habilitar el módulo GD de forma que Moodle pueda procesar imágenes - puede que tenga que editar el archivo php.ini y quitar el comentario (el ;) de la línea: 'extension=php\_gd2.dll'.
- Asegúrese de que el módulo Zlib está activado para que pueda crear y descomprimir archivos zip en Moodle.
- Asegúrese de que las sesiones están permitidas puede que tenga que editar php.ini y fijar el directorio para **session.save\_path** - en lugar del directorio por defecto "/tmp" use un directorio Windows como "c:/temp".

## **ANEXO 4: INSTALACIÓN Y CONFIGURACIÓN DE MOODLE VERSION 1.8**

Esta guía explica cómo instalar Moodle por primera vez. Profundiza en detalles en algunos de los pasos, con la finalidad de cubrir una amplia variedad de pequeñas diferencias entre las opciones de los diversos servidores web, de manera que este documento puede parecer largo y complicado. No se desanime por esto, ¡una vez que sabe como hacerlo puede instalar Moodle en unos pocos minutos!

Si tiene problemas por favor lea este documento cuidadosamente, la mayoría de los problemas habituales se responden aquí. Si aún después de esto continua con problemas, puede buscar ayuda en Ayuda de Moodle

Otra opción es contactar una empresa de alojamiento web que pueda mantener Moodle para usted, de forma que pueda despreocuparse de todo esto y centrarse en la formación. Secciones de este documento:

- 1. Requisitos
- 2. Descarga y copia de archivos
- 3. Estructura del sitio
- 4. Ejecutar el fichero de instalación para crear el config.php
	- o Comprobar la configuración del servidor web
	- o Crear una base de datos
	- o Crear un directorio de datos
- 5. Ir a la página de administración para finalizar con la configuración
- 6. Configurar el cron
- 7. Crear un nuevo curso

# <sup>1</sup>~:~=~:;~;~~~ 1 :,,,,,, •••.••...... ,,,,,,,,,,,,,,,,,,,,,,,,,,,,,,,,,,,,,,,,,,,,,,,,,,,,,,,,,,,,,,,,,,,,,,,;,,,,,,,,,.,,,,,,,,,,,,,,,,,,,,,,,,,,,,,,,,,,,,,,,,,,,,,,.,,,,,,,,¡,,,,,,,,,,,,,,,,,,,,,,,,,,,,,,,,, .. ,,,,,,,,,,,,,,,,,,, ................. , .. u .. <sup>~</sup>

Moodle está desarrollado principalmente en Linux usando Apache, MySQL y PHP (la también denominada plataforma LAMP), aunque también es probado regularmente con PostgreSQL y en los sistemas operativos Windows XP, Mac OS X y Netware 6.

Los requisitos de Moodle son los siguientes:

- 1. Un servidor web. La mayoría de la gente usa Apache, pero Moodle debería funcionar bien en cualquier servidor web que soporte PHP, como el liS de las plataformas Windows.
- 2. Una instalación de PHP que esté funcionando (versión 4.1.0 o posterior). PHP 5 está soportado a partir de Moodle 1.4.
- 3. Un servidor de base de datos funcionando: MySQL o PostgreSQL , están completamente soportadas y recomendadas para su uso con Moodle.

La mayoría de los servicios de alojamiento web (hosting) soportan todo esto por defecto. Si ha contratado los servicios de alguno de los pocos servicios de alojamiento web que no soportan estas características pregúnteles por qué, y considere la posibilidad de trasladar su sistema a otro sitio.

Si quiere instalar Moodle en su propio ordenador y todo esto le parece un poco complicado, entonces vea nuestra guía: Instalar Apache, MySQL y PHP. Le proporcionará instrucciones paso a paso para instalar todo ésto en las plataformas más utilizadas.

J''''''''''''''''''''''''''''''''''''''''''''''''''''''''''''''''''''''''''''''''''''''''''''''''''''''''''''''''''''''''''''''''''''''''''''''''''''''''' ................................................................................. 1

#### 2. Descarga y copia de archivos

Existen dos formas de obtener Moodle, como un paquete comprimido y a través de CVS. Esto se explica con detalle en ·la página de descarga: http://moodle.org/download/

Tras descargar y descomprimir el archivo, o recibir los archivos vía CVS, tendrá un directorio llamado "moodle", que contiene archivos y carpetas.

Puede o bien colocar la carpeta completa en el directorio de documentos de su servidor web, en cuyo caso el sitio estará localizado en **http://suservidor.com/moodle,** o bien copiar todos los contenidos directamente en el directorio principal de documentos del servidor web, en cuyo caso el sitio será simplemente **http://suservidor.com.** 

Si descarga Moodle a su ordenador local y posteriormente lo sube a su sitio web, es normalmente mejor subirlo como un solo archivo y posteriormente descomprimirlo en el servidor. Los paneles de control de los servidores de alojamiento web como Cpanel le permiten descomprimir archivos en el "Administrador de Archivos".

~~:~:~:~:~~~:~:~~¡~¡~ : ::: : :: :J Puede saltarse sin problemas esta sección, ya que a continuación hay un breve resumen de los contenidos del directorio Moodle, para ayudarle a orientarse:

config.php - contiene la configuración básica. Este archivo no viene con install.php version.php index.php Moodle- usted lo creará -el archivo que ejecutará para crear config.php -define la versión actual del código de Moodle - la página principal del sitio

- admin/- código para administrar todo el servidor.
- auth/- módulos para la autenticación de usuarios.
- blocks/ módulos para los pequeños bloques laterales de muchas páginas
- calendar/- todo el código para manejar y mostrar calendarios
- course/ código para presentar y gestionar los cursos.
- doc/ documentación de ayuda de Moodle. (Por ejemplo esta página).
- files/ código para presentar y gestionar los archivos cargados.
- lang/ textos en diferentes idiomas, un directorio por idioma.
- lib/ librerías del código fundamental de Moodle.
- login/ código para manejar las entradas y creación de cuentas.
- mod/ todos los principales módulos de los cursos de Moodle están aquí.
- pix/- gráficos genéricos del sitio.
- theme/ paquetes de temas/pieles para cambiar la apariencia del sitio.

........................................................................................................................................................................................................................................... . . . . . . . .

• user/ - Código para mostrar y gestionar los usuarios.

#### 1 **4. Ejecutar el archivo de Instalación para crear config.php** 1

Para ejecutar el archivo de instalación (install.php), solo tiene que intentar acceder a la URL principal de Moodle usando un navegador web, o acceder a **http://suservidor/install.php** directamente.

,,,,, ..................................................................................................................................................................................................................................... <sup>~</sup>

(El Instalador intentará establecer una cookie de sesión. Si aparece una ventana de aviso en su navegador asegúrese de aceptar esa cookie)

Moodle detectará qué configuración es necesaria y le guiará a través de algunas pantallas para ayudarle a crear un nuevo archivo de configuración llamado config.php. Al final del proceso Moodle intentará escribir el archivo en su localización correcta, pero si· no es posible puede presionar un botón para bajarlo desde el instalador y entonces subir config.php al directorio principal de Moodle en el servidor.

Durante el proceso, el instalador comprobará las características de su servidor y le dará sugerencias sobre la manera de solucionar algunos problemas. En la mayoría de los casos estas sugerencias deberían de ser suficientes, pero si se queda atascado, siga leyendo para encontrar más información sobre algunas cosas habituales que le deberían permitir continuar.

........................................................................................................................................................................................................................................... . . . . . . . . .

#### 1 4.1 Configuración general del servidor web 1

En primer lugar, asegúrese de que su servidor web está preparado para usar index.php como página por defecto (quizás además de index.html, default.htm y otras).

t*aarmaan, muunnammaannammaannammaannammaannammaannammaannammaannammaannammaannammaannammaannamm* 

En Apache, esto se logra usando un parámetro Directorylndex en su archivo httpd.conf. El mío normalmente aparece como sigue:

Directorylndex index.php index.html index.htm

Tan sólo asegúrese de que index.php está en la lista (y preferiblemente al ·principio de la lista, por una cuestión de eficacia).

En segundo lugar, si usted está usando Apache 2, entonces debe activar la variable AcceptPathlnfo, la cual permite a los scripts que le sean pasados argumentos como http://server/file.php/arg1/arg2. Esto es esencial para permitir que existan enlaces relativos entre sus recursos, y también proporciona un rendimiento mejorado para las personas que usan su sitio Moodle. Puede activar esto añadiendo estas líneas a su archivo httpd.conf.

#### AcceptPathlnfo on

En tercer lugar, Moodle requiere que PHP tenga activadas una serie de opciones para funcionar. En la mayoría de los servidores éstas ya están activadas. Sin embargo, algunos servidores PHP (y algunas de las más recientes versiones de PHP) pueden estar configurados de forma diferente. Estas están definidas en el archivo de configuración de PHP (normalmente llamado php.ini):

magic\_quotes\_gpc = 1 (preferible, pero no es necesario)

magic quotes runtime  $= 0$  (necesario)

file uploads  $= 1$ 

session.auto  $stat = 0$ 

session.bug\_compat\_warn =O

Si usted no tiene acceso en su servidor a httpd.conf o php.ini, o tiene Moodle en un servidor con otras aplicaciones que requieren una configuración diferente, entonces usted puede ANULAR todas las opciones por defecto.

Para hacer esto, necesita crear un archivo llamado **.htaccess** en el directorio principal de Moodle que contiene definiciones para estas opciones. Esto sólo funciona para servidores Apache y solo cuando están permitidas las anulaciones (overrides) en la configuración principal.

Directorylndex index.php index.html index.htm

<lfDefine APACHE2>

**AcceptPathlnfo** 

on

</lfDefine>

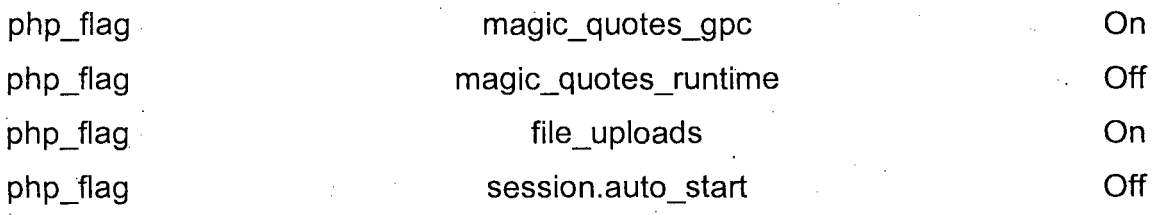

php\_flag session.bug\_compat\_warn Off

También puede usted definir cosas como el tamaño máximo de los archivos que podrán enviarse:

LimitRequestBody O

php\_value upload\_max\_filesize 2M

php\_value post\_max\_size 2M

La forma más sencilla de hacerlo es copiar el archivo de ejemplo que hay en **lib/htaccess** y editarlo de acuerdo con sus necesidades. Ese archivo contiene más instrucciones. Por ejemplo, en Unix:

#### cp lib/htaccess .htaccess

4.2 Crear una base de datos<br>4.2 Crear una base de datos<br>Tendrá que crear una base de datos vacía (por ejemplo "*moodle*") en su sistema de base de datos, junto con un usuario especial (por ejemplo "moodleuser") que tenga acceso a esa base de datos (y sólo a esa base de datos). Si quisiera podría usar el usuario "root", pero esto no es recomendable en un sistema de producción: si los hackers descubren la contraseña todo su sistema de base de datos estaría en peligro, en vez de sólo una base de datos. Si está usando un hospedaje web, probablemente tendrán un panel de control vía web donde podrá crear su base de datos.

El sistema **Cpanel** es uno de los más populares. Para crear una base de datos en Cpanel,

- 1. Haga click en el icono **"Bases de Datos** ".
- 2. Teclee "moodle" en el campo base de datos y haga click en **"Añadir Base de Datos".**
- 3. Teclee un nombre de usuario y contraseña (no uno que use en cualquier sitio) en los apartados respectivos y haga click en **"Añadir Usuario".**
- 4. Ahora use el botón **"Añadir Usuario a la Base de datos"** para darle a esta nueva cuenta de usuario **"TODOS"** los permisos en la nueva base de datos.
- 5. Note que el nombre de usuario y el nombre de la base de datos puede estar prefijado por su nombre de cuenta en Cpanel. Al introducir esta información en el instalador de Moodle - use los nombres completos.

. Si tiene acceso a la línea de comandos de Unix puede hacer estas mismas cosas escribiendo comandos.

Ejemplo de líneas de comando para MySQL:

# mysql -u root -p

> CREATE DATABASE moodle;

> GRANT

SELECT, INSERT, UPDATE, DELETE, CREATE, DROP, INDEX, ALTER ON moodle.\*

TO moodleuser@localhost IDENTIFIED BY 'yourpassword';

> quit

# mysqladmin -p reload

Ejemplo de líneas de comando para PostgreSQL:

#su- postgres

> psql -e "create user moodleuser createdb;" template1

> psql -e "create database moodle;" -U moodleuser template1

> psql-c "alter user moodleuser nocreatedb;" template1 ·

¡::~:~~~::~~~:~:~~~~:~¡:~:~:::: ~ : ::::::::::::: : : ] Moodle también necesita algo de espacio en su disco duro para almacenar los archivos que vayan a ser cargados, tales como los documentos de los cursos y las fotos de los usuarios.

El instalador de Moodle intenta crear este directorio por usted pero si esto falla tendrá que crear un directorio para este propósito de forma manual.

Por seguridad, es mejor que este directorio NO sea accesible directamente desde la web. La manera más sencilla de conseguir esto es simplemente colocarlo FUERA del directorio web, en caso contrario protéjalo creando un archivo en el directorio de datos llamado .htaccess, conteniendo la siguiente línea:

deny from all

Para asegurarse de que Moodle puede guardar los archivos subidos en ese directorio, revise que el servidor web (por ejemplo Apache) tiene permiso de lectura, escritura y ejecución en el mismo. En las máquinas Unix, esto significa establecer que el dueño del directorio sea algo como "nobody" o "apache" y entonces dar a ese usuario permisos de lectura, escritura y ejecución.

En los sistemas Cpanel puede usar el "Administrador de Archivos" para encontrar la carpeta, hacer click en ella, y escoger "Cambiar Permisos". En muchos servidores de alojamiento compartido, probablemente usted tendrá que

restringir todo acceso a archivos a su "grupo" (para evitar que los clientes de otros sitios web alojados allí vean o cambien sus archivos), pero proporcione pleno acceso de lectura/escritura a cualquiera (lo que permitirá que el servidor web acceda a sus archivos).

Hable con el administrador de su servidor si tiene algún problema al establecer esto de forma segura. En particular, algunos sitios que usan una característica de PHP conocida como "Safe Mode" puede requerir que el administrador cree este directorio adecuadamente para usted

# 5. Ir a la página de administración para continuar la configuración ¡ ¡ : •• o o •••••• o •••••••••••• o o o ••• o •••••••••••••••• o •••• o ••• o •••• o o ••• o ••••••••••••• o •••••• o •••••••••••••••••••••• o • o ••••••••••••••••••••••••••••••••••• o •••••••••• o o ••••• ; •••••••••••••••• ¡ ••••••••••••• o ••••••• o ••••••••••••••••••• ¡ i ••••• : .~

Una vez que config.php ha sido correctamente creado en el paso anterior, al intentar acceder a la página principal de su sitio se encontrará en la página "admin" durante el resto de la configuración.La primera vez que acceda a la página de administración, se le presentará la licencia GPL que necesariamente tendrá que aceptar para poder continuar con la configuración.

Ahora Moodle empezará a preparar su base de datos y a crear tablas para almacenar los datos. En primer lugar, se crean las tablas principales de la base de datos. Verá una serie de sentencias SQL seguidas de mensajes de estado (en color verde o rojo) parecidos a éstos:

CREATE TABLE course ( id int(10) unsigned NOT NULL auto\_increment, category int(10) unsigned NOT NULL default '0', password varchar(50) NOT NULL default ", fullname varchar(254) NOT NULL default ", shortname varchar(15) NOT NULL default ", summary text NOT NULL, format tinyint(4) NOT NULL default '1', teacher varchar(100) NOT NULL default 'Teacher', startdate int(10) unsigned NOT NULL default '0', enddate int(10) unsigned NOT NULL default '0', timemodified int(10) unsigned NOT NULL default '0', PRIMARY KEY (id)) TYPE=MyiSAM

#### **SUCCESS**

... y cosas así, seguidas de: Main databases set up successfully.

Si usted no ve esto, quiere decir que hay algún problema con la base de datos o las opciones de configuración definidas en config.php. Revise que PHP no esté restringido por un "safe mode" (a menudo los alojamientos web comerciales tienen establecido el modo seguro). Puede revisar las variables PHP creando un pequeño archivo que contenga <? phpinfo() ?> y mirándolo · con un navegador. Revise todo esto e intente entrar en la página de nuevo.

Desplácese a la parte de abajo de la página y presione el enlace "Continuar".

Ahora usted debe ver un formulario en el que puede definir más variables de configuración para su instalación, tales como el idioma por defecto, el servidor SMTP y cosas por el estilo. No se preocupe demasiado de tener todo correcto ahora, siempre podrá volver y editar esto más adelante usando la interfaz de administración. Desplácese a la parte de abajo de la página y seleccione el enlace "Guardar cambios".

Si (y sólo si) usted se encuentra atascado en esta página o en la siguiente, incapaz de continuar, entonces su servidor probablemente tiene lo que yo llamo el problema del la referencia defectuosa ("buggy referrer"). Esto es fácil de arreglar: sólo tiene que desactivar la opción "secureforms" del formulario, luego intente de nuevo entrar en la página.

La siguiente página es un formulario en el que usted puede definir parámetros para su sitio Moodle y la página principal, tales como el nombre, formato, descripción y ese tipo de cosas. Rellénelo (siempre podrá volver y cambiar esto después) y luego haga clic en "Guardar cambios".

Finalmente, se le pedirá que cree un usuario administrador de máximo nivel para el futuro acceso a la página de administración. Rellene los detalles con su propio nombre, dirección de correo electrónico, etc. y haga clic en "Guardar cambios". No todos los campos son obligatorios, pero si olvida rellenar un campo importante se le avisará.

#### **Asegúrese de recordar el nombre de usuario y contraseña que ha elegido para la cuenta de la administración, ya que serán necesarias para acceder a la página de administración en el futuro.**

(Si por alguna razón se interrumpe su instalación, o hay un error del sistema de algún tipo que le impida entrar usando la cuenta de admininstrador, normalmente podrá entrar usando el usuario **"admin",** con contraseña **"admin".)** 

Una vez conseguido esto usted puede volver a la página principal de su sitio. Ésta contiene una serie de enlaces dispuestos en un menú que aparece en la parte izquierda de la página (estos elementos también aparecen en una página aparte de Administración). Estos elementos sólo son visibles para usted ya que ha entrado como el usuario administrador. Toda su gestión de administración puede desde ahora hacerse desde este menú, como por ejemplo:

- Crear y borrar cursos
- Crear y editar cuentas de usuario
- Administrar cuentas de profesores
- Cambiar opciones del sitio, como temas, etc.

Pero con esto no ha finalizado la instalación aún. Queda aún una cosa muy importante por realizar (vea la próxima sección relativa al cron).

:-················································································································································--··················································································· .. : . .

#### <sup>J</sup>**6. Configurar el cron ¡IMPORTANTE!** l

Algunos módulos de Moodle requieren revisiones continuas para llevar a cabo tareas. Por ejemplo, Moodle necesita revisar los foros de discusión para poder enviar copias de los mensajes a las personas que están suscritas.

¡ . ¡ •.......................................................................................................................................................................................................................•................. ,

El script que hace todo esto está en el directorio admin, y se llama cron.php. Sin embargo, no puede funcionar por sí mismo, dé manera que usted tiene que establecer un mecanismo en el que este script se ejecute regularmente (por ejemplo, cada cinco o diez minutos). Esto proporciona un "latido" de manera que el script pueda llevar a cabo funciones en determinados períodos definidos para cada módulo.

Teriga en cuenta que la máquina que ejecuta el eran **no tiene que ser necesariamente la misma en la que está ejecutando Moodle.** Por ejemplo, si usted tiene un servicio de alojamiento web limitado que no tiene cron, usted puede elegir ejecutar el eran en otro servidor o en su ordenador personal.. Lo que importa es que el archivo cron.php sea llamado regularmente.

La carga de este script no es muy alta, así que un intervalo de 5 minutos es razonable generalmente, pero si ésto le preocupa, puede reducir el periodo de tiempo a algo así como 15 minutos o incluso 30 minutos. Es mejor no hacer el intervalo de tiempo demasiado largo, ya que el retrasar el envío de mensajes de correo puede reducir la actividad del curso.

Primero, pruebe que el script funcione directamente desde su navegador:

http://ejemplo.com/moodle/admin/cron.php

Ahora, usted necesita establecer alguna manera de ejecutar el script automáticamente y regularmente.

**En sistemas Windows** 

179

La manera más sencilla es usar esta pequeá aplicación moodle-cron-forwindows.zip que hace todo esto de forma muy sencilla. También puede probar a usar la aplicación integrada en Windows "Tareas programadas".

#### **En los servidores de alojamiento web (hosting)**

Su panel de control web puede tener una página web que le permita configurar este proceso de eran. Consulte a su administrador para obtener detalles sobre su funcionamiento.

#### **Usando la línea de comandos de Unix**

Hay diferentes programas de línea de comandos que puede usar para llamar la página desde la línea de comandos. No todos ellos pueden estar disponibles en un determinado servidor.

Por ejemplo, puede usar una utilidad Unix como 'wget':

wget -q -0 /dev/null http://ejemplo.com/moodle/admin/cron.php

Advierta en este ejemplo, que la salida se elimina (en /dev/null).

Es lo mismo usando lynx:

lynx -dump http://ejemplo.com/moodle/admin/cron.php > /dev/null

Como alternativa puede usar una versión de **PHP** compilada para ejecutarse desde la línea de comandos. La ventaja de hacer esto es que las entradas a su servidor web no se llenan con constantes solicitudes a cron.php. La desventaja es que necesitará tener acceso a una versión de línea de comandos de **PHP.**  /opt/bin/php /web/moodle/admin/cron.php

#### **Usar el programa crontab en Unix**

Todo lo que hace Cpanel es proporcionar una interfaz web a una utilidad Unix conocida como crontab. Si tiene una línea de comandos, puede establecer el crontab usted mismo usando el comando:

crontab -e

y después añadiendo uno de los comandos de arriba, como:

\*/5 \* \* \* \* wget -q -0 /dev/null http://example.com/moodle/admin/cron.php Normalmente, el comando "crontab" le enviará al editor 'vi'. Se entra en "modo de inserción" presionando "i", después teclee la línea de arriba, luego salga del modo de inserción presionando ESC. Se guardan los cambios y se sale
tecleando ":wq", se puede salir también sin guardar usando ":q!" (sin las comillas).

r··············································-........................................................................................... :····························································································1

#### **7. Crear un nuevo curso**

Ahora que Moodle está funcionando de manera apropiada, puede crear un curso.

;, ••••••••••••••••••••••••••••••••••••••••••••••••••••• ¡ •••• ¡ •••••••••• ¡. ¡ •••••••••••••••••••••••••••••••• ~ •••••••••••••••••••••••••••••••••••••••••••••• ••••••••••• ••••••••••••• ,; ó o o •• ;¡ •••••••• •••••••••••••• ••••••••••••••••••••••••• ,;

Seleccione "Crear un nuevo curso" desde la página "Admin" (o desde los enlaces de administración en la página principal).

Rellene el formulario, prestando especial atención al formato del curso. En este momento no tiene que preocuparse demasiado por los detalles, pues todo puede ser cambiado después por el profesor.

Presione "Guardar cambios", aparecerá un nuevo formulario en el que puede asignar profesores al curso. Desde este formulario sólo pueden añadirse cuentas de usuarios existentes, si necesita una cuenta para un profesor debe pedirle al profesor que crée su cuenta él mismo (vea la página de entradas) o créela usted utilizando la opción "Añadir nuevo usuario" en la página Admin.

Una vez hecho esto, el curso está listo para ser personalizado y puede accederse al mismo a través del enlace "Cursos" en la página principal.

### ANEXO 5. COMO PUBLICAR NOVEDADES Y EDITAR UN CURSO EN **MOODLE**

#### Como publicar Novedades en MOODLE?

En la parte superior derecha de la pantalla principal de **MOODLE**, se observa la opción de NOVEDADES:

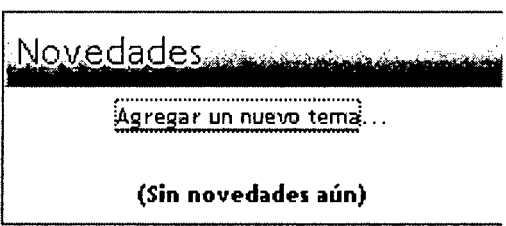

Esta opción permite al docente publicar avisos considerados importantes o novedosos, para ello el docente simplemente debe hacer click sobre "Agregar un nuevo tema..." luego de realizar esta acción se abrirá una ventana que presenta una interfaz que se muestra como la figura de abajo:

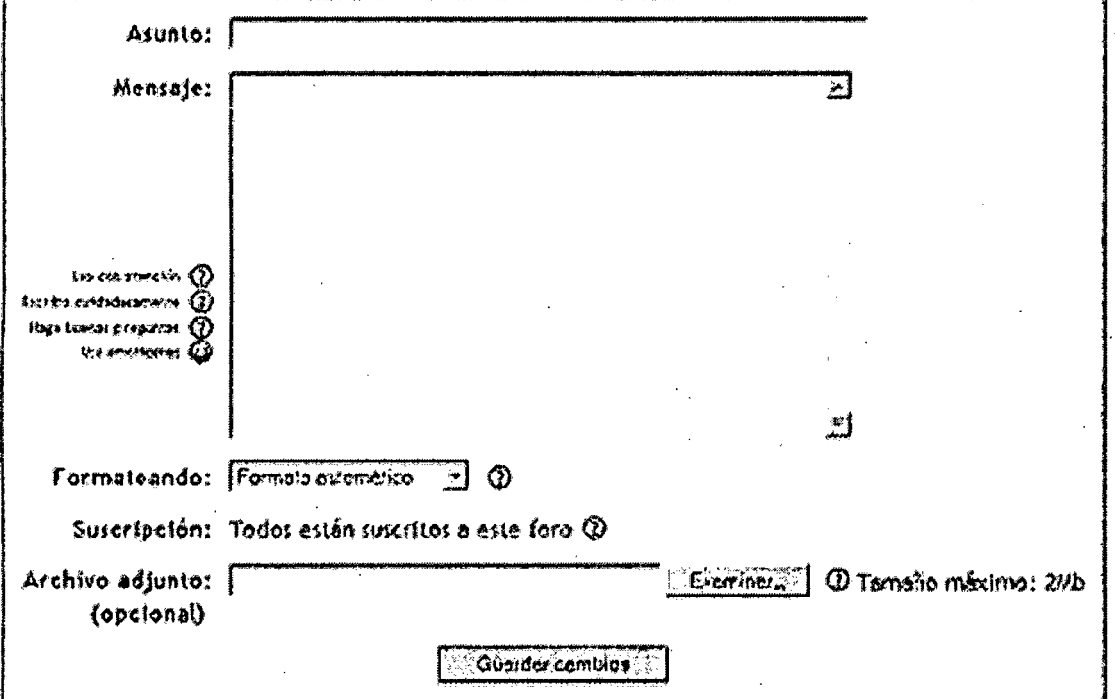

Su nuevo tema

En este formulario ud. en la etiqueta Asunto, debe ingresar el título que quiere que se muestre. Luego en Mensaje debe ingresar el contenido de la novedad. Ud. tiene la opción de elegir el formato en el que desea se publica, por último tiene la opción de Adjuntar opcionalmente algún archivo que contribuya al artículo de novedad que se esta publicando.

#### Activar y Desactivar edición de un Curso

Para empezar a estructurar un curso e ir esquematizando los contenidos de cada modulo del curso, lo primero que se debe hacer es activar el sitio en modo de edición, a continuación se muestra como activar y desactivar la edición de un curso:

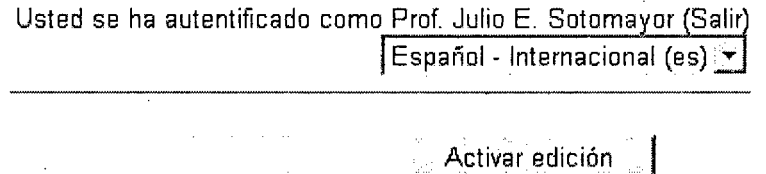

Cualquiera de las opciones mostradas en las imágenes anteriores, permite **"Activar Edición"** de un curso, es decir al hacer click en una de estas opciones, entonces la interfaz se mostrará con nuevos íconos como se muestra en la figura de abajo:

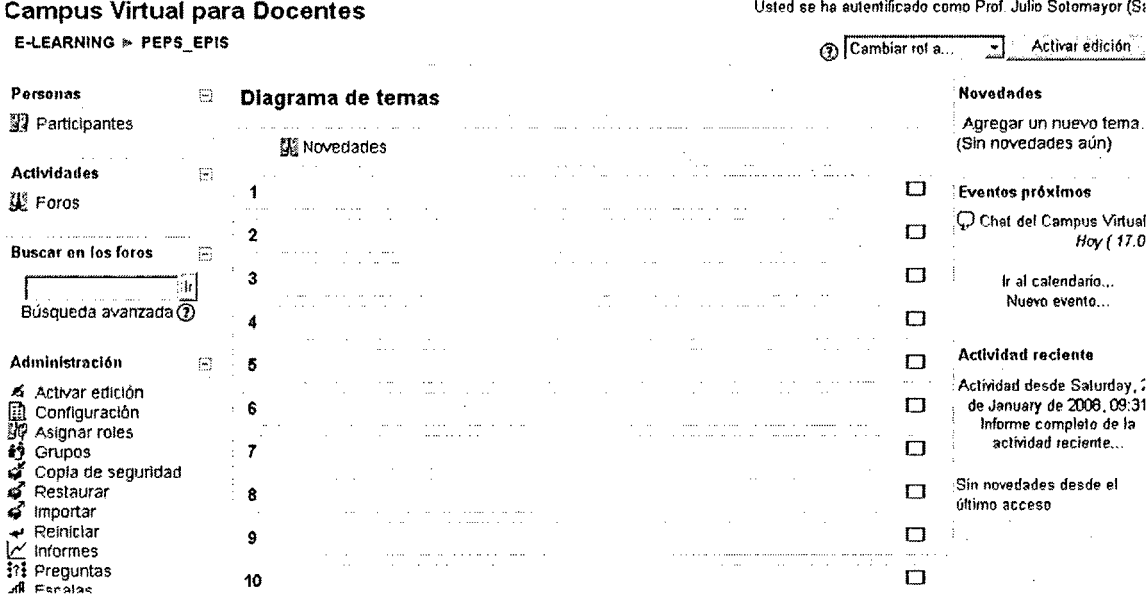

Como se observa en la anterior imagen la interfaz ahora tiene nuevos elementos gráficos que ayudará al docente a crear su curso, asimismo se observa que las opciones de **"Activar edición"** se ha modificado a **"Desactivar edición",** para tener mas claro este esquema se muestra en la figura que sigue, que al hacer click en activar edición automáticamente este estado cambia a Desactivar Edición, esta opción permite salir del modo de edición del curso. En otras palabras cuando el docente requiera requiera realizar alguna modificación en el contenido del curso tiene que "activar edición" cuando haya terminado de modificar el contenido del curso tiene que "desactivar edición"

Ud. está en el sistema como Docente (Salir) Ud. está en el sistema como Docente (Salir) Activar edición el production de la production de la production de la production de la production de la production de la production de la production de la production de la production de la production de la production de la Administración... Administración ........................................................................  $\mathbf{\mathfrak{C}}$  Activar edición ¤ Desactivar edición

# **ANEXO 6. FICHA GENERAL DEL CURSO**

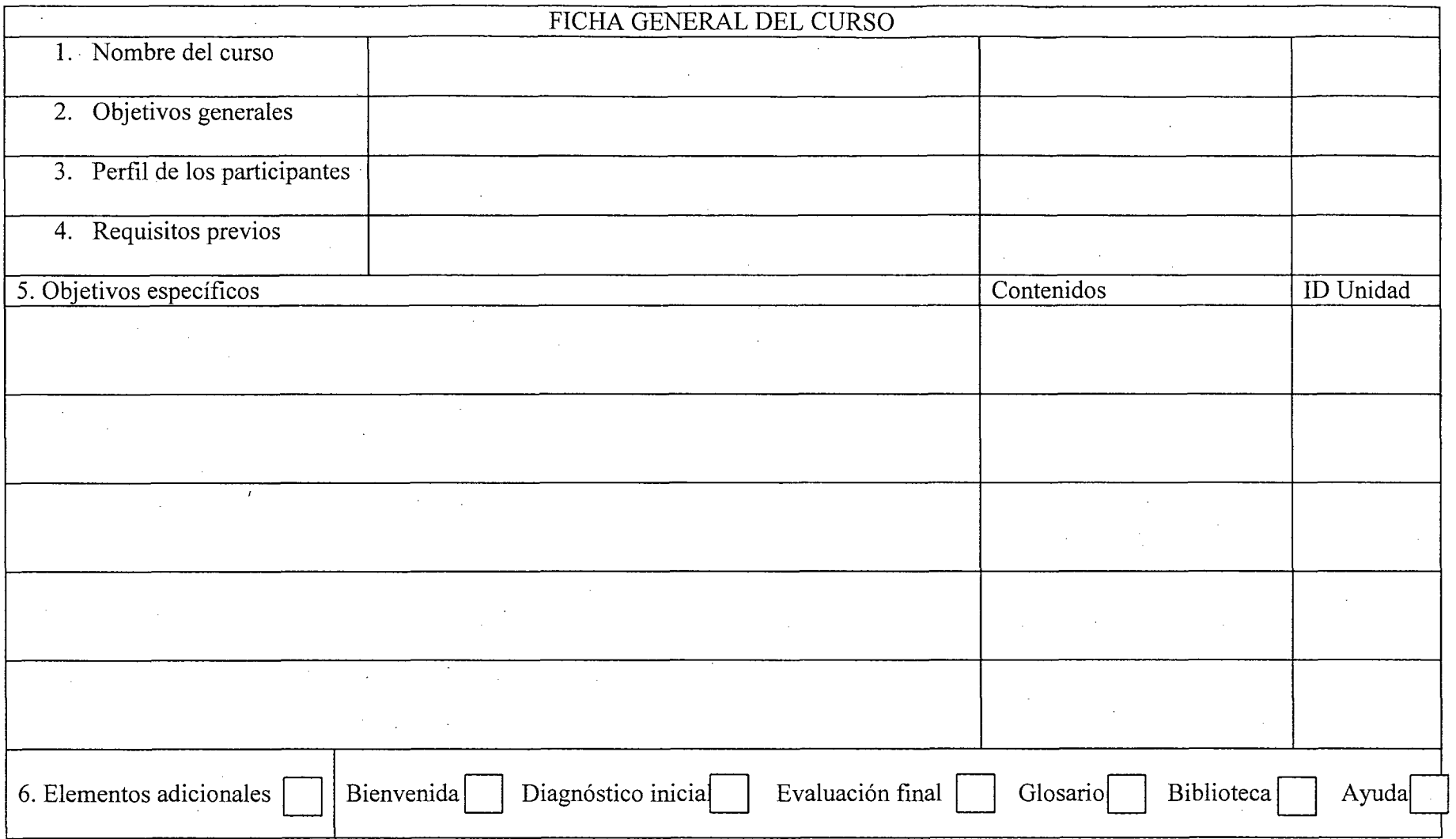

184

## **ANEXO 7. FICHA PARA UNIDAD DE APRENDIZAJE**

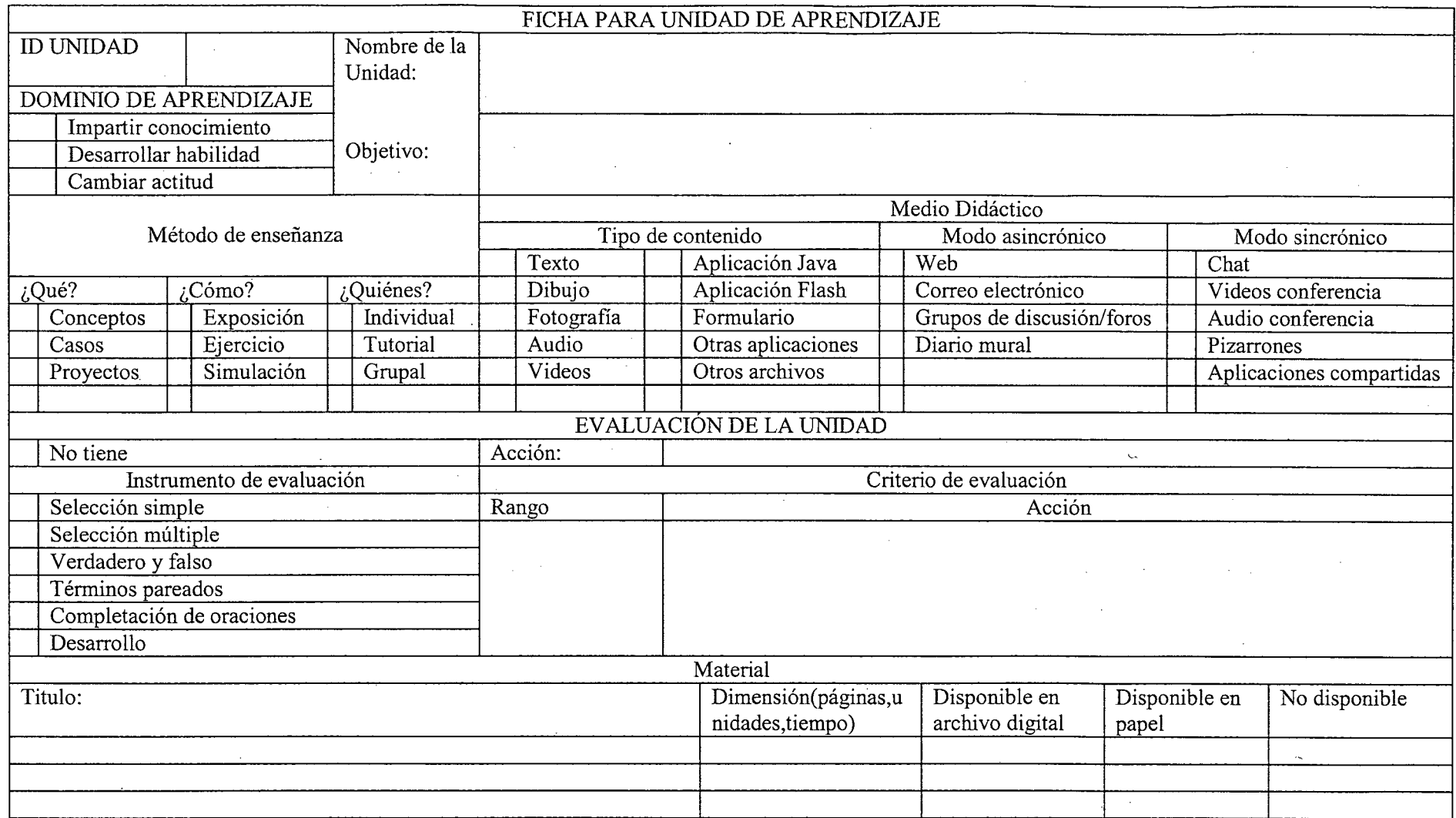